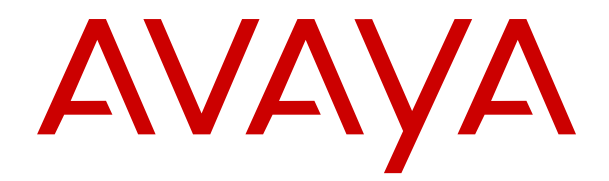

# **Descrizione delle funzioni di Avaya IP Office™ Platform**

Versione 12.0 Edizione 20 Aprile 2024

#### © 2023-2024, Avaya LLC Tutti i diritti riservati.

#### **Avviso**

Nonostante l'impegno profuso per garantire la completezza e la precisione delle informazioni del presente documento al momento della stampa, Avaya declina qualsiasi responsabilità per eventuali errori. Ava va si riserva il diritto di apportare cambiamenti e correzioni alle informazioni contenute nel presente documento senza alcun obbligo di notifica degli stessi a persone e a organizzazioni.

#### **Limitazioni di responsabilità per la documentazione**

Per "Documentazione" si intendono le informazioni pubblicate su diversi supporti multimediali, che possono includere le informazioni sul prodotto, le descrizioni dell'abbonamento o del servizio, le istruzioni d'uso e le specifiche sulle prestazioni rese generalmente disponibili agli utenti dei prodotti. Nella documentazione non sono inclusi i materiali di marketing. Avaya non è responsabile per eventuali modifiche, aggiunte o eliminazioni alla versione originariamente pubblicata della documentazione, a meno che tali modifiche, aggiunte o eliminazioni non siano state eseguite da Avaya. L'Utente finale si impegna a risarcire e a non citare Avaya, i suoi agenti, funzionari e dipendenti, in eventuali reclami, azioni legali, richieste o sentenze, derivanti o correlate a modifiche, aggiunte o eliminazioni da essi apportate alla presente documentazione nei limiti di quanto effettuato.

#### **Limitazioni di responsabilità per i link**

Avaya non è responsabile del contenuto e dell'attendibilità dei siti Web cui si fa riferimento all'interno di questo sito o di questa documentazione fornita da Avaya. Avaya non è responsabile dell'accuratezza delle informazioni, dichiarazioni o contenuti forniti su questi siti e la loro inclusione non implica l'approvazione da parte di Avaya di prodotti, servizi o informazioni contenuti o offerti negli stessi. Avaya non garantisce che tali link siano attivi e non è in grado di controllarne la disponibilità.

#### **Garanzia**

Avaya fornisce una garanzia limitata sui propri componenti hardware e software Avaya. Per conoscere le condizioni della garanzia limitata, fare riferimento al contratto con Avaya. Sono, inoltre, disponibili a clienti e altre parti Avaya il testo standard della garanzia Avaya e le informazioni sull'assistenza relativa al presente prodotto nell'ambito del periodo coperto da garanzia. Per consultare questi documenti, visitare il sito Web dell'assistenza Avaya all'indirizzo: [https://support.avaya.com/](https://support.avaya.com/helpcenter/getGenericDetails?detailId=C20091120112456651010) enter/getGenericDetails?detailId=C20091120112456651010 dal link "Warranty & Product Lifecycle" o un sito indicato successivamente da Avaya. Se il prodotto è stato acquistato da un partner di canale Avaya autorizzato al di fuori dei confini degli Stati Uniti e del Canada, la garanzia viene fornita dal suddetto partner di canale Avaya e non da Avaya.

Per "**Servizio ospitato**" si intende l'abbonamento a un servizio ospitato Avaya che l'utente acquista da Avaya o da un partner di canale Avaya autorizzato (a seconda dei casi), ulteriormente descritto nella sezione SAS ospitato o nella documentazione descrittiva di altri servizi, relativa al servizio ospitato applicabile. Se si acquista un abbonamento a un Servizio ospitato, la garanzia limitata di cui sopra potrebbe non essere applicabile; tuttavia, l'utente potrebbe avere diritto a usufruire dei servizi di supporto connessi al Servizio ospitato, come illustrato più avanti nei documenti descrittivi del servizio, in relazione al Servizio ospitato applicabile. Per ulteriori informazioni, contattare Avaya o un partner di canale Avaya (a seconda dei casi).

#### **Servizio ospitato**

QUANTO SEGUE SI APPLICA SOLO IN CASO DI ACQUISTO DI UNA SOTTOSCRIZIONE A UN SERVIZIO OSPITATO DA AVAYA O DA UN PARTNER DI CANALE AVAYA (SECONDO LE CIRCOSTANZE); I TERMINI DI UTILIZZO DEI SERVIZI OSPITATI SONO DISPONIBILI SUL SITO WEB DI AVAYA, ALL'INDIRIZZO [HTTPS://SUPPORT.AVAYA.COM/LICENSEINFO](https://support.avaya.com/LicenseInfo), IN CORRISPONDENZA DEL COLLEGAMENTO "Termini di utilizzo Avaya per i servizi ospitati" O SU ALTRI SITI INDIVIDUATI SUCCESSIVAMENTE DA AVAYA, E SONO APPLICABILI A CHIUNQUE ACCEDA AL SERVIZIO OSPITATO O NE FACCIA USO. ACCEDENDO AL SERVIZIO OSPITATO O FACENDONE USO, O AUTORIZZANDO ALTRI A FARLO, L'UTENTE, PER CONTO PROPRIO E DELL'ENTITÀ PER CUI ESEGUE TALI OPERAZIONI (DA QUI IN POI DENOMINATI IN MODO INTERSCAMBIABILE "UTENTE" E "UTENTE FINALE"), ACCETTA I TERMINI DI UTILIZZO. SE L'UTENTE ACCETTA

I TERMINI DI UTILIZZO PER CONTO DI UN'AZIENDA O DI UN'ALTRA ENTITÀ LEGALE, L'UTENTE DICHIARA DI AVERE L'AUTORITÀ PER VINCOLARE TALE ENTITÀ AI PRESENTI TERMINI DI UTILIZZO. SE L'UTENTE NON DISPONE DI TALE AUTORITÀ O NON INTENDE ACCETTARE I PRESENTI TERMINI DI UTILIZZO, NON DEVE ACCEDERE AL SERVIZIO OSPITATO NÉ FARNE USO NÉ AUTORIZZARE ALCUNO AD ACCEDERE AL SERVIZIO OSPITATO O A FARNE USO.

#### **Licenze**

I Termini di licenza Software Globale ("Termini di licenza del software") sono disponibili sui seguenti siti web [https://](https://www.avaya.com/en/legal-license-terms/) [www.avaya.com/en/legal-license-terms/](https://www.avaya.com/en/legal-license-terms/) o su un sito indicato successivamente da Avaya. I presenti Termini di licenza del Software sono applicabili a chiunque installi, scarichi e/o utilizzi il Software e/o la Documentazione. Installando, scaricando o utilizzando il software o autorizzando altri a farlo, l'utente finale accetta che i presenti termini di licenza del software stipulino un contratto vincolante tra l'utente finale e Avaya. Se accetta i presenti termini di licenza del software per conto di un'azienda o di un'altra entità legale, l'utente finale dichiara di avere il potere di vincolare tale entità a tali termini di licenza del software.

#### **Copyright**

Eccetto laddove esplicitamente dichiarato, non dovrà essere fatto alcun uso del materiale presente su questo sito, della Documentazione, del Software, del Servizio ospitato o dell'Hardware forniti da Avaya. Tutti i contenuti del sito, la documentazione, i Servizi ospitati e i prodotti forniti da Avaya, comprese la selezione, la disposizione e la progettazione dei contenuti, sono proprietà di Avaya o dei relativi concessori di licenza e sono protetti dalle leggi sul copyright e sulla proprietà intellettuale, inclusi i diritti sui generis relativi alla protezione dei database. È vietato modificare, copiare, riprodurre, ripubblicare, caricare, postare, trasmettere o distribuire in qualsiasi forma qualsiasi contenuto, in tutto o in parte, incluso qualsiasi codice o software, salvo espressamente autorizzato da Avaya. La riproduzione, la trasmissione, la diffusione, la memorizzazione o l'utilizzo non autorizzati esplicitamente e per iscritto da Avaya sono azioni perseguibili penalmente e civilmente in base alla legislazione vigente.

#### **Virtualizzazione**

Se il prodotto viene installato in una macchina virtuale, si applica quanto segue. Ogni prodotto è dotato del proprio codice di ordinazione e dei relativi tipi di licenza. Se non diversamente specificato, ciascuna Istanza di un prodotto deve essere concessa in licenza e ordinata separatamente. Ad esempio, se il cliente dell'utente finale o il Partner di canale Avaya volesse installare due istanze dello stesso tipo di prodotti, dovranno essere ordinati due prodotti di quel tipo.

#### **Componenti di terzi**

Quanto riportato di seguito si applica solo se il codec H.264 (AVC) viene distribuito con il prodotto. QUESTO PRODOTTO È CONCESSO IN LICENZA IN BASE ALLA LICENZA DEL PORTAFOGLIO BREVETTI AVC PER USO PERSONALE DEL CLIENTE O ALTRI UTILIZZI SENZA SCOPO DI LUCRO, PER LE ATTIVITÀ DI (i) CODIFICA VIDEO IN CONFORMITÀ ALLO STANDARD AVC ("VIDEO AVC") E/O (ii) DECODIFICA DI VIDEO AVC, CODIFICATI DA UN CLIENTE PER ATTIVITÀ PERSONALI E/O OTTENUTI DA UN FORNITORE DI VIDEO IN POSSESSO DI LICENZA PER LA FORNITURA DI VIDEO AVC. NESSUNA LICENZA VIENE CONCESSA O È INTESA PER QUALSIASI ALTRO UTILIZZO. POTREBBERO ESSERE DISPONIBILI ULTERIORI INFORMAZIONI FORNITE DA MPEG LA, L.L.C. VISITARE IL SITO<HTTP://WWW.MPEGLA.COM>.

#### **Provider di servizi**

PER QUANTO RIGUARDA I CODEC, SE IL PARTNER DI CANALE AVAYA OSPITA PRODOTTI CHE UTILIZZANO O INTEGRANO IL CODEC H.264 O H.265, LO STESSO RICONOSCE E ACCETTA DI ESSERE RESPONSABILE PER TUTTE GLI ONERI E/O LE ROYALTY COLLEGATI. IL CODEC H.264 È CONCESSO IN LICENZA IN BASE ALLA LICENZA DEL PORTAFOGLIO BREVETTI AVC PER USO PERSONALE DEL CLIENTE O ALTRI UTILIZZI SENZA SCOPO DI LUCRO, PER LE ATTIVITÀ DI (i) CODIFICA VIDEO IN CONFORMITÀ ALLO STANDARD AVC ("VIDEO AVC") E/O (ii) DECODIFICA DI VIDEO AVC, CODIFICATI DA UN CLIENTE PER ATTIVITÀ PERSONALI E/O OTTENUTI DA UN FORNITORE DI VIDEO IN POSSESSO DI LICENZA PER LA FORNITURA DI VIDEO AVC. NESSUNA LICENZA VIENE CONCESSA O È INTESA PER QUALSIASI ALTRO UTILIZZO. SONO DISPONIBILI ULTERIORI

INFORMAZIONI SUI CODEC H.264 (AVC) E H.265 (HEVC) DA PARTE DI MPEG LA, L.L.C. VISITARE IL SITO [HTTP://](HTTP://WWW.MPEGLA.COM) [WWW.MPEGLA.COM.](HTTP://WWW.MPEGLA.COM)

#### **Conformità normativa**

L'utente riconosce e accetta di essere responsabile del rispetto di leggi e regolamenti applicabili, compresi, ma non limitati a leggi e regolamenti relativi alla registrazione delle chiamate, alla privacy dei dati, alla proprietà intellettuale, al segreto commerciale, alle frodi e ai diritti di esecuzione musicale, nel paese o nel territorio dove è utilizzato il prodotto Avaya.

#### **Prevenzione delle frodi tariffarie**

"Frode telefonica" indica l'uso non autorizzato del sistema di telecomunicazione dell'utente, ad esempio da parte di persone che non sono dipendenti, agenti, subappaltatori dell'azienda o che non operano per suo conto. L'utente deve essere consapevole che il sistema potrebbe essere soggetto a rischio di frodi tariffarie che, se attuate, potrebbero far aumentare notevolmente i costi dei servizi di telecomunicazione.

#### **Intervento di Avaya sulle frodi tariffarie**

Se si ritiene di essere vittima di frode telefonica e si necessita di assistenza o supporto tecnico, contattare il proprio Rappresentante vendite Avaya.

#### **Vulnerabilità di sicurezza**

Le informazioni sulle politiche di supporto alla sicurezza di Avaya sono disponibili nella sezione Security Policies and Support all'indirizzo<https://support.avaya.com/security>

Le vulnerabilità sospette della sicurezza dei prodotti Avaya sono gestite per il flusso di supporto della sicurezza dei prodotti Avaya (<https://support.avaya.com/css/P8/documents/100161515>).

#### **Marchi commerciali**

I marchi di fabbrica, i logo e i marchi di servizio ("Marchi") visualizzati in questo sito, nella documentazione, nei Servizi ospitati e nei prodotti forniti da Avaya sono marchi registrati o non registrati di Avaya, delle sue consociate o di terzi. Agli utenti non è consentito utilizzare tali Marchi senza previo consenso scritto di Avaya o dei terzi possessori del Marchio. Nulla di quanto contenuto in questo sito, nella Documentazione, nei Servizi ospitati e nei prodotti garantisce, per implicazione, preclusione o in altro modo, alcuna licenza o diritto nei confronti dei Marchi, senza l'autorizzazione esplicita per iscritto di Avaya o delle terze parti applicabili.

Avaya è un marchio commerciale registrato di Avaya LLC.

Tutti gli altri marchi di fabbrica non Avaya appartengono ai rispettivi proprietari.

Linux® è un marchio registrato di Linus Torvalds negli Stati Uniti e in altri Paesi.

#### **Download della documentazione**

Per la versione più aggiornata della documentazione, visitare il sito Web dell'assistenza Avaya all'indirizzo <https://support.avaya.com>o un sito indicato successivamente da Avaya.

#### **Contatta l'assistenza Avaya**

Visitare il sito Web dell'assistenza di Avaya Avaya [https://](https://support.avaya.com) [support.avaya.com](https://support.avaya.com) per articoli e avvisi su servizi cloud o prodotti o per segnalare un problema con il servizio cloud o il prodotto Avaya in uso. Per un elenco dei numeri di telefono di assistenza e indirizzi di contatto, accedere al sito Web dell'assistenza Avaya all'indirizzo<https://support.avaya.com> (o a un sito indicato successivamente da Avaya), scorrere fino alla parte inferiore della pagina e selezionare Contact Avaya Support.

### **Sommario**

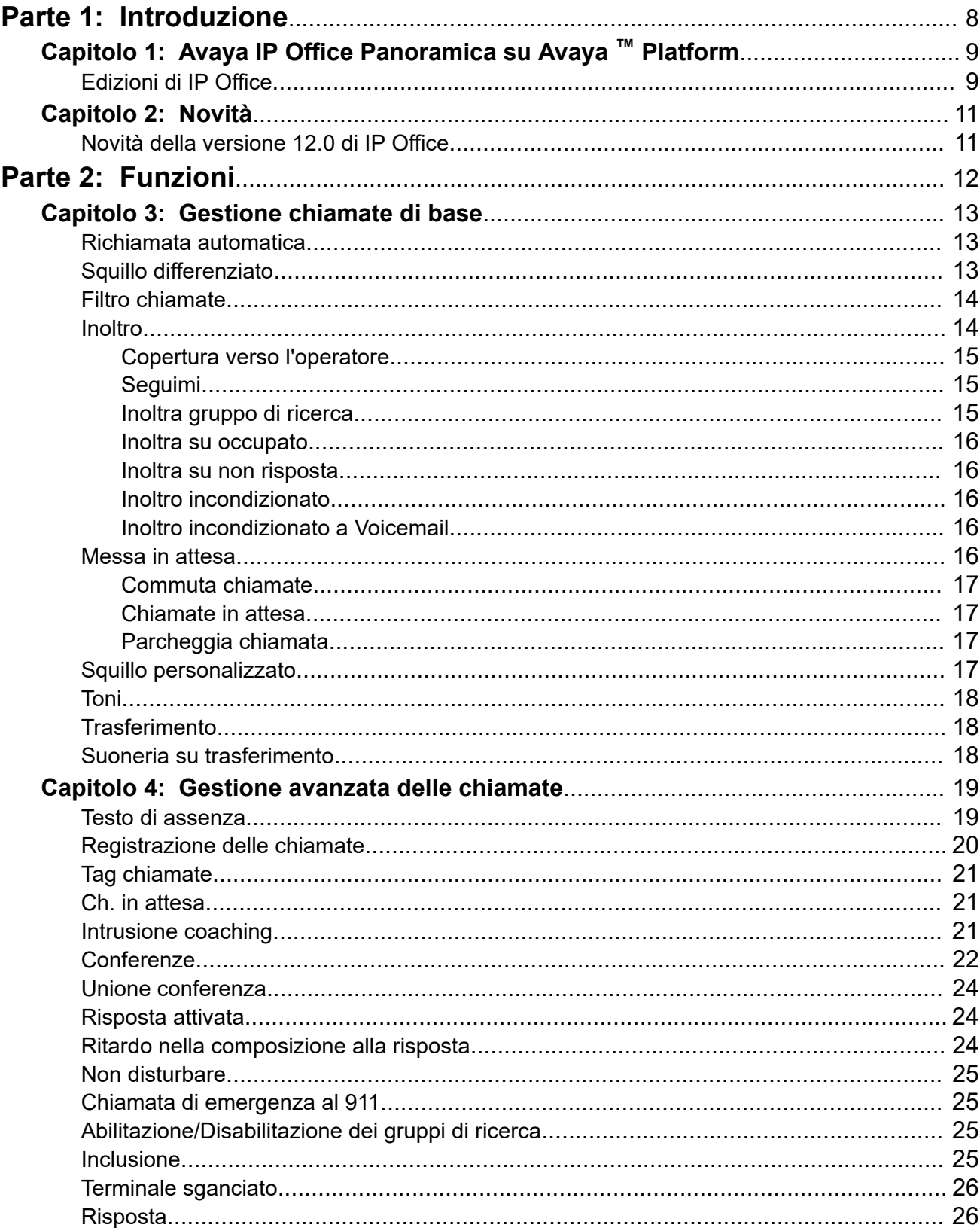

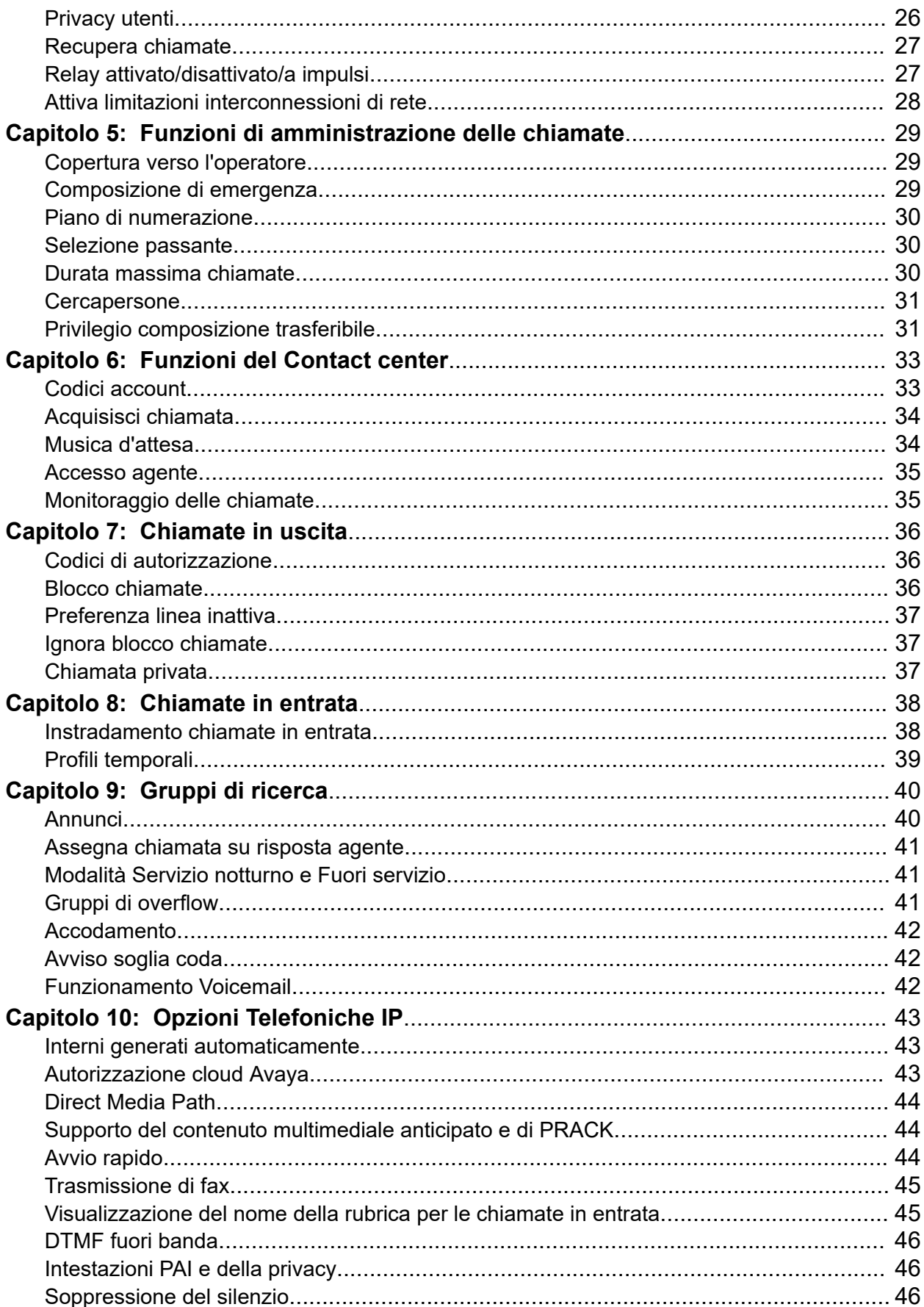

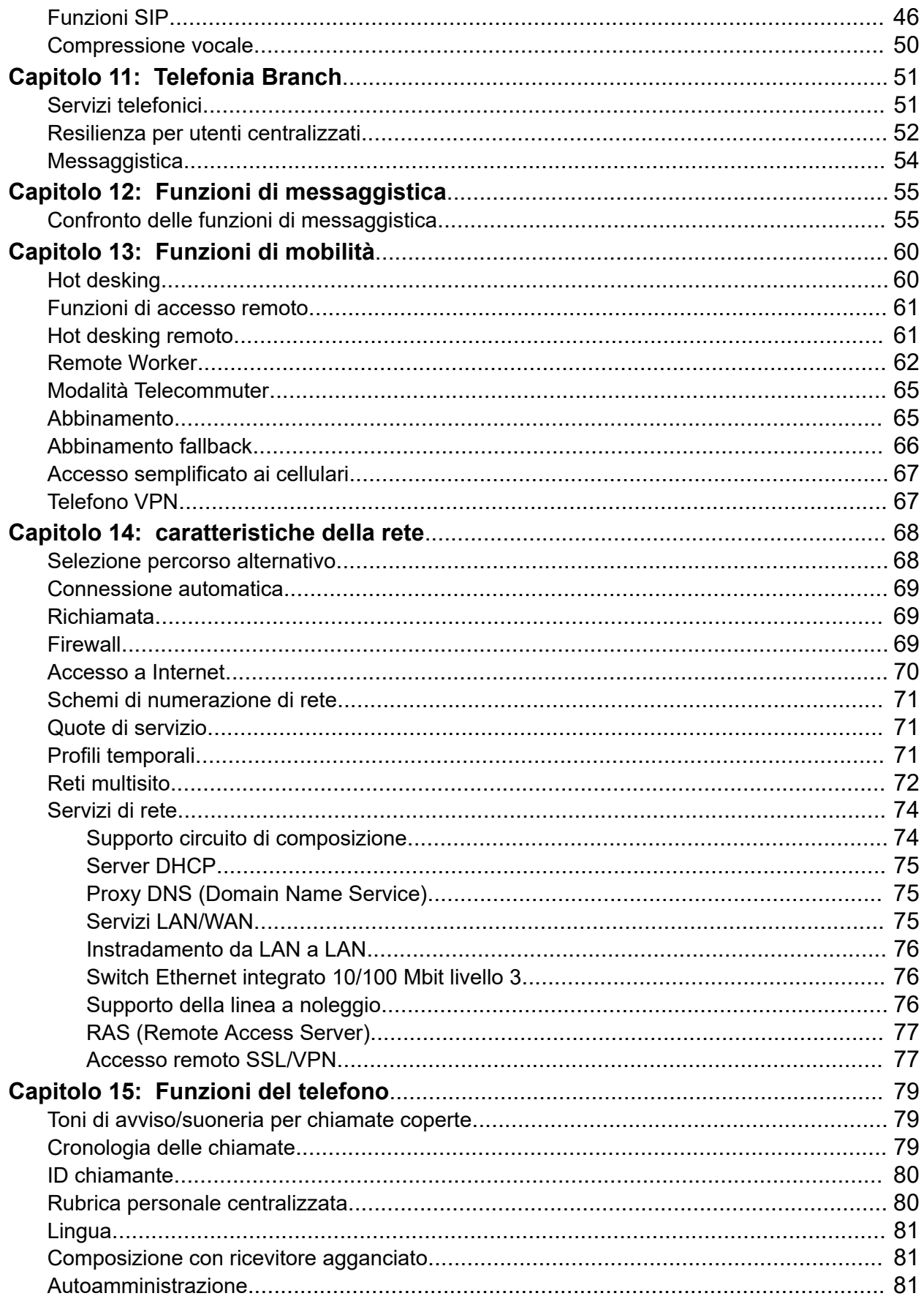

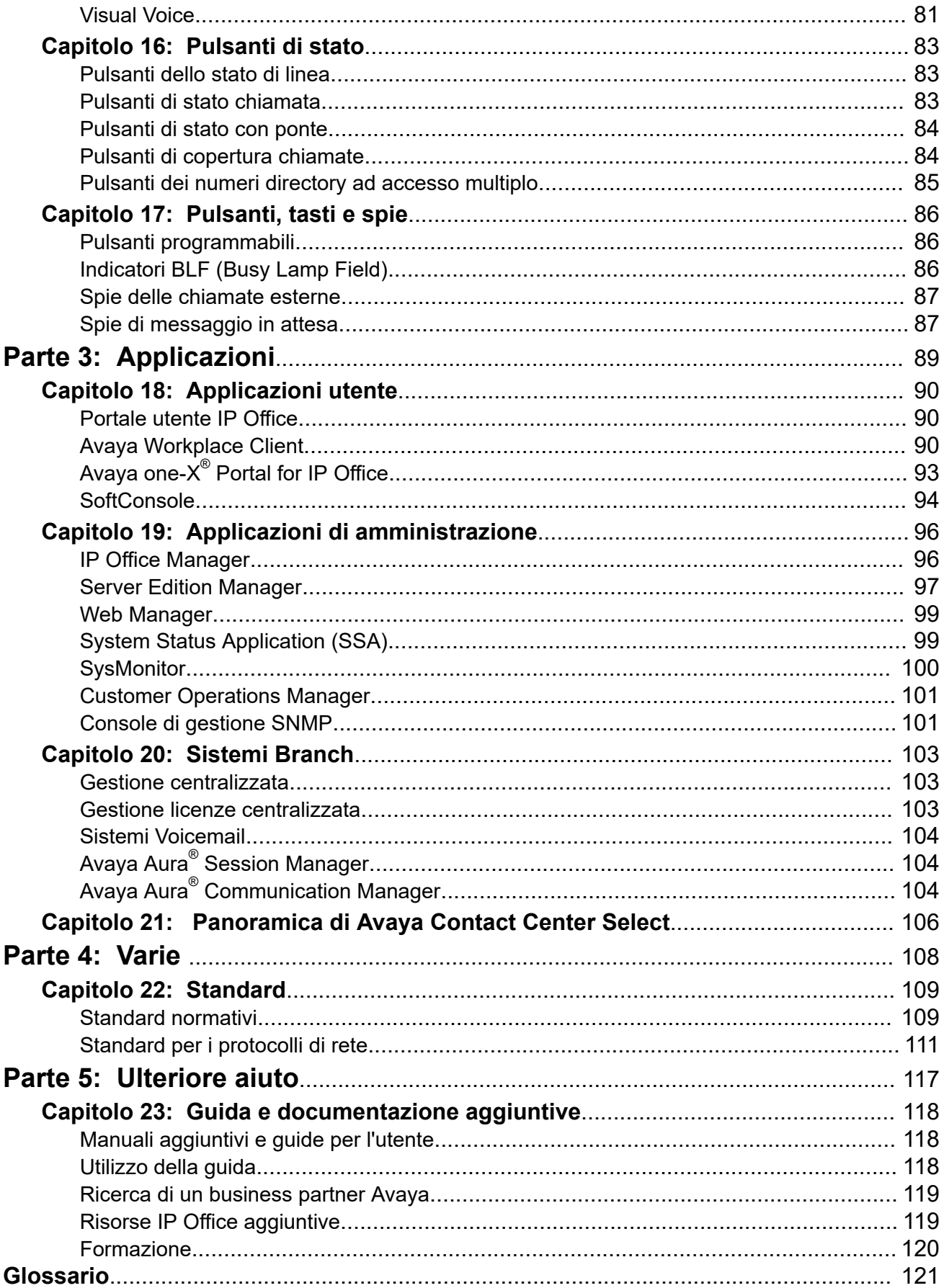

# <span id="page-7-0"></span>**Parte 1:  Introduzione**

# <span id="page-8-0"></span>**Capitolo 1: Avaya IP Office Panoramica su Avaya ™ Platform**

Avaya IP Office Avaya ™ Platform è un sistema telefonico dal costo contenuto che supporta una forza lavoro mobile e distribuita con funzioni vocali e video praticamente su qualsiasi dispositivo. IP Office è una soluzione di comunicazione integrata e modulare, che può essere espansa fino a includere 3000 interni e 150 siti in una rete multisito dotata di resilienza.

Consente di applicare un modello di distribuzione corrispondente alle esigenze dell'infrastruttura, che possono includere da appliance semplici a software virtualizzato in un data center, con opzioni intermedie. Consente inoltre di migliorare l'esperienza del cliente e l'efficienza degli agenti del contact center grazie a potenti ed economiche funzionalità multicanale per comunicazioni vocali, e-mail e chat Web. La soluzione include software di collaborazione e contact center multicanale, reti, funzioni di sicurezza e video.

IP Office offre un PBX ibrido con supporto di telefoni IP con trunk e TDM (Time Division Multiplexing) e può essere utilizzato in una delle modalità o in entrambe. IP Office offre funzionalità dati integrate, che assicurano l'instradamento IP, lo switching e la protezione di un firewall tra le reti LAN e WAN (LAN2).

Oltre ai servizi Voicemail e telefonici di base, IP Office include opzioni sia per telefoni fisici che per softphone. Le applicazioni per softphone sono progettate per fornire flessibilità ai remote worker oltre che per consentire ai dipendenti di accedere ai servizi telefonici, ad esempio esecuzione e ricezione di chiamate, Voicemail, inoltro delle chiamate dal computer o dai dispositivi mobili.

### **Collegamenti correlati**

Edizioni di IP Office alla pagina 9

# **Edizioni di IP Office**

IP Office offre inoltre funzioni avanzate, ad esempio conferenze audio e video e VoIP (Voice over IP) per soddisfare le crescenti esigenze di aziende di piccole, medie e grandi dimensioni.

IP Office è disponibile in numerosi modelli di distribuzione, che variano in base alla dimensione dell'azienda e alle funzioni richieste utilizzando tutti o uno dei seguenti elementi:

- Unità di controllo IP Office 500 V2 (IP500 V2).
- PC server dedicato che esegue una suite basata su Linux del software IP Office.
- Server virtuali che eseguono la suite basata su Linux del software IP Office.

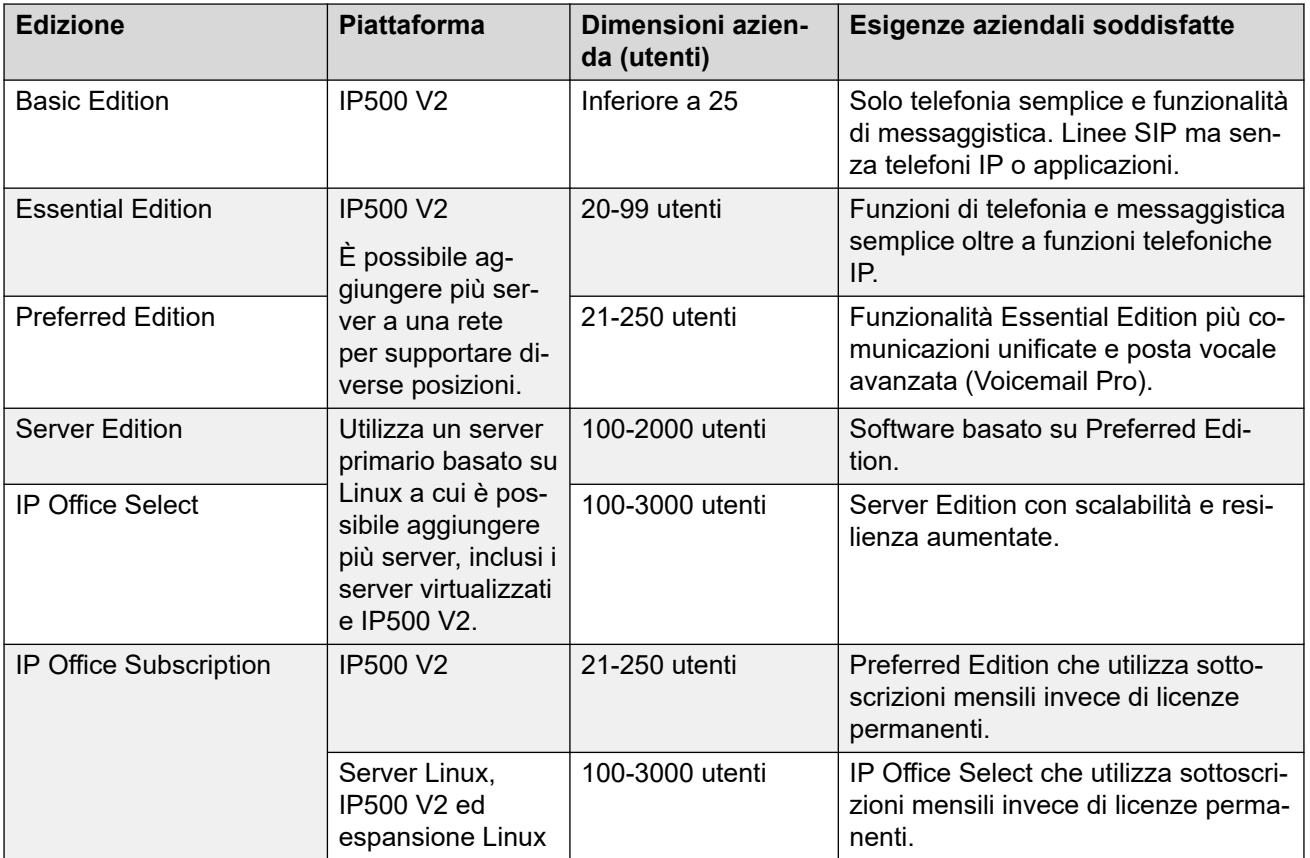

### **Collegamenti correlati**

[Avaya IP Office Panoramica su Avaya](#page-8-0) ™ Platform alla pagina 9

# <span id="page-10-0"></span>**Capitolo 2: Novità**

Questa sezione descrive le modifiche principali e le nuove funzioni supportate da IP Office.

#### **Collegamenti correlati**

Novità della versione 12.0 di IP Office alla pagina 11

## **Novità della versione 12.0 di IP Office**

Per la IP Office R12.0 si applicano le seguenti modifiche:

#### • **Modifica del sistema operativo Linux**

La versione di Linux utilizzata dai server IP Office basati su Linux è cambiata.

### **Avvertenza:**

- Per i sistemi IP Office basati su Linux esistenti che eseguono l'upgrade alla versione R12.0 di IP Office, è necessario eseguire l'upgrade utilizzando i processi in [Upgrade dei sistemi IP Office basati su Linux alla versione 12.0.](https://documentation.avaya.com/bundle/IPOfficeR12LinuxUpgrade/page/Upgrading_Linux_Base_IP_Office_Systems.html)

#### • **Unità di controllo IP500 V2**

Questa unità di controllo sostituisce le unità di controllo IP500 V2 e IP500 V2A. Equivalente a IP500 V2A per dimensioni, funzionalità e supporto dei componenti. La disponibilità è soggetta alle scorte esistenti di unità di controllo IP500 V2A.

#### • **Visualizzazione della versione di Gestione Web**

Per i sistemi IP Office basati su Linux, i dettagli **Unità di controllo** mostrati su IP Office Manager includono ora i dettagli per il servizio di gestione Web.

#### • **Fine del supporto**

Le seguenti opzioni non sono più supportate:

#### - **Web Collaboration**

#### **Collegamenti correlati**

Novità alla pagina 11

# <span id="page-11-0"></span>**Parte 2:  Funzioni**

# <span id="page-12-0"></span>**Capitolo 3: Gestione chiamate di base**

Questa sezione elenca alcune delle funzioni di gestione delle chiamate di base supportate.

### **Collegamenti correlati**

Richiamata automatica alla pagina 13 Squillo differenziato alla pagina 13 [Filtro chiamate](#page-13-0) alla pagina 14 [Messa in attesa](#page-15-0) alla pagina 16 [Squillo personalizzato](#page-16-0) alla pagina 17 [Toni](#page-17-0) alla pagina 18 [Trasferimento](#page-17-0) alla pagina 18 [Suoneria su trasferimento](#page-17-0) alla pagina 18

### **Richiamata automatica**

Un utente può impostare una richiamata automatica in due modi:

- Quando effettua una chiamata verso un interno occupato, può richiedere una chiamata quando l'interno si libera.
- Quando effettua una chiamata verso un interno che squilla soltanto, può richiedere una chiamata al successivo utilizzo dell'interno.

A seconda del tipo di telefono utilizzato da un utente, questi può richiedere una richiamata quando l'interno si libera mediante la composizione di un codice funzione se viene riprodotto il tono di occupato, selezionando un'opzione da un menu interattivo o premendo un tasto DSS/BLF programmato. Un utente può anche impostare una richiamata quando l'interno si libera o al successivo utilizzo dell'interno utilizzando un codice funzione senza tentare di eseguire una chiamata.

Questa funzione è disponibile sulle reti multisito e sulle SCN.

#### **Collegamenti correlati**

Gestione chiamate di base alla pagina 13

## **Squillo differenziato**

Il sistema utilizza diverse sequenze di squillo per indicare i tipi di chiamata. Ad esempio, le chiamate interne ed esterne possono avere squilli differenti, denominati squilli differenziati.

<span id="page-13-0"></span>Sui telefoni analogici le sequenze di squillo differenziate possono essere modificate. Sui telefoni digitali e IP tali sequenze sono fisse e corrispondono a quelle indicate di seguito:

- Chiamata interna: uno squillo ripetuto
- Chiamata esterna: due squilli ripetuti
- Richiamata: uno squillo seguito da due brevi squilli

Le sequenze di squillo funzionano con i due seguenti tipi di chiamata:

- Chiamate che escono dal parcheggio
- Chiamate che escono dall'attesa
- Trasferimento delle chiamate
- Richiamata quando le chiamate sono gratuite
- Richiamate Voicemail

Questa funzione è disponibile sulle reti multisito e sulle SCN.

#### **Collegamenti correlati**

[Gestione chiamate di base](#page-12-0) alla pagina 13

# **Filtro chiamate**

Gli utenti possono filtrare le chiamate importanti e decidere se rispondere a una chiamata o lasciare che venga trasferita al sistema Voicemail.

Gli utenti possono esaminare le chiamate in entrata quando il telefono è inattivo e ascoltare le chiamate in entrata trasferite al sistema Voicemail. Quando sul telefono arriva una chiamata in entrata e questa viene indirizzata al sistema Voicemail, l'utente sente automaticamente il chiamante sull'altaparlante del telefono, ma il chiamante non lo può sentire. Gli utenti possono decidere se rispondere alla chiamata o interromperla e lasciare che chiamata continui a essere gestita dal sistema Voicemail. Un utente non può filtrare una chiamata quando è impegnato in un'altra chiamata.

#### **Collegamenti correlati**

[Gestione chiamate di base](#page-12-0) alla pagina 13

### **Inoltro**

Gli utenti possono inoltrare le chiamate a un altro interno o un numero esterno inclusi i dispositivi mobili.

È possibile definire l'inoltro delle chiamate in diversi modi e se la chiamata non ottiene risposta alla destinazione di inoltro, verrà inoltrata al sistema Voicemail, se abilitato per l'utente e se la supervisione delle chiamate è disponibile. Dopo avere immesso i numeri, l'utente può attivare e disattivare l'inoltro in base alle esigenze senza bisogno di reimmettere i numeri.

Se l'utente fa parte di un gruppo di ricerca, è possibile anche impostare l'inoltro incondizionato per alcuni tipi di chiamate indirizzate al gruppo. Gli utenti possono scegliere se la funzione di

<span id="page-14-0"></span>inoltro deve essere applicata solo alle chiamate esterne o a tutte le chiamate. L'inoltro delle chiamate viene attivato solo dopo che sono state verificate le condizioni Non disturbare e Seguimi.

### **Copertura verso l'operatore**

Gli amministratori possono configurare un operatore o un gruppo di operatori in modo da fornire una copertura per le chiamate esterne che verrebbero normalmente trasferite al sistema Voicemail.

Questa funzione consente di trasferire tutte le chiamate senza risposta a un operatore o un gruppo di operatori. Può essere indicata per gli uffici pubblici che preferiscono fornire un servizio personalizzato all'utente anziché utilizzare il sistema Voicemail.

### **Collegamenti correlati**

[Funzioni di amministrazione delle chiamate](#page-28-0) alla pagina 29

### **Seguimi**

La funzione Seguimi consente a tutte le funzioni che un utente ha impostato sul proprio telefono di seguirlo su un altro telefono. L'inoltro consente solo di inoltrare le chiamate, non le impostazioni del telefono.

Quando gli utenti sono lontani dalla scrivania e lavorano in un'altra area, possono inoltrare le impostazioni delle chiamate dal loro telefono principale per le chiamate che seguono l'utente incluse le funzioni Inoltra su occupato o Nessuna risposta.

La funzione Seguimi può essere impostata dagli utenti dal telefono principale (Seguimi al numero) o sul telefono che intendono utilizzare per rispondere (Seguimi da). Più utenti contemporaneamente possono far sì che i loro telefoni vengano inoltrati a una destinazione e, se il telefono è munito di un display, visualizzerà l'utente a cui è indirizzata la chiamata.

### **Collegamenti correlati**

[Gestione chiamate di base](#page-12-0) alla pagina 13

### **Inoltra gruppo di ricerca**

Gli utenti possono inoltrare un gruppo di ricerca per inoltrare le chiamate per un gruppo. Ad esempio, in ambienti di vendita e assistenza in cui un alto numero di persone può essere fuori dall'ufficio e utilizza il cellulare, questa funzione consente loro di partecipare al gruppo di ricerca come se fossero in ufficio.

È possibile impostare l'inoltro incondizionato per le chiamate indirizzate al gruppo di ricerca di cui fa parte l'utente. Il gruppo di ricerca deve essere impostato in modalità suoneria sequenziale o ciclica in modo che le chiamate che non ricevono risposta vengano gestite con le stesse regole di gestione delle chiamate del gruppo di ricerca anziché essere inoltrate al sistema Voicemail.

### **Collegamenti correlati**

[Gestione chiamate di base](#page-12-0) alla pagina 13

### <span id="page-15-0"></span>**Inoltra su occupato**

Se abilitata, questa funzione viene applicata quando un utente è già impegnato in una chiamata e ne riceve un'altra. La funzione non si applica alle chiamate dirette al gruppo di ricerca di cui fa parte l'utente.

Gli utenti sono generalmente considerati occupati se impegnati in un'altra chiamata, anche se tale condizione dipende in realtà dalle impostazioni configurate per le chiamate in attesa e dalla funzioni dei tasti e delle spie.

### **Collegamenti correlati**

[Gestione chiamate di base](#page-12-0) alla pagina 13

### **Inoltra su non risposta**

Se una chiamata squilla per un utente, ma l'utente non risponde entro un periodo di tempo configurato per la risposta, il sistema inoltra la chiamata che ha indicato l'attesa di chiamata, se abilitata.

### **Collegamenti correlati**

[Gestione chiamate di base](#page-12-0) alla pagina 13

### **Inoltro incondizionato**

Il sistema inoltra a un numero tutte le chiamate per l'utente, ma se una chiamata non riceve risposta entro il tempo di risposta configurato, il sistema invia la chiamata al sistema Voicemail, se abilitato.

### **Collegamenti correlati**

[Gestione chiamate di base](#page-12-0) alla pagina 13

### **Inoltro incondizionato a Voicemail**

Gli utenti possono deviare le chiamate al sistema Voicemail anche quando il sistema Voicemail di un utente non è attivato.

### **Collegamenti correlati**

[Gestione chiamate di base](#page-12-0) alla pagina 13

### **Messa in attesa**

Gli utenti possono mettere le chiamate con la riproduzione di musica d'attesa opzionale. Una chiamata messa in attesa viene presentata all'interno dopo un timeout impostato dall'amminstratore di sistema affinché le chiamate in attesa non possano essere dimenticate.

### **Collegamenti correlati**

[Gestione chiamate di base](#page-12-0) alla pagina 13 [Commuta chiamate](#page-16-0) alla pagina 17 [Chiamate in attesa](#page-16-0) alla pagina 17

<span id="page-16-0"></span>Parcheggia chiamata alla pagina 17

### **Commuta chiamate**

Il sistema passa all'utente ogni chiamata in attesa nel suo interno, presentando le chiamate una alla volta.

#### **Collegamenti correlati**

[Messa in attesa](#page-15-0) alla pagina 16

### **Chiamate in attesa**

Combina la messa in attesa e la risposta per mettere in attesa una chiamata esistente e rispondere a una chiamata in attesa mediante la pressione di un pulsante.

#### **Collegamenti correlati**

[Messa in attesa](#page-15-0) alla pagina 16

### **Parcheggia chiamata**

In alternativa al mettere le chiamate in attesa, gli utenti possono parcheggiarle, affinché un altro utente possa rispondere.

Parcheggia chiamata è disponibile sul telefono dell'utente, Avaya one-X<sup>®</sup> Portal for IP Office, Phone Manager e SoftConsole.

Il sistema parcheggia una chiamata utilizzando un numero di slot di parcheggio che può essere annunciato su un sistema cercapersone. L'utente designato può accedere a qualsiasi telefono e rispondere alla chiamata componendo il numero di slot del parcheggio.

Phone Manager ha 4 pulsanti di parcheggio predefiniti. Sui telefoni digitali dotati di tasti DSS/ BLF, è possibile programmare i tasti di parcheggio che indicheranno quando è presente una chiamata in un determinato slot di parcheggio e consentire il parcheggio o la ripresa delle chiamate.

Gli amministratori possono determinare il tempo in cui la chiamata rimane parcheggiata prima che venga presentata all'interno che ha originariamente parcheggiato la chiamata.

#### **Collegamenti correlati**

[Messa in attesa](#page-15-0) alla pagina 16

### **Squillo personalizzato**

Gli utenti possono modificare il suono o il tono dello squillo di un telefono.

Su molti telefoni digitali gli utenti possono personalizzare la suoneria. La modifica della suoneria non influisce sulla sequenza degli squilli utilizzati per la suoneria differenziata. Questa funzione si applica localmente al telefono e non è supportata su tutti i tipi di telefoni.

#### **Collegamenti correlati**

[Gestione chiamate di base](#page-12-0) alla pagina 13

# <span id="page-17-0"></span>**Toni**

Il sistema genera i toni corretti per l'area geografica. Questi toni sono generati per tutti i tipi di interni: analogici, digitali e IP.

I toni supportati sono:

- Normale, alternato e secondario
- Occupato
- Non disponibile
- Riordino
- Conferenze

### **Collegamenti correlati**

[Gestione chiamate di base](#page-12-0) alla pagina 13

### **Trasferimento**

Gli utenti possono trasferire una chiamata in corso a un interno e a un numero pubblico esterno. Il chiamante viene messo in attesa quando viene eseguito il trasferimento.

Se l'utente che esegue il trasferimento riaggancia prima che l'utente di destinazione risponda, il sistema trasferisce automaticamente la chiamata, operazione denominata trasferimento non controllato o cieco. In alternativa, un utente può attendere che l'utente di destinazione risponda e annunci il trasferimento prima di riagganciare per completarlo, operazione denominata trasferimento controllato.

Salvo nei casi in cui è stato limitato dall'amministratore, il sistema non effettua alcuna distinzione tra trasferimenti di chiamate interne o esterne.

### **Collegamenti correlati**

[Gestione chiamate di base](#page-12-0) alla pagina 13

# **Suoneria su trasferimento**

Le chiamate con richiesta di trasferimento raggiungono il destinatario con una suoneria interna. Se l'utente che trasferisce la chiamata la completa allo squillo, la suoneria cambia in relazione al trasferimento. I clienti possono decidere di non utilizzare questa opzione configurabile e continuare a sfruttare la funzionalità della versione 10 e di quelle precedenti.

#### **Collegamenti correlati**

[Gestione chiamate di base](#page-12-0) alla pagina 13

# <span id="page-18-0"></span>**Capitolo 4: Gestione avanzata delle chiamate**

Questa sezione elenca alcune delle funzioni avanzate di gestione delle chiamate supportate.

### **Collegamenti correlati**

Testo di assenza alla pagina 19 [Registrazione delle chiamate](#page-19-0) alla pagina 20 [Tag chiamate](#page-20-0) alla pagina 21 [Ch. in attesa](#page-20-0) alla pagina 21 [Intrusione coaching](#page-20-0) alla pagina 21 [Conferenze](#page-21-0) alla pagina 22 [Unione conferenza](#page-23-0) alla pagina 24 [Risposta attivata](#page-23-0) alla pagina 24 [Ritardo nella composizione alla risposta](#page-23-0) alla pagina 24 [Non disturbare](#page-24-0) alla pagina 25 [Chiamata di emergenza al 911](#page-24-0) alla pagina 25 [Abilitazione/Disabilitazione dei gruppi di ricerca](#page-24-0) alla pagina 25 [Inclusione](#page-24-0) alla pagina 25 [Terminale sganciato](#page-25-0) alla pagina 26 [Risposta](#page-25-0) alla pagina 26 [Privacy utenti](#page-25-0) alla pagina 26 [Recupera chiamate](#page-26-0) alla pagina 27 [Relay attivato/disattivato/a impulsi](#page-26-0) alla pagina 27 [Attiva limitazioni interconnessioni di rete](#page-27-0) alla pagina 28

### **Testo di assenza**

Gli utenti possono impostare un testo di assenza sul proprio telefono per informare altri utenti interni del loro stato corrente e dell'eventuale disponibilità.

Il testo di assenza è inoltre disponibile per gli utenti di telefoni analogici standard, ma può essere visualizzato su telefoni con display selezionati, Phone Manager e SoftConsole. La maggior parte dei telefoni supportati con funzioni include l'opzione per l'aggiunta di testo.

Quando per un utente è impostato un messaggio di testo di assenza, questo non ha effetto sull'utente che potrà sempre utilizzare funzioni come Non disturbare o Inoltra su non risposta. I telefoni che supportano l'impostazione interattiva del testo di assenza visualizzano questo

<span id="page-19-0"></span>testo anche sul telefono dell'utente in modo che le persone che cercano fisicamente l'utente ne siano informate. Sono disponibili 10 stringhe predefinite e 1 stringa personalizzata per il testo di assenza:

- 1. In ferie fino a
- 2. Sarò di ritorno
- 3. In pausa pranzo fino a
- 4. In riunione fino a
- 5. Chiamare
- 6. Non disturbare fino alle
- 7. Con visitatori fino a
- 8. Con il cliente fino alle
- 9. Sarò di ritorno al più presto
- 10. Sarò di ritorno domani
- 11. Personalizza

Tutti i messaggi di testo includono l'opzione per aggiungere un'ora, ad esempio messaggio 4 più 10:00 consente di visualizzare **In riunione fino alle 10:00**. Le stringhe di testo sono localizzate nella lingua del sistema.

Questa funzione è disponibile sulle reti multisito e sulle SCN.

#### **Collegamenti correlati**

[Gestione avanzata delle chiamate](#page-18-0) alla pagina 19

# **Registrazione delle chiamate**

Gli utenti possono registrare una chiamata e salvare la registrazione nella casella postale Voicemail, nella casella postale di un gruppo o nella libreria delle registrazioni vocali.

Se un chiamante deve fornire informazioni dettagliate come un indirizzo o un numero di telefono, in alcuni paesi viene riprodotto un messaggio o un tono di avviso con cui l'utente viene informato dell'avvio della registrazione. Se la registrazione delle chiamate è richiesta ai fini del controllo della qualità, gli amministratori possono configurare IP Office affinché registri automaticamente una percentuale specifica di chiamate per consentirne la successiva verifica.

È possibile registrare tutti i tipi di chiamate su qualsiasi modello di telefono. Nei casi in cui è necessario riprodurre la notifica di registrazione, il sistema ignora la licenza delle porte Voicemail se il numero di canali Voicemail incluso nella licenza è insufficiente.

### **Collegamenti correlati**

[Gestione avanzata delle chiamate](#page-18-0) alla pagina 19

# <span id="page-20-0"></span>**Tag chiamate**

I tag chiamate visualizzano un messaggio di testo per fornire informazioni aggiuntive sulla chiamata sul telefono di un utente o sul soft client quando viene ricevuta una chiamata.

Gli utenti applicano tag alle chiamate quando le trasferiscono da SoftConsole per fornire informazioni sul chiamate nei casi in cui non siano in grado di annunciare la chiamata.

Gli utenti possono aggiungere automaticamente un tag a una chiamata utilizzando CTI e Voicemail Pro in base al percorso delle chiamate in entrata.

### **Nota:**

Su alcuni telefoni, la comparsa del tag indica che non è possibile visualizzare le usuali informazioni sull'origine della chiamata e sul destinatario.

### **Collegamenti correlati**

[Gestione avanzata delle chiamate](#page-18-0) alla pagina 19

### **Ch. in attesa**

Si potrebbe desiderare che ai chiamanti non venga riprodotto un tono di occupato quando si è impegnati in un'altra chiamata e che venga invece emesso un normale squillo. Si udirà un avviso che informa che una chiamata è in attesa.

In tal modo è possibile decidere se terminare o mettere in attesa la chiamata in corso per rispondere all'altra chiamata in attesa. La quantità di informazioni disponibili sulla chiamata in attesa varia a seconda del tipo di telefono utilizzato o dell'utilizzo o meno di Avaya one-X® Portal for IP Office o di un soft client.

Poiché il tono di attesa della chiamata può interferire con alcune attività, ad esempio durante le chiamate in conferenza, è possibile attivarlo e disattivarlo o addirittura sospenderlo per una singola chiamata.

### **Collegamenti correlati**

[Gestione avanzata delle chiamate](#page-18-0) alla pagina 19

### **Intrusione coaching**

Alcuni utenti designati possono partecipare a una conversazione esistente su chiamate interne o esterne. Questa funzione consente inoltre a un utente di interrompere una chiamata senza che il chiamante ascolti la conversazione.

Gli amministratori e i supervisori designano gli utenti mediante l'impostazione Can Intrude. Gli utenti possono partecipare alle chiamate su un interno nel sistema, tuttavia, gli amministratori possono inoltre designare gli utenti con l'impostazione Cannot be Intruded, la quale impedisce ad altri utenti di inserirsi nelle chiamate.

<span id="page-21-0"></span>Nei sistemi con Essential e Preferred Edition, Silent Intrusion o Whisper Page può risultare efficace in uno scenario in cui un utente può inserirsi per sussurrare che un cliente molto importante è in attesa. L'utente è in grado di sentire il sussurro mentre parla con il chiamante, ma il chiamante non si accorgerà di tale intrusione.

Utilizzata nei call center e con altre applicazioni tra i dipendenti. Supporta l'interruzione o l'inclusione di un supervisore in una chiamata attiva per parlare a un agente evitando che il chiamante al terminale attivo ascolti la conversazione. Questa funzione è utile quando l'agente necessita di coaching/formazione o quando il supervisore necessita di inserirsi per fornire istruzioni all'agente. Il chiamante può continuare a parlare all'agente, senza sentire ciò che dice il supervisore. L'agente sentirà sia il chiamante che il supervisore.

La funzione consente agli utenti di "inserirsi" in una chiamata e di ascoltare, a seconda della configurazione degli utenti finali, se Coaching Intrusion o Whisper Page . Coaching Intrusion e Whisper Page non può essere effettuata su un utente inattivo. Possono essere utilizzate con le chiamate interne o esterne. Questa funzione viene abilitata tramite IP Office Manager per ciascun utente. Solo gli utenti autorizzati possono utilizzare la funzione coaching/sussurra. L'impostazione predefinita è Off.

#### **Collegamenti correlati**

[Gestione avanzata delle chiamate](#page-18-0) alla pagina 19

### **Conferenze**

Gli utenti possono mettere le chiamate in attesa e creare una conferenza utilizzando il telefono o le applicazioni desktop. È possibile aggiungere altri partecipanti alla conferenza.

Per le conferenze ad-hoc, il sistema richiede tanti trunk digitali/canali VoIP quanti sono i partecipanti esterni (così come la Preferred Edition per le conferenze Incontro).

Le funzionalità Incontro richiedono la Preferred Edition per la composizione diretta in un ponte conferenza con la sicurezza del codice PIN. In una rete SCN è necessaria una sola licenza Preferred Edition centralizzata per ospitare le conferenze Meet-Me in uno qualsiasi dei siti della rete. Anche gli ID conferenza saranno condivisi tra i siti SCN.

### **Server primario/secondario**

Ciascun server primario e secondario supporta una capacità di audioconferenza locale con i seguenti limiti:

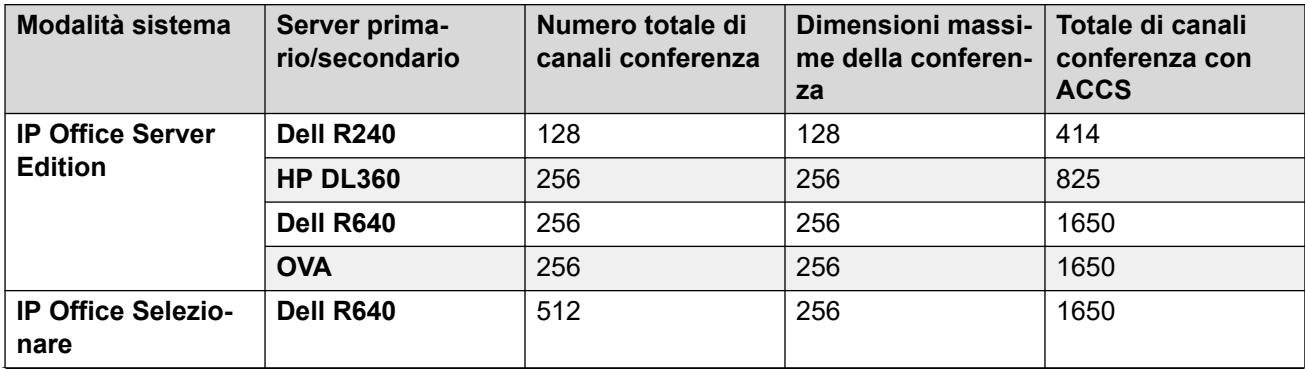

*La tabella continua…*

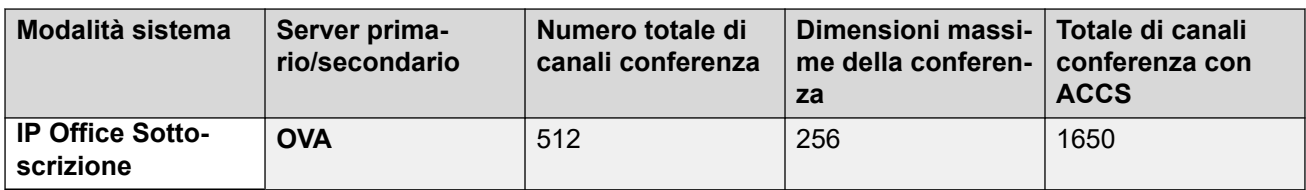

### **IP500 V2 e un sistema di espansione Linux**

Ciascun IP500 V2 e sistema di espansione Linux supporta una capacità di audioconferenza locale con i seguenti limiti:

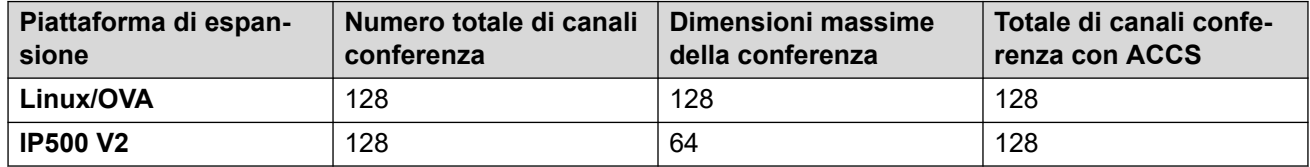

Per iniziare una conferenza, gli utenti compongono il numero diretto allocato al ponte conferenza, quindi devono digitare il PIN (è richiesta la Preferred Edition e Voicemail Pro), se necessario. Per conferenze ad-hoc con pochi partecipanti, gli utenti possono facilmente impostare delle conferenze immediate chiamando tutti i partecipanti e collegandoli al dispositivo di connessione conferenze. Con Avaya one-X® Portal for IP Office l'utente che ha avviato la conferenza può mantenere il controllo: viene visualizzato il numero dell'ID chiamante (e il nome associato se riconosciuto) di ciascun partecipante. Se necessario, possono a scelta far disconnettere un partecipante specifico. Viene riprodotto un solo segnale acustico all'ingresso e uno doppio all'uscita. Il proprietario della conferenza può utilizzare il numero di interno come ID conferenza. Il proprietario della conferenza ha il controllo della conferenza e la possibilità di disattivare l'audio e disconnettere le chiamate dei partecipanti. Tutti i partecipanti udiranno la musica d'attesa (MOH) fino a quando il proprietario non esegue l'accesso e risentiranno la musica quando il proprietario si disconnette. Tenere presente che qualsiasi partecipante interno ha la possibilità di visualizzare e aggiungere partecipanti (non soltanto il creatore della chiamata in conferenza).

Gli utenti possono registrare un annuncio personalizzato per una conferenza (sono richiesti la Preferred Edition e Voicemail Pro).

Gli utenti possono registrare la conferenza mediante Avaya one- $X^{\circledast}$  Portal for IP Office o il telefono con display digitale o IP oppure un codice funzione (sono richiesti la Preferred Edition e Voicemail Pro). Per impedire l'accesso non autorizzato al ponte conferenza, è possibile impostare codici PIN, filtro dell'ID chiamante e i profili di orario e data utilizzando Voicemail Pro. Consente a un singolo utente di gestire il ponte conferenza da qualsiasi luogo.

### **Restrizioni conferenza**

Le conferenze sono soggette alle seguenti restrizioni:

- Se si utilizzano i trunk analogici, è possibile solo connettere due chiamate per ciascuna chiamata in conferenza.
- Ciascun partecipante esterno necessita di un canale VoIP/trunk digitale (ad esempio 1 T1 consente di avere 23/24 partecipanti esterni, 1 E1 consente di avere 30 partecipanti ed un VCM-64 con licenza completa consente di avere 64 partecipanti).
- Non vi sono limiti alla combinazione di chiamate interne ed esterne nella conferenza, ma se tutti i partecipanti interni si disconnettono dalla conferenza, i partecipanti esterni possono essere disconnessi automaticamente dal sistema per una maggiore sicurezza (impostazione configurabile del sistema).
- quali l'inserimento nelle chiamate, la registrazione delle chiamate, il monitoraggio silenzioso, i quali utilizzano tutti le risorse della conferenza, così come la registrazione

<span id="page-23-0"></span>automatica, se attivata. L'abilitazione di queste funzioni riduce però il numero degli slot disponibili per la conferenza. Ad esempio per effettuare una chiamata in conferenza con 3 partecipanti e registrarla, è necessario disporre di 4 slot di conferenza.

#### **Collegamenti correlati**

[Gestione avanzata delle chiamate](#page-18-0) alla pagina 19

# **Unione conferenza**

La funzione Unione conferenza consente di riunione due conferenze separate in una sola, contenente tutti i partecipanti di entrambe le conferenze precedenti. Una volta riunite le conferenze, non è possibile ripristinarle nuovamente in due conferenze separate.

#### **Collegamenti correlati**

[Gestione avanzata delle chiamate](#page-18-0) alla pagina 19

### **Risposta attivata**

Sganciando il telefono, è possibile comporre automaticamente il numero di un interno specificato.

Questa funzione viene comunemente utilizzata nelle reception o nelle portinerie per consentire ai visitatori di richiedere facilmente assistenza. È nota anche con il nome di "Hotline".

#### **Collegamenti correlati**

[Gestione avanzata delle chiamate](#page-18-0) alla pagina 19

### **Ritardo nella composizione alla risposta**

Se un telefono è sganciato o è attivo il vivavoce e non vengono composti numeri entro un periodo configurato in secondi, viene chiamato automaticamente un interno definito.

Questa funzione è utile nelle aree di ricezione senza personale o per i sistemi di accesso alle porte, per consentire ai visitatori di ricevere assistenza in modo semplice. Ciò è valido per i visitatori che conoscono il numero e che quindi possono comporlo, mentre è possibile indirizzare gli altri all'assistenza dopo un breve timeout. Inoltre, questa funzione può servire da avviso di emergenza negli ambienti sanitari, ad esempio quando viene sollevato un ricevitore ma non vengono composte cifre.

#### **Collegamenti correlati**

[Gestione avanzata delle chiamate](#page-18-0) alla pagina 19

# <span id="page-24-0"></span>**Non disturbare**

Gli utenti possono interrompere temporaneamente lo squillo delle chiamate in entrata sui loro telefoni.

Questa funzione impedisce agli utenti di ricevere chiamate dei gruppi di ricerca, mentre i chiamanti verranno indirizzati al sistema Voicemail (se abilitato) o riceveranno un segnale di occupato. Gli utenti possono abilitare e disabilitare la funzione Non disturbare dal loro telefono, da o dal soft client.

È anche possibile consentire ad alcune chiamate di squillare ignorando l'impostazione Non disturbare. Un responsabile può, ad esempio, aggiungere il numero di interno della propria segretaria all'elenco eccezioni Non disturbare. È possibile includere nell'elenco sia numeri interni che esterni.

#### **Collegamenti correlati**

[Gestione avanzata delle chiamate](#page-18-0) alla pagina 19

### **Chiamata di emergenza al 911**

Le chiamate ai numeri configurati come numeri di emergenza hanno la priorità su qualsiasi blocco chiamate che altrimenti si applica all'utente che effettua la chiamata.

#### **Collegamenti correlati**

[Gestione avanzata delle chiamate](#page-18-0) alla pagina 19

### **Abilitazione/Disabilitazione dei gruppi di ricerca**

Un utente può temporaneamente partecipare o abbandonare singoli gruppi di ricerca, ad esempio, per fornire assistenza durante i picchi di chiamate.

Benché normalmente i supervisori o gli amministratori non si occupino di rispondere alle chiamate, se il volume delle chiamate è elevato è possibile che decidano di accedere al gruppo per aiutare gli agenti a gestire il volume di chiamate e che abbandonino il gruppo dopo il momento di picco per tornare alle loro normali attività. Gli amministratori configurano gli utenti come membri dei gruppi di ricerca. Un utente non può partecipare arbitrariamente a un gruppo di ricerca, se non è stato identificato come membro dello stesso.

#### **Collegamenti correlati**

[Gestione avanzata delle chiamate](#page-18-0) alla pagina 19

# **Inclusione**

Alcuni utenti possono inserirsi nelle chiamate già in corso.

<span id="page-25-0"></span>Quando l'utente che esegue l'intrusione si inserisce in una chiamata, tutti i chiamanti sentono un tono. Il percorso vocale viene abilitato tra l'utente che si inserisce e l'interno chiamato, mentre il terzo utente (il chiamante originale) viene messo in attesa in modo che non possa ascoltare la conversazione. Al completamento dell'intrusione, il percorso vocale del chiamante originale viene ricollegato all'utente connesso. Gli amministratori abilitano o disabilitano l'inclusione per singoli utenti mediante Manager.

### **Collegamenti correlati**

[Gestione avanzata delle chiamate](#page-18-0) alla pagina 19

## **Terminale sganciato**

La funzione Stazione disattivata è stata progettata per gli utenti che desiderano che il proprio telefono analogico funzioni come digitale o come telefono con funzioni IP, per isolare lo stato di inattività dell'utente dallo stato Collegamento. Si tratta di una funzione utile se si usa Avaya one-X® Mobile o SoftConsole per controllare lo stato del telefono attraverso una cuffia su un telefono analogico e con controllo chiamate e composizione da Avaya one-X® Mobile, o SoftConsole.

### **Collegamenti correlati**

[Gestione avanzata delle chiamate](#page-18-0) alla pagina 19

## **Risposta**

Gli utenti possono rispondere a una chiamata arrivata su un altro interno.

Gli scenari di Risposta per assente includono:

- Risposta a qualsiasi chiamata che squilla su un altro interno.
- Risposta a una chiamata al gruppo di ricerca che squilla su un altro interno, dove l'utente deve essere un membro di tale gruppo.
- Riposta a una chiamata che squilla presso un determinato interno.
- Risposta a qualsiasi chiamata che squilla su un altro interno, il cui utente sia membro del gruppo di ricerca specificato.

Questa funzione è disponibile sulle reti multisito e sulle SCN.

### **Collegamenti correlati**

[Gestione avanzata delle chiamate](#page-18-0) alla pagina 19

## **Privacy utenti**

Alcuni utenti necessitano di una comunicazione riservata. Per tali utenti è necessario proteggere le chiamate, impedendo ad altri utenti di vederle e di rispondervi. Il campo Ignora <span id="page-26-0"></span>privacy gruppo nei record degli utenti, se attivo, impedisce agli altri utenti di visualizzare i dettagli delle chiamate o di rispondervi.

Privacy del pulsante utente

Quando viene premuto un pulsante utente per visualizzare chi è connesso con tale utente o per rispondere a una chiamata in arrivo, il sistema verifica l'impostazione della configurazione di Ignora privacy gruppo dell'utente. Se il gruppo non è configurato o l'utente si trova in elenco (lo stato Attivato/Disattivato non è selezionato), viene mostrato lo stato DSS.

Protezione dalla risposta

Se un utente prova a rispondere alla chiamata di un altro utente, viene verificata l'impostazione Ignora privacy gruppo rispetto all'utente di destinazione. Se il gruppo non è configurato o l'utente è in elenco, è possibile rispondere alla chiamata. Lo stato Attivato/Disattivato nel gruppo non è selezionato.

#### **Collegamenti correlati**

[Gestione avanzata delle chiamate](#page-18-0) alla pagina 19

### **Recupera chiamate**

Gli utenti possono recuperare o riprendere l'ultima chiamata sul proprio telefono che squilla o viene connessa a un altro apparecchio.

Se un utente perde una chiamata che viene successivamente trasferita al sistema Voicemail o alla copertura chiamate, potrà riprendere la chiamata mentre è ancora in fase di trasferimento o di connessione attraverso il sistema. Si tratta di una versione particolare della funzione Acquisisci chiamata, applicabile solamente all'ultima chiamata indirizzata a un interno.

#### **Collegamenti correlati**

[Gestione avanzata delle chiamate](#page-18-0) alla pagina 19

### **Relay attivato/disattivato/a impulsi**

IP500 V2 I sistemi sono dotato di 2 uscite switch indipendenti per il controllo di apparecchiature esterne, ad esempio sistemi di ingresso con porte.

Consente di controllare gli switch utilizzando ricevitori allocati per aprire, chiudere o attivare gli impulsi in base alle esigenze. Gli utenti possono inoltre controllare gli switch mediante la funzione Receptionist, SoftConsole e Voicemail Pro.

#### **Collegamenti correlati**

[Gestione avanzata delle chiamate](#page-18-0) alla pagina 19

# <span id="page-27-0"></span>**Attiva limitazioni interconnessioni di rete**

La funzione Attiva limitazione interconnessioni di rete impedisce la connessione di chiamate fra gruppi di interfaccia con trunk pubblico e privato.

### **Prevenzione del bypass tariffario per l'India**

La normativa telecom indiana impedisce alle chiamate VoIP di essere mischiate con le chiamate PSTN se la posizione di origine e destinazione della chiamata si trovano in aree tariffarie differenti.

La funzione Prevenzione del bypass tariffario India garantisce la conformità del sistema alle normative e consente alle chiamate a e dai telefoni IP di connettersi ai trunk PSTN pubblici locali solo se la posizione del telefono IP corrisponde alla posizione del sistema. La funzione è abilitata per impostazione predefinita per l'India e disattivata per impostazione predefinita per tutti gli altri paesi. La funzione è disponibile per le implementazioni Branch e SCN su IP500 V2 in Essential, Preferred e Select Edition. Non sono richieste licenze aggiuntive.

### **Collegamenti correlati**

[Gestione avanzata delle chiamate](#page-18-0) alla pagina 19

# <span id="page-28-0"></span>**Capitolo 5: Funzioni di amministrazione delle chiamate**

#### **Collegamenti correlati**

[Copertura verso l'operatore](#page-14-0) alla pagina 15 Composizione di emergenza alla pagina 29 [Piano di numerazione](#page-29-0) alla pagina 30 [Selezione passante](#page-29-0) alla pagina 30 [Durata massima chiamate](#page-29-0) alla pagina 30 [Cercapersone](#page-30-0) alla pagina 31 [Privilegio composizione trasferibile](#page-30-0) alla pagina 31

# **Copertura verso l'operatore**

Gli amministratori possono configurare un operatore o un gruppo di operatori in modo da fornire una copertura per le chiamate esterne che verrebbero normalmente trasferite al sistema Voicemail.

Questa funzione consente di trasferire tutte le chiamate senza risposta a un operatore o un gruppo di operatori. Può essere indicata per gli uffici pubblici che preferiscono fornire un servizio personalizzato all'utente anziché utilizzare il sistema Voicemail.

#### **Collegamenti correlati**

Funzioni di amministrazione delle chiamate alla pagina 29

# **Composizione di emergenza**

La composizione di emergenza è un codice funzione che consente di comporre numeri specifici indipendentemente dal fatto che sia attivato il blocco delle chiamate o che il telefono sia disconnesso.

#### **Collegamenti correlati**

Funzioni di amministrazione delle chiamate alla pagina 29

## <span id="page-29-0"></span>**Piano di numerazione**

IP Office fornisce uno schema di numerazione molto flessibile per interni, gruppi di ricerca e comandi delle funzioni. Benché il sistema utilizzi uno schema di numerazione predefinito per codici funzione e interni, è comunque possibile modificarlo in base alle proprie esigenze. Gli interni predefiniti e i gruppi di ricerca hanno numeri di 3 cifre che iniziano con 200, ma possono anche essere modificati fino a diventare numeri di 2-9 cifre tramite IP Office Manager. Il set predefinito di codici funzione può essere, entro certi limiti, modificato in base alle esigenze degli utenti. Questa modifica può essere utile, ad esempio, nel caso in cui IP Office sia stato installato in sostituzione di un sistema in cui l'accesso al servizio Non disturbare richiedeva la composizione di \*21. In questo caso, è possibile modificare il codice funzione affinché simuli il codice del sistema precedente.

In alcuni paesi IP Office può supportare un tono di composizione secondario al momento della composizione della cifra di accesso, benché ciò limiti alcune funzioni come Selezione percorso alternativo (ARS, Alternate Route Selection). IP Office può inoltre essere configurato affinché non utilizzi cifre per l'accesso alle linee, ma si limiti ad analizzare le cifre al momento in cui vengono composte allo scopo di determinare se si riferiscono a un numero interno o a una chiamata esterna. Questa funzione è particolarmente utile nelle installazioni SOHO, dove agli utenti non viene generalmente richiesto di comporre una cifra per accedere alla linea esterna.

### **Collegamenti correlati**

[Funzioni di amministrazione delle chiamate](#page-28-0) alla pagina 29

### **Selezione passante**

Selezione passante (DID/DDI, Direct Inward Dialing) si basa sul centralino telefonico locale mediante il quale tutti i numeri composti o parte di essi vengono passati a IP Office.

Il software di instradamento delle chiamate instrada la chiamata a un singolo telefono o a un gruppo di telefoni. È possibile utilizzare questa funzione per ridurre il carico di lavoro sul receptionist assegnando numeri per le chiamate dirette ai singoli membri dello staff o ai singoli dipartimenti. È generalmente consigliabile assegnare all'interno o al numero del gruppo lo stesso numero fornito dalla rete, benché IP Office sia in grado di convertire senza limiti qualunque numero in funzione delle esigenze specifiche dell'azienda.

Nell'America del Nord è necessario utilizzare circuiti T1 per le chiamate DID.

### **Collegamenti correlati**

[Funzioni di amministrazione delle chiamate](#page-28-0) alla pagina 29

### **Durata massima chiamate**

Questa opzione consente al sistema di controllare la durata massima di qualsiasi chiamata in base al numero composto. Può essere utilizzata per controllare le chiamate ai cellulari o le chiamate dati effettuate sulla rete pubblica agli ISP.

#### <span id="page-30-0"></span>**Collegamenti correlati**

[Funzioni di amministrazione delle chiamate](#page-28-0) alla pagina 29

### **Cercapersone**

I supervisori e gli amministratori possono trasmettere messaggi audio ai telefoni IP e digitali con altoparlanti senza dover installare un sistema cercapersone separato. Il cercapersone può essere associato a telefoni individuali o a gruppi di telefoni.

I tecnici dell'implementazione possono configurare le porte di estensione analogiche per la connessione a sistemi cercapersone superiori esterni, solitamente utilizzando un adattatore, in modo tale da includere una porta in un gruppo cercapersone per consentire l'utilizzo di telefoni e cercapersone misti.

Alcuni telefoni IP e digitali possono rispondere a un cercapersone premendo un pulsante mentre il cercapersone è in funzione. In questo modo, il cercapersone sarà disattivato e la chiamata potrà essere convertita in una chiamata normale.

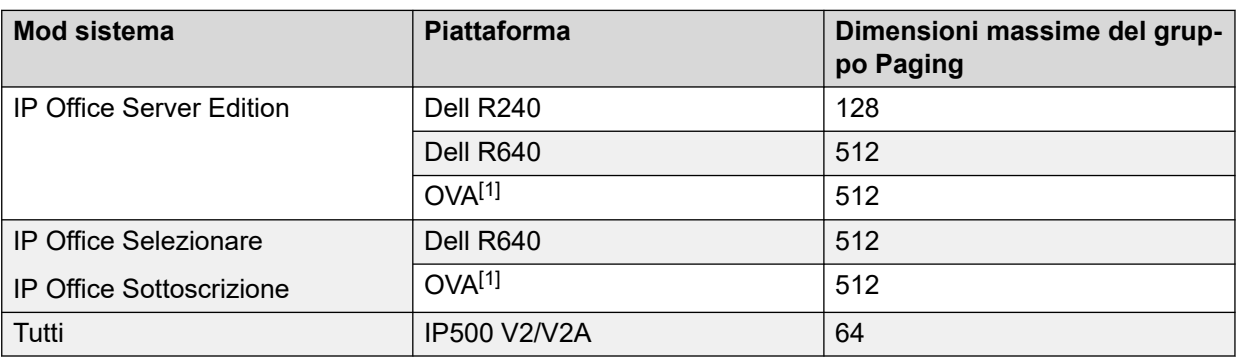

#### **Limiti per i cercapersone**

• I gruppi di cercapersone che includono utenti in una Espansione V2 sono limitati a 64 membri.

• Per i gruppi di cercapersone che includono endpoint SRTP, ridurre le dimensioni massime del 50%.

#### **Collegamenti correlati**

[Funzioni di amministrazione delle chiamate](#page-28-0) alla pagina 29

## **Privilegio composizione trasferibile**

I supervisori e gli amministratori possono concedere accesso a linee esterne a telefoni limitati, ad esempio ai telefoni nelle aree pubbliche o nelle sale conferenze per controllare le chiamate esterne.

Un utente dotato del privilegio, ad esempio, un supervisore può trasferire una linea esterna (tono di composizione secondario) a un utente sprovvisto di privilegi di composizione esterni.

### **Collegamenti correlati**

[Funzioni di amministrazione delle chiamate](#page-28-0) alla pagina 29

# <span id="page-32-0"></span>**Capitolo 6: Funzioni del Contact center**

#### **Collegamenti correlati**

Codici account alla pagina 33 [Acquisisci chiamata](#page-33-0) alla pagina 34 [Musica d'attesa](#page-33-0) alla pagina 34 [Accesso agente](#page-34-0) alla pagina 35 [Monitoraggio delle chiamate](#page-34-0) alla pagina 35

# **Codici account**

Mediante i record delle chiamate, i supervisori e gli amministratori possono raggruppare le chiamate per determinarne i costi e monitorare le chiamate. I supervisori e gli amministratori possono inoltre limitare le chiamate in uscita richiedendo agli utenti di immettere codici funzione validi.

Il sistema archivia un elenco di numeri di codici account validi. Al momento dell'esecuzione di una chiamata o nel corso della stessa, l'utente può immettere il codice account associato a tale chiamata. Il sistema verifica il codice account consultando l'elenco di codici validi e, in caso di inserimento di un codice errato, richiede all'utente di immetterlo nuovamente. Per le chiamate in entrata, l'ID del chiamante può essere utilizzato per essere confrontato con un codice account contenuto nell'elenco di codici account validi, quindi può essere comunicato con la chiamata per la fatturazione.

I supervisori e gli amministratori possono designare utenti affinché utilizzino un codice account forzato, richiedendo loro di immettere un codice account valido prima di effettuare chiamate esterne. Utilizzando i codici funzione, è possibile impostare alcuni numeri o tipi di chiamate affinché venga richiesto un codice account valido prima che la chiamata possa essere eseguita, ad esempio per le chiamate a lunga distanza o per i numeri internazionali. Gli utenti di telefoni analogici possono immettere i codici account solo prima di effettuare una chiamata o in risposta a una richiesta di immissione di un codice da parte del sistema per l'esecuzione di una chiamata.

I codici account possono essere immessi anche tramite Avaya one-X™ Portal for IP Office e Phone Manager. Un'impostazione a livello di sistema determina se visualizzare o meno in Phone Manager un elenco di codici account da cui è possibile selezionare quello richiesto.

In tutti i casi sopra descritti, il codice account immesso viene incluso nei dettagli dei registri delle chiamate di IP Office (SMDR).

#### **Collegamenti correlati**

Funzioni del Contact center alla pagina 33

## <span id="page-33-0"></span>**Acquisisci chiamata**

La funzione Acquisisci chiamata consente di acquisire una chiamata connessa ad un altro interno. Questa funzione è nota anche come Intercetta chiamata.

Gli amministratori possono configurare la funzione Acquisisci chiamata come codice funzione o assegnarla a un pulsante su un telefono digitale o IP con pulsanti programmabili. L'utilizzo della funzione è soggetto alle impostazioni del controllo delle intrusioni: l'utente che acquisisce una chiamata deve essere impostato in modo tale da poter eseguire l'intrusione, mentre l'utente originale della chiamata deve essere impostato per poter ricevere l'intrusione.

La funzione Acquisisci chiamata può agire in due modi:

- **Senza un numero** In questo modo, un utente può recuperare una chiamata che squillava sul proprio telefono, ma che è stata trasferita altrove, ad esempio al sistema Voicemail o a una destinazione dell'inoltro su mancata risposta. Le impostazioni dell'intrusione non sono selezionate. L'utente può recuperare la chiamata anche se è rimasta senza risposta. Se l'ultima chiamata diretta verso questo utente non squilla più o non è più connessa al sistema, la funzione non verrà eseguita.
- **Con un numero** Dove il numero è il numero di telefono di un utente che attualmente dispone della chiamata che deve essere acquisita. Se l'utente ha una chiamata che squilla o in attesa, la funzione Acquisisci chiamata agirà come il codice funzione della risposta alle chiamate di un interno e l'utente che esegue l'acquisizione della chiamata verrà connesso alla chiamata che squilla/in attesa da più tempo. Se l'utente è connesso a una chiamata senza chiamata in attesa e le impostazioni di intrusione dei due utenti lo consentono, la chiamata verrà connessa all'utente che esegue l'acquisizione della chiamata, mentre l'altro utente verrà disconnesso. Se l'utente non è connesso a una chiamata, la funzione non verrà eseguita.

### **Collegamenti correlati**

[Funzioni del Contact center](#page-32-0) alla pagina 33

### **Musica d'attesa**

Per la musica di attesa, gli amministratori possono accedere fino a 32 origini (4 nei IP500 V2 sistemi). È supportata un'ampia gamma di origini, comprese quelle dei sistemi Linux, che supportano fino a quattro origini USB.

Un'origine musicale può essere un file WAV singolo memorizzato in locale (predefinito) o una directory locale dei file WAV. È possibile configurare la riproduzione in playback in modo che si avvii ogni volta dall'inizio del file o directory, oppure da dove si era interrotta la volta precedente.

È possibile individuare origini alternative per la musica nei sistemi Server Edition primario, secondario e di espansione. Server Edition supporta anche la musica d'attesa centralizzata, ovvero il server primario trasmette la musica al server secondario e ai server di espansione.

#### <span id="page-34-0"></span>**Collegamenti correlati**

[Funzioni del Contact center](#page-32-0) alla pagina 33

### **Accesso agente**

Per poter effettuare o ricevere chiamate, gli agenti dei contact center devono eseguire l'accesso.

I supervisori e gli amministratori possono impostare un periodo di inattività dell'accesso per indicare per quanto tempo un interno può rimanere inattivo prima che l'utente venga automaticamente disconnesso, assicurandosi in tal modo che un interno non rimanga connesso con chiamate che non ricevono risposta.

#### **Collegamenti correlati**

[Funzioni del Contact center](#page-32-0) alla pagina 33

### **Monitoraggio delle chiamate**

Gli utenti possono monitorare la chiamata di un altro utente, mediante l'ascolto.

Questa funzione non è disponibile per impostazione predefinita e deve essere attivata dai tecnici addetti all'implementazione durante la configurazione del sistema. Essa include un'opzione per impostare un tono che indica quando il monitoraggio è utilizzato. L'utente può soltanto ascoltare; non può intervenire nella conversazione che sta monitorando.

#### **Collegamenti correlati**

[Funzioni del Contact center](#page-32-0) alla pagina 33

# <span id="page-35-0"></span>**Capitolo 7: Chiamate in uscita**

A seconda del tipo di azienda, le chiamate devono essere trattate in un modo specifico, ad esempio possono essere registrate in relazione a un progetto o a un cliente mediante l'utilizzo dei codici funzione.

Un'azienda può avere diverse sedi collegate mediante una rete privata, tuttavia alcuni utenti, ad esempio gli agenti dell'assistenza ai clienti, potrebbero avere la necessità di chiamare i colleghi in altri uffici quando la rete è occupata, mentre altri attendono che la linea sia libera. Gli instradamenti al minor costo possono convertire automaticamente il numero interno in una chiamata a composizione diretta sulla rete pubblica, mentre altri utenti sono in attesa.

### **Codici di autorizzazione**

I codici di autorizzazione consentono a un utente di passare a un altro interno del sistema e di effettuare chiamate utilizzando le restrizioni tariffarie personali. All'utente possono essere concessi maggiori o minori privilegi rispetto al normale proprietario dell'interno utilizzato.

Poiché i codici di autorizzazione sono indipendenti dai codici account, l'utente deve immetterli entrambi se richiesto dalla configurazione di sistema. Tutti i codici immessi vengono registrati in SMDR.

### **Blocco chiamate**

I supervisori e gli amministratori possono bloccare o consentire chiamate a determinati numeri, ad esempio numeri internazionali o a tariffa speciale, sia a livello di singoli utenti che di sistema.

Il sistema supporta il blocco chiamate a vari livelli. I codici funzione possono essere utilizzati a livello di sistema o per i singoli utenti per bloccare l'instradamento esterno di numeri o tipi di numeri specifici. In genere, i codici funzione di blocco vengono impostati per restituire un tono di occupato, sebbene possano anche instradare la chiamata a un numero alternativo oppure a un servizio Voicemail che restituisca un "messaggio di blocco composizione".

Gli utenti possono allocare codici funzione a un modello dei diritti dell'utente. Gli utenti possono quindi applicare il modello agli utenti le cui chiamate necessitano di restrizioni. Gli amministratori possono inoltre bloccare l'inoltro delle chiamate verso numeri esterni per singoli utenti.
# **Preferenza linea inattiva**

Questa funzione consente di selezionare una linea esterna specifica per le aziende che preferiscono lavorare nella modalità Key System.

Questa si sgancia il ricevitore, consente di selezionare la prima linea inattiva e di connettere l'utente a una linea esterna.

# **Ignora blocco chiamate**

La funzione Ignora blocco può consentire l'immissione manuale dei numeri composti dalla rubrica, mediante la ricomposizione, il registro chiamate, la programmazione dei pulsanti e i codici funzione, oltre che dei numeri esterni presenti nella rubrica pubblica (rubrica di sistema, LDAP, HTTP) anche se un codice funzione bloccato è stato rilevato essere associato alle cifre composte.

# **Chiamata privata**

Gli utenti possono impostare lo stato Chiamata privata utilizzando i codici funzione o un pulsante programmato.

Le chiamate private non possono essere registrate, non è possibile includersi, non prevedono l'utilizzo del ponte o non possono essere monitorate.

# <span id="page-37-0"></span>**Capitolo 8: Chiamate in entrata**

#### **Collegamenti correlati**

Instradamento chiamate in entrata alla pagina 38 [Profili temporali](#page-38-0) alla pagina 39

# **Instradamento chiamate in entrata**

L'instradamento intelligente delle chiamate consente di prendere le decisioni relative alle chiamate in base a tutti o ad alcuni dei criteri seguenti:

- Cifre inviate dal centralino, ad esempio DDI/DID o ISDN MSN
- Numero di telefono o ID del chiamante o parte del numero ricevuto, ad esempio il prefisso
- Indirizzo ISDN secondario
- Tipo di servizio ISDN/PRI, ad esempio chiamata vocale o chiamata dati

Ad esempio, una chiamata DDI/DID a un gruppo di vendita può essere gestita in modo diverso, in base al paese da cui proviene.

Ciascun instradamento delle chiamate in entrata supporta anche una destinazione secondaria di Servizio notturno per fornire un instradamento alternativo per una chiamata in entrata in base all'ora del giorno e al giorno della settimana, oltre che in base a date specifiche di calendario.

Le chiamate che non possono essere instradate verso la destinazione configurata vengono reindirizzate all'utente configurato come destinazione di fallback. Questa soluzione può essere particolarmente utile nel caso in cui alle chiamate risponda normalmente un assistente automatico e se si verifica un problema sulla rete.

Se sono stati impostati più instradamenti per la stessa destinazione, è possibile associare un livello di priorità alla chiamata. Il livello di priorità determina la posizione di una chiamata nella coda che non viene quindi posizionata in base alla semplice ora di arrivo.

### **Nota:**

Le chiamate che squillano su un interno libero non vengono considerate come facenti parte della coda e non subiscono alcun effetto quando nella coda arriva una chiamata ad alta priorità (a meno che per il gruppo di ricerca in questione non sia selezionata l'opzione Assegna chiamata su risposta agente).

I supervisori possono configurare un timer di promozione della priorità per aumentare la priorità delle chiamate che sono rimaste nella coda per un periodo di tempo superiore a quello predefinito e aggiungere un tag opzionale alle chiamate sull'instradamento delle chiamate in entrata, che può essere visualizzato sul telefono di avviso.

#### <span id="page-38-0"></span>**Collegamenti correlati**

[Chiamate in entrata](#page-37-0) alla pagina 38

# **Profili temporali**

I profili temporali impostano le ore d'attivazione del servizio. Ad esempio, un profilo temporale può essere impostato per rendere disponibile l'accesso a Internet agli utenti solo durante le ore di pranzo.

Utilizzando i profili temporali, è anche possibile definire un servizio alternativo che funzioni al di fuori delle ore di funzionamento del servizio principale. Questa opzione può essere utilizzata per poter usufruire di tariffe alternative nelle ore di picco. Il passaggio a questo servizio di fallback può anche essere controllato manualmente mediante la composizione di un codice funzione sicuro da un ricevitore. Ciò può risultare particolarmente utile per ripristinare rapidamente il servizio, in caso di guasto di un ISP. Questa funzione è applicabile anche ai giorni della settimana o a date di calendario specifiche.

#### **Collegamenti correlati**

[Chiamate in entrata](#page-37-0) alla pagina 38

# **Capitolo 9: Gruppi di ricerca**

Un gruppo di ricerca è una raccolta di utenti che gestiscono in genere tipi di chiamate simili, ad esempio il personale di un reparto vendite. Un chiamante che desidera parlare con un membro di un gruppo può chiamare un numero, ma alla chiamata può rispondere uno qualsiasi degli interni che fanno parte del gruppo di ricerca.

Un gruppo di ricerca può elaborare le chiamate in quattro modi:

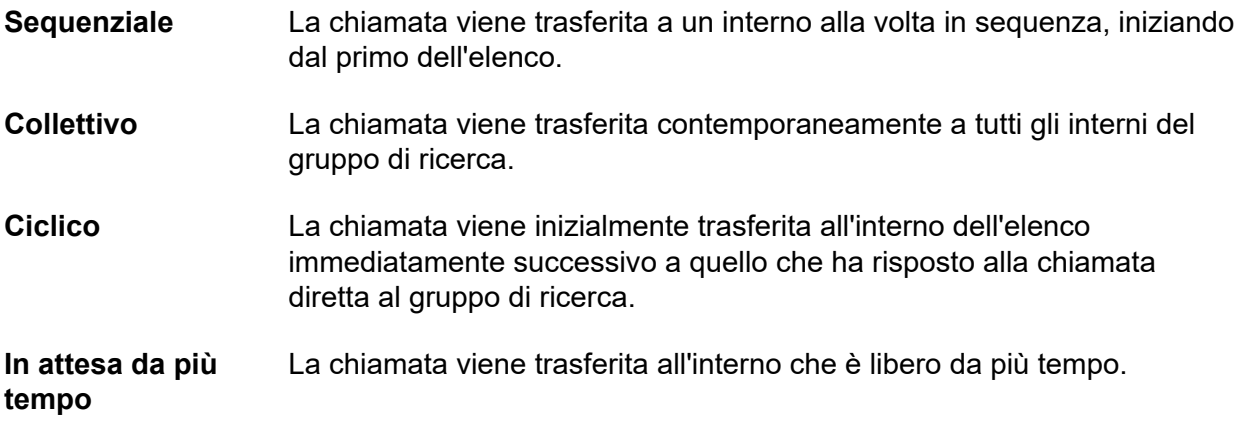

# **Annunci**

È possibile utilizzare Voicemail insieme ai gruppi di ricerca per:

- Registrare tutti i messaggi correlati a un gruppo.
- Riprodurre un annuncio quando il gruppo di ricerca si trova in modalità Servizio notturno o Fuori servizio.
- Riprodurre annunci mentre una chiamata si trova in una coda.

Per il sistema Voicemail interno è disponibile un'opzione di trasmissione. Questa funzione modifica il funzionamento della casella Voicemail in modo da disattivare il messaggio per ciascun membro del gruppo di ricerca solo quando recupera la propria copia del messaggio. Gli annunci del gruppo di ricerca sono separati dalla coda del gruppo di ricerca e possono essere utilizzati anche se la funzione di coda non è attiva. Gli annunci del gruppo di ricerca sono supportati da Embedded Voicemail e da Voicemail Pro. I supervisori e gli amministratori possono impostare l'ora per il primo e il secondo annuncio, quindi il tempo che deve intercorrere tra annunci ripetuti.

I gruppi di ricerca in una rete SCN possono comprendere membri ubicati su altri sistemi all'interno della rete.

# **Assegna chiamata su risposta agente**

I supervisori possono impostare l'opzione per i gruppi di ricerca Assegna chiamata su risposta agente per consentire alle applicazioni CTI di comunicare correttamente i dettagli della chiamata che sta squillando e assicurarsi che la chiamata in testa alla coda venga risposta per prima.

# **Modalità Servizio notturno e Fuori servizio**

Oltre al funzionamento normale, i gruppi di ricerca possono anche essere configurati con due modalità speciali: Servizio notturno e Fuori servizio.

### **Modalità Servizio notturno**

Gli utenti possono entrare e uscire dalla modalità Servizio notturno componendo il codice funzione appropriato. Le chiamate vengono inoltrate a un gruppo Servizio notturno. Questa funzionalità può essere controllata automaticamente, mediante l'impostazione di un profilo temporale che specifica gli orari di lavoro del gruppo principale oppure manualmente utilizzando un codice funzione sul telefono. In modalità Servizio notturno il gruppo di ricerca originale viene temporaneamente disattivato. È possibile configurare i chiamanti al gruppo di ricerca affinché vengano effettuate le seguenti operazioni:

- Passare a un gruppo Servizio notturno di fallback che passa le chiamate a un interno o numero esterno gestito.
- Riprodurre gli annunci fuori dagli orari di ufficio, se impostati in Voicemail.
- Ricevere il tono di occupato.

### **Modalità Fuori servizio**

Gli utenti controllano manualmente da un telefono la modalità Fuori servizio. In questa modalità tutte le chiamate vengono trasferite al gruppo Fuori servizio. Il fallback del servizio notturno basato su un profilo temporale non viene più applicato a un gruppo di ricerca impostato come Fuori servizio.

# **Gruppi di overflow**

I supervisori possono designare un gruppo di overflow per ricevere le chiamate se tutti gli interni del gruppo di ricerca sono occupati oppure non ottengono risposta.

I supervisori possono inoltre impostare un tempo di overflow per stabilire l'intervallo di tempo in cui una chiamata rimarrà nella coda prima di passare al gruppo di overflow. Il tempo di overflow può essere impostato per chiamate singole e per tutte le chiamate del gruppo. Il sistema può modificare lo stato degli utenti che non rispondono a una chiamata trasferita al gruppo di ricerca. È possibile impostare lo stato dell'utente su occupato impiego, occupato non disponibile o disconnesso. La modifica dello stato può essere impostata in base all'utente e al gruppo di ricerca.

# **Accodamento**

L'accodamento consente di mettere in coda le chiamate effettuate verso un gruppo di ricerca, qualora tutti gli interni riportati sull'elenco degli interni del gruppo siano occupati. Quando un interno si libera, la chiamata in coda viene trasferita. La definizione di chiamate in coda ora include le chiamate in arrivo e le chiamate in attesa da trasferire. È possibile impostare il limite della coda al fine di controllare il numero massimo di chiamate verso un gruppo di ricerca.

Mentre le telefonate sono accodate, se il sistema Voicemail è attivo, il chiamante potrà ascoltare gli annunci di questo gruppo di ricerca.

# **Avviso soglia coda**

I supervisori e gli amministratori possono impostare un avviso che venga riprodotto su una porta di interno analogico quando il numero delle chiamate in coda di un gruppo di ricerca supera una determinata soglia.

Normalmente, viene riprodotto uno squillo alto o un suono da un altro dispositivo d'avviso. L'avviso non corrisponde a una chiamata effettiva.

# **Funzionamento Voicemail**

Il sistema supporta Voicemail per i gruppi di ricerca nonché le caselle postali Voicemail per singoli utenti. Quando un chiamante viene trasferito a Voicemail per lasciare un messaggio, il sistema indica la casella postale dell'utente o del gruppo di ricerca destinatari. viene usata la casella postale dell'utente di destinazione originario o del gruppo di ricerca. Ciò si applica anche se la chiamata è stata inoltrata a un'altra destinazione. Include inoltre gli scenari in cui una chiamata del gruppo di ricerca esegue l'overflow o è in fallback su un altro gruppo.

In precedenza, le chiamate senza risposta a un gruppo di ricerca venivano inviate a Voicemail quando raggiungevano il tempo di non risposta del gruppo. A partire dalla versione 11.1FP1, le chiamate senza risposta vengono inoltrate alla destinazione di fallback del gruppo, effettuando la configurazione su un numero di interno, un codice funzione di sistema o Voicemail. La configurazione viene eseguita tramite la scheda**Fallback** > **Gruppo**.

- L'opzione **Voicemail attivato** è configurata tramite **Destinazione Senza risposta gruppo** attraverso **Fallback** > **Gruppo**.
- L'opzione **Tempo di risposta Voicemail** è configurata tramite **Tempo di non risposta gruppo** attraverso **Fallback** > **Gruppo**.

# <span id="page-42-0"></span>**Capitolo 10: Opzioni Telefoniche IP**

#### **Collegamenti correlati**

Interni generati automaticamente alla pagina 43 Autorizzazione cloud Avaya alla pagina 43 [Direct Media Path](#page-43-0) alla pagina 44 [Supporto del contenuto multimediale anticipato e di PRACK](#page-43-0) alla pagina 44 [Avvio rapido](#page-43-0) alla pagina 44 [Trasmissione di fax](#page-44-0) alla pagina 45 [Visualizzazione del nome della rubrica per le chiamate in entrata](#page-44-0) alla pagina 45 [DTMF fuori banda](#page-45-0) alla pagina 46 [Intestazioni PAI e della privacy](#page-45-0) alla pagina 46 [Soppressione del silenzio](#page-45-0) alla pagina 46 [Funzioni SIP](#page-45-0) alla pagina 46 [Compressione vocale](#page-49-0) alla pagina 50

## **Interni generati automaticamente**

I tecnici dell'implementazione possono configurare IP Office per creare voci di interni per i nuovi telefoni IP aggiunti alla rete locale.

Questa funzione deve essere utilizzata solo quando si installa un nuovo sistema o un numero elevato di telefoni. La funzione viene disattivata automaticamente 24 ore dopo l'attivazione.

#### **Collegamenti correlati**

Opzioni Telefoniche IP alla pagina 43

# **Autorizzazione cloud Avaya**

Utilizzando l'autorizzazione cloud Avaya è possibile configurare la connessione a Avaya Workplace Client tramite l'account Google, Office 365 e Salesforce, l'account e-mail degli spazi nativi di Avaya o l'account aziendale (SSO).

È possibile configurare automaticamente le impostazioni di Avaya Workplace Client utilizzando un indirizzo e-mail o l'indirizzo web di configurazione automatica.

L'attivazione dell'autorizzazione cloud Avaya utilizza automaticamente l'accesso alla rete e la password per accedere a diversi sistemi aziendali con Single Sign-On. Utilizzando

<span id="page-43-0"></span>l'autorizzazione cloud Avaya, non è possibile accedere separatamente a ciascun sistema o servizio nell'organizzazione.

#### **Collegamenti correlati**

[Opzioni Telefoniche IP](#page-42-0) alla pagina 43

# **Direct Media Path**

Direct Media Path consente che un percorso di dialogo tra 2 interni IP (dopo l'impostazione della chiamata) venga indirizzato direttamente tra un interno e l'altro. Ciò consente al sistema di liberare le risorse di compressione vocale dopo aver stabilito un collegamento end-to-end, permettendo di utilizzare le risorse in modo ottimale.

#### **Collegamenti correlati**

[Opzioni Telefoniche IP](#page-42-0) alla pagina 43

# **Supporto del contenuto multimediale anticipato e di PRACK**

IP Office supporta gli annunci in banda quali:

- Identificazione del marchio di fornitori a basso costo o di massa a lunga distanza
- Indicazione dell'avanzamento quando nello scenario delle chiamate si verificano tempi di attesa fuori dalla norma, ad esempio quando si tenta di contattare un telefono cellulare
- Toni di richiamata o altri toni di avanzamento specifici del paese
- Conferenze nel dominio IP prima della risposta alla chiamata, ad esempio, in scenari di registrazione delle chiamate o per le conferenze con composizione automatica negli agenti

I tecnici dell'implementazione possono configurare i SIP Tunk per il supporto del contenuto multimediale anticipato mediante l'aggiunta dell'intestazione **100rel to Supported** nel parametro **INVITE**.

### **Collegamenti correlati**

[Opzioni Telefoniche IP](#page-42-0) alla pagina 43

# **Avvio rapido**

I tecnici dell'implementazione possono configurare l'avvio rapido su un interno IP per ridurre il sovraccarico del protocollo consento la creazione più rapida di un percorso audio.

### **Collegamenti correlati**

[Opzioni Telefoniche IP](#page-42-0) alla pagina 43

# <span id="page-44-0"></span>**Trasmissione di fax**

IP Office supporta i protocolli di trasmissione fax proprietari di Avaya e T.38.

### **Protocollo di trasmissione fax proprietario di Avaya**

Le chiamate fax vengono instradate sui trunk VoIP tra i sistemi IP Office su una rete IP mediante un protocollo di trasmissione proprietario di Avaya.

### **Protocollo di trasmissione fax T.38**

IP Office supporta il protocollo T.38 per la trasmissione dei messaggi fax tra IP Office e i SIP Trunk e gli interni SIP.

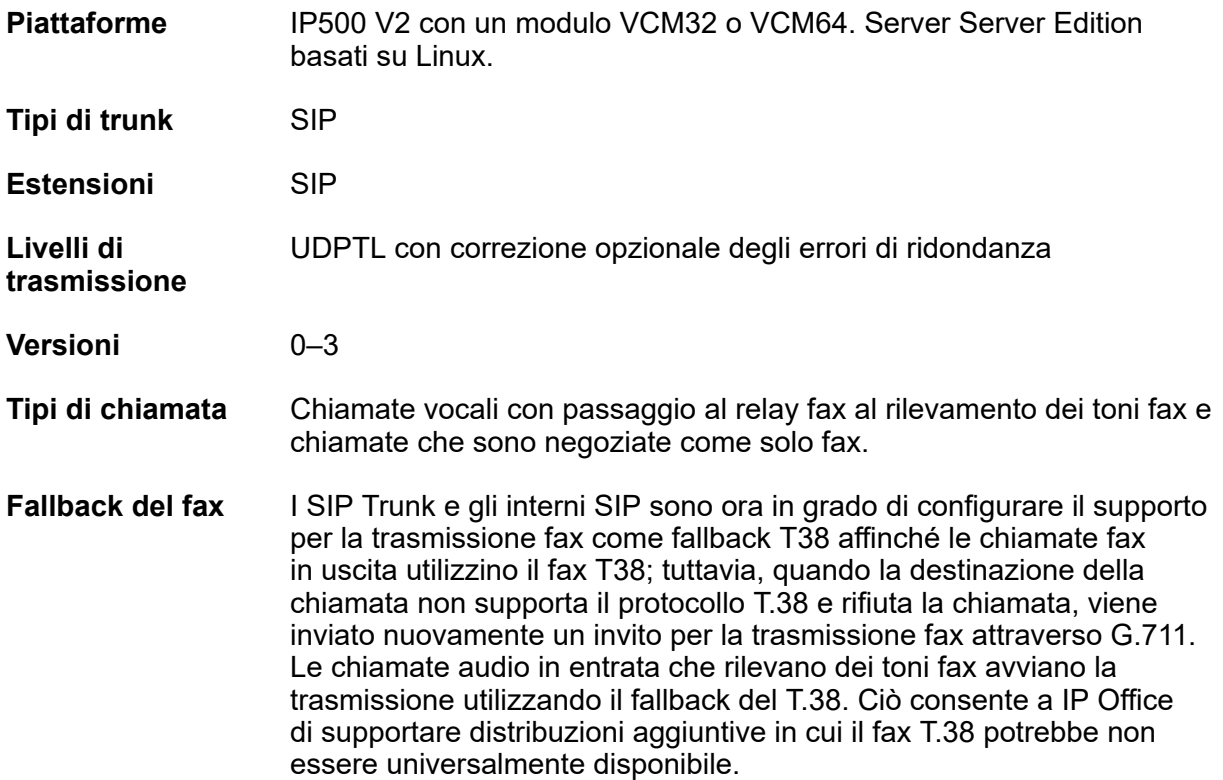

### **Collegamenti correlati**

[Opzioni Telefoniche IP](#page-42-0) alla pagina 43

# **Visualizzazione del nome della rubrica per le chiamate in entrata**

Gli amministratori possono selezionare CLID o il nome della rubrica come visualizzazione predefinita per le chiamate in entrata.

#### **Collegamenti correlati**

[Opzioni Telefoniche IP](#page-42-0) alla pagina 43

# <span id="page-45-0"></span>**DTMF fuori banda**

I tecnici dell'implementazione possono configurare un DTMF fuori banda su interni IP per segnalare all'altra estremità di una connessione quali cifre devono essere rigenerate da un generatore DTMF locale per conto dell'interno IP di invio. Questo risulta utile quando si naviga su sistemi Voicemail esterni e con assistente automatico.

#### **Collegamenti correlati**

[Opzioni Telefoniche IP](#page-42-0) alla pagina 43

# **Intestazioni PAI e della privacy**

Le impostazioni predefinite per le intestazioni PAI e della privacy consentono ai chiamanti e alle parti chiamate di preservare l'anonimato continuando al contempo a fornire alla rete le necessarie informazioni sulla fatturazione, sulla tracciabilità e di emergenza 911. Questa funzione allinea la funzionalità alle direttive di implementazione esposte nella Raccomandazione tecnica SIPconnect 1.1.

### **Collegamenti correlati**

[Opzioni Telefoniche IP](#page-42-0) alla pagina 43

# **Soppressione del silenzio**

La soppressione del silenzio è una tecnica utilizzata per ottimizzare la larghezza di banda disponibile, ad esempio la connessione tramite la quale il chiamante ascolta senza parlare. La soppressione del silenzio funziona mediante l'invio di descrizioni del rumore di fondo, più che del rumore reale in sé, durante le interruzioni nella conversazione, riducendo quindi il numero e la frequenza dei pacchetti voce inviati sulla rete. Il rumore di fondo è estremamente importante nel corso di una chiamata telefonica. Senza rumori, la chiamata sembrerà molto innaturale e darà l'impressione di avere una qualità bassa. Per funzionare in modo corretto e per una migliore qualità audio, la configurazione della soppressione del silenzio deve corrispondere su entrambe le estremità del trunk SCN.

### **Collegamenti correlati**

[Opzioni Telefoniche IP](#page-42-0) alla pagina 43

# **Funzioni SIP**

I terminali SIP sono supportati in comunicazioni fax T.38 e audio (vocali) di IP Office mediante gli adattatori dei terminali SIP. Gli utenti possono utilizzare telefoni IP conformi agli standard mediante lo standard aperto SIP, con la possibilità di scegliere molti tipi di terminali tra cui dispositivi per fini speciali come telefoni per conferenza, telefoni di hotel e adattatori di terminali.

IP Office supporta telefoni Avaya serie 1100 e 1200 che utilizzano il protocollo SIP. L'interfaccia utente del telefono può variare quando utilizzato su BCM con UNIStim. Ad esempio, con SIP, i telefoni IP serie 1100 e 1200 supportano un singolo stato chiamata (anche se sono supportate più chiamate dai telefoni della serie 1100 e 1200).

### **Nota:**

Questi telefoni sono supportati solamente sulle unità di controllo IP500 V2.

Nei sistemi SIP puri IP Office espande la funzione impostata oltre le funzioni dell'offerta standard SIP sui terminali SIP offrendo coerentemente funzioni tra i terminali SIP, IP e digitali Avaya.

### **RB** Nota:

Per poter utilizzare un terminale SIP non Avaya con IP Office, è richiesta una licenza per terminali IP di terze parti. Questa licenza supporta terminali basati sullo standard H.323 ed è richiesta per i terminali SIP generici su IP Office. I telefoni SIP di Avaya IP Office richiedono la licenza per terminali IP Avaya.

### **Bypass tariffe PSTN**

Il bypass delle tariffe consente a ogni sistema di utilizzare le connessioni trunk dell'altro sistema nella rete per evitare di pagare tariffe internazionali e interurbane.

### **Funzioni di chiamata standard**

- Completamento di base della chiamata
- Gestione delle chiamate con segnale di occupato
- DTMF e segnale di richiamata
- Messa in attesa e recupero della chiamata
- Trasferisci
- Presentazione della chiamata in attesa
- Visualizzazione del numero chiamato
- Visualizzazione del numero e del nome del chiamate
- Chiamata interrotta
- Singola istanza di chiamata

### **Funzioni telefoniche avanzate**

I terminali SIP supportano diverse funzioni avanzate in base agli esempi di servizio SIP, denominati anche "Sipping-19". Le principali funzioni sono le seguenti.

- Identificazione della linea chiamante
- Messa in attesa/messa in attesa per chiamate di consulenza
- Trasferimento assistito e automatico
- Messaggio di attesa
- Non disturbare
- Aggiunta conferenza
- Chiamante in chiaro per motivi di privacy
- Intestazione agente utente (configurabile) inclusa per identificare la chiamata nei SIP Trunk per la risoluzione dei problemi
- Pulsanti con spie luminose di segnalazione occupato con composizione rapida, indicazione dello stato e risposta alle chiamate
- Pulsanti funzione con denominazione automatica per il supporto dei softkey compreso un pulsante funzione speciale. Le funzioni supportate sono disponibili anche premendo un pulsante funzione più il codice funzione appropriato. I codici funzione sono identici ai codici funzione di BCM

### **Funzionalità dei codici di attivazione delle funzioni**

Grazie all'utilizzo di codici di attivazione su IP Office sono supportate numerose funzioni aggiuntive. A titolo di esempio, queste funzioni includono:

- Inoltro chiamata: incondizionato/su occupato/assenza risposta
- Follow me
- Parcheggio e ripresa di chiamate
- Musica di attesa
- Conferenze Incontro
- Partecipazione a chiamate in conferenza
- Richiamate a interni liberi
- Presenza di più chiamate

**Nota:**

Non include gli stati con ponte o gli stati di linea esterna.

### **Funzioni CTI**

La nuova Centralized CTI Web Service API offre una piattaforma più aperta, per consentire alle terze parti di apportare valore e creare nuove soluzioni. Viene fornita assistenza per l'ambiente distribuito (IP Office Server Edition e SCN), non limitata a quello nodale relativo alla TAPI corrente. Centralized CTI Web Service API è dipendente dall'accesso a Avaya one- $X^6$ Portal per gli utenti. La creazione di un nuovo utente in IP Office con la nuova API non richiede il riavvio. I terminali SIP supportano le seguenti funzioni basate su CTI mediante l'interfaccia TAPI:

- Chiamate in uscita (senza attivazione remota di altoparlante/telefono)
- Riaggancia
- Messa in attesa
- Trasferimento assistito e automatico
- Conferenze
- Ascolto di messaggi Voicemail
- Imposta inoltro/DND (su base IP Office)
- Parcheggia/Instrada (su base IP Office)

### **Video conferenza**

Le videoconferenze sono supportate nelle seguenti configurazioni:

- Sistema locale
- Rete SNC (Small Community Network)
- SIP Trunk predisposti per il video, quali Avaya Aura $^{\circledR}$

Tutte le comunicazioni video sono end-to-end; IP Office non gestisce o riproduce conferenze video in modo nativo.

L'applicazione softphone gestisce le conferenze video. Le conferenze video di IP Office supportano le seguenti funzioni mediante l'utilizzo dei codici di accesso delle funzioni:

- Esecuzione di chiamate a tutti i telefoni e a tutte le linee trunk come solo audio
- Ricezione di chiamate audio
- Inoltro chiamate
- Inoltro a Voicemail della registrazione di flussi audio, non video.
- Condivisione applicazione
- Accettazione di diverse chiamate video parallelamente all'utilizzo della funzionalità MCU (Multi-Conference Unit), ad esempio il sistema Avaya 1040

I video richiedono larghezza di banda di rete elevata; in base alla qualità video codec può essere fino a 1 Mbit/sec. IP Office supporta codec H.263 e H.264. Durante la pianificazione, una valutazione della rete identifica i requisiti di larghezza di banda. Fare riferimento ai dettagli del prodotto per i requisiti video. I requisiti tipici della larghezza di banda per video HD sono:

- 1010: 1 Mbps per 720p/30fps
- $1040 \cdot$ 
	- 768 Kbps per 720p 30fps
	- 1.1 Mbps per 720p 60fps
	- 1.7 Mbps per 1080p 30fps

#### **Parametri per la trasmissione delle informazioni da utente a utente (UUI)**

IP Office restituisce l'elemento relativo alle informazioni UU alla rete pubblica nel caso di una chiamata in transito. Questa funzione è supportata solo sui trunk SIP e l'elemento relativo alle informazioni UUI non viene trasmesso internamente ad altri elementi della soluzione, ad es. IP Office Contact Center e così via. Le informazioni UUI non vengono mappate negli altri tipi di trunk, ad es. ISDN o H.323. IP Office trasmette le informazioni UUI attraverso un campo IP Office proprietario.

Sono stati aggiunti due nuovi parametri alla scheda SIP avanzato, gruppo Identità, denominati Add UUI header e Add UUI header to redirected calls. Il campo Add UUI header to redirected calls è dipendente dal campo Add UUI header ed è selezionabile solo quando è selezionato il campo Add UUI header. Il valore predefinito del campo è false. Questi elementi di configurazione rappresentano una funzione che è possibile unire e applicare alla modalità Standard e Server Edition su tutte le piattaforme IP Office supportate.

### **Stato linea SIP**

La selezione della linea trunk consente le usuali operazioni dello stato linea su Powered by Avaya (versione 3.0) o IP Office Essential Edition, Server Edition e IP Office Select. La funzione consente di semplificare la migrazione dai tradizionali stati linea analogici agli stati linea SIP. I pulsanti degli stati linea per gli URI SIP sono simili a quelli degli stati linea analogici e funzionano allo stesso modo. Gli stati linea SIP sono supportati su tutti i telefoni compatibili.

#### **Instradamento delle chiamate in entrata della linea SIP sulla base di un'intestazione SIP opzionale**

Questa funzione consente a IP Office di instradare le chiamate in entrata della linea SIP sulla base dell'intestazione SIP opzionale P-Called-Party. IP Office legge l'intestazione P-Called-Party ID nel messaggio SIP e instrada le chiamate SIP in entrata sulla base di esso. Dal momento che P-Called-Party-ID è un'intestazione facoltativa, non viene analizzata per impostazione predefinita, pertanto occorre configurarla in modo esplicito. IP Office la impiega <span id="page-49-0"></span>per l'instradamento chiamata solo quando viene selezionata l'opzione di configurazione e l'intestazione è presente nella chiamata SIP in arrivo. Se l'elemento di configurazione è selezionato e l'intestazione non è presente, IP Office utilizza l'intestazione configurata nel metodo Instradamento chiamata per Instradamento chiamate in entrata. P-Called-Party-ID non viene utilizzata per le linee SM e i telefoni SIP, inoltre IP Office non include l'intestazione nei messaggi in uscita.

### **Miglioramenti alla sicurezza per la registrazione di dispositivi SIP**

Questi miglioramenti alla sicurezza consentono agli amministratori di attivare o disattivare la registrazione di dispositivi SIP in IP Office sulla base delle stringhe Agente utente. Gli amministratori possono utilizzare le impostazioni di configurazione per aggiungere, modificare o rimuovere le stringhe Agente utente SIP su Elenco indirizzi disabilitati UA SIP, Elenco indirizzi abilitati UA SIP ed Elenco indirizzi abilitati IP. Successivamente, è possibile utilizzare l'impostazione **Agenti utente SIP consentiti** per selezionare a quali Agenti utente SIP è consentita la registrazione con IP Office. È già disponibile un elenco indirizzi disabilitati predefinito, configurato con alcune stringhe Agente utente nocive già note, aggiornabile secondo necessità. È possibile configurare gli elenchi tramite Web Manager e Manager.

### **Registrar SIP e H.323 disattivati per impostazione predefinita**

Per una sicurezza avanzata con IP Office versione 11.0 FP4, i registrar H.323 e SIP sono disattivati per impostazione predefinita. Quando viene aggiunto un nuovo interno H.323 o SIP e il registrar corrispondente non viene attivato, nel sistema IP Office viene visualizzato un messaggio di avviso e viene richiesto agli amministratori di attivare tali registrar. Se il supporto alla resilienza è abilitato su una linea di IP Office in sistemi dotati di interni IP e non sono stati abilitati i registrar corrispondenti, nel sistema IP Office viene visualizzato un messaggio di avviso e viene richiesto agli amministratori di attivare i registrar corrispondenti.

#### **Collegamenti correlati**

[Opzioni Telefoniche IP](#page-42-0) alla pagina 43

## **Compressione vocale**

IP Office supporta una vasta gamma di standard di compressione vocale, tra cui G.711, G.722 e Opus. Il metodo di compressione può essere stabilito automaticamente, in base a ogni singola chiamata, oppure può essere configurato in base a un singolo interno.

### **Compressione vocale**

G.722 è supportato sui seguenti tipi di telefoni Avaya:

- Serie J100
- Serie 9600
- Telefoni per conferenze B179
- Telefoni IP 1100/1200

Opus è supportato sui seguenti dispositivi:

- Serie J100
- Avaya Workplace Client

### **Collegamenti correlati**

[Opzioni Telefoniche IP](#page-42-0) alla pagina 43

# <span id="page-50-0"></span>**Capitolo 11: Telefonia Branch**

### **Collegamenti correlati**

Servizi telefonici alla pagina 51 [Resilienza per utenti centralizzati](#page-51-0) alla pagina 52 [Messaggistica](#page-53-0) alla pagina 54

# **Servizi telefonici**

La soluzione Branch offre servizi telefonici agli utenti centralizzati e agli utenti di IP Office.

Gli utenti di IP Office accedono ai servizi telefonici dall'unità IP Office locale. La soluzione Branch supporta tutti i terminali IP Office sia fisici che virtuali. Per un elenco dei terminali IP Office, vedere "Telefoni" nella sezione sull'*installazione di IP500/IP500 V2* (15-601042).

Gli utenti centralizzati effettuano la registrazione a Avaya Aura® Session Manager per ottenere servizi telefonici da Avaya Aura® Communication Manager Feature Server o Evolution Server nell'ambiente principale aziendale. Gli utenti centralizzati possono utilizzare uno dei seguenti terminali centralizzati supportati:

- 9620 SIP
- 9630 SIP
- 9640 SIP
- 9650 SIP
- 9601 SIP
- 9608 SIP
- 9611G SIP
- 9621G SIP
- 9641G SIP
- 1120E
- 1140E
- 1220
- 1230
- Avaya B179
- Telefono IP Avaya J129
- <span id="page-51-0"></span>• Telefono IP Avaya J139
- Telefono IP Avaya J159
- Telefono IP Avaya J169
- Telefono IP Avaya J179
- Telefono IP Avaya J189
- Avaya Workplace Client per Windows

### **Nota:**

Avaya Workplace Client e Avaya Vantage™ non sono supportati per gli utenti centralizzati sulla soluzione Branch.

### **Collegamenti correlati**

[Telefonia Branch](#page-50-0) alla pagina 51

# **Resilienza per utenti centralizzati**

Se la connettività WAN a Avaya Aura® Session Manager viene persa o tutti i server Avaya Aura® Session Manager implementati sono inattivi, gli utenti centralizzati accedono automaticamente ai servizi telefonici di base dall'unità IP Office locale grazie alla modalità di resilienza o per situazioni di emergenza. Le funzioni telefoniche fornite da IP Office nelle situazioni di emergenza sono limitate se confrontate con le funzioni solitamente fornite al telefono centralizzato.

Le seguenti funzioni sono disponibili sui telefoni SIP centralizzati, se registrati in IP Office nelle situazioni di emergenza:

- Effettuare o ricevere chiamate su/da altri terminali presenti nell'ufficio periferico o da qualsiasi tipo di trunk PSTN locale
- Preavviso
- Diversi stati di chiamata, ma senza ponte
- Chiamata in attesa e attesa con consultazione
- Musica di attesa
- Trasferimento di chiamata con mediazione
- Trasferimento di chiamata senza mediazione
- Conferenze ad-hoc con tre interlocutori effettuate localmente sul telefono, nonché possibilità di accedere alle conferenze Incontro su IP Office per un massimo di 64 interlocutori
- Copertura della casella vocale centralizzata e accesso tramite PSTN, ma senza indicazione di messaggio in attesa (MWI)
- Assistente automatico
- Indicazione della modalità di resilienza sullo schermo del telefono
- Funzioni del telefono locale: nuova composizione, disattivazione dell'audio, selezione dell'audio (altoparlante/cuffie/ricevitore), registri chiamate, controllo del volume, contatti locali, composizioni rapide e automatiche
- Record contenenti i dettagli dei messaggi del terminale (SMDR) memorizzati su IP Office, da poter recuperare dopo il ripristino della WAN
- Gruppi di suoneria

È possibile configurare IP Office con gruppi di ricerca centralizzata per cui l'elaborazione di IP Office viene applicata solo in situazioni di emergenza. L'amministratore di IP Office deve configurare i gruppi di ricerca su IP Office in modo coerente con la configurazione sul sistema Avaya Aura® Communication Manager centrale nelle situazioni normali.

• Gestione chiamate

È possibile configurare IP Office con i codici funzione tramite la funzione Bloccato per limitare le chiamate che l'utente centralizzato può effettuare nelle situazioni di emergenza. L'amministratore di IP Office deve configurare questa funzione in modo coerente con la classe di restrizione (COR) configurata su Communication Manager, che viene applicata allo stesso utente nelle situazioni normali.

• Invio di una chiamata al telefono cellulare

È possibile configurare IP Office con la funzione Abbinamento cellulari per consentire all'utente centralizzato di inviare chiamate ad un numero di cellulare nelle situazioni di emergenza. L'amministratore di IP Office deve configurare questa funzione su IP Office in modo coerente con la configurazione EC500 sul sistema Communication Manager centrale per lo stesso utente centralizzato.

• Inoltro chiamate

È possibile configurare l'inoltro delle chiamate locali sul telefono nelle situazioni di emergenza. La funzione Inoltro chiamate impostata su Communication Manager nelle situazioni normali non influisce sul comportamento locale del telefono o su quello di IP Office nelle situazioni di emergenza. Inoltre, la funzione Inoltro chiamate impostata sul telefono viene attivata solo nelle situazioni di emergenza dopo il failback.

• Codici di autorizzazione

È possibile configurare IP Office per supportare i codici di autorizzazione che gli utenti centralizzati possono usare nelle situazioni di emergenza. L'amministratore di IP Office deve configurare i codici di autorizzazione in modo coerente con gli stessi codici configurati su Communication Manager, che sono disponibili per gli stessi utenti centralizzati nelle situazioni normali. Nelle situazioni normali, gli utenti dei telefoni SIP centralizzati sentiranno 3 segnali acustici a indicare che è richiesto un codice di autorizzazione. Nelle situazioni di emergenza, gli utenti dei telefoni SIP centralizzati sentiranno 1 segnale acustico che si ripete ogni 5 secondi circa.

### **Collegamenti correlati**

[Telefonia Branch](#page-50-0) alla pagina 51

# <span id="page-53-0"></span>**Messaggistica**

La soluzione IP Office Branch supporta sistemi Voicemail IP Office e sistemi Voicemail centralizzati.

Sono supportati i seguenti sistemi Voicemail centralizzati:

- Avaya Aura® Messaging
- Avaya Modular Messaging
- Avaya CallPilot®: esclusivamente supportato in ambienti Branch distribuiti connessi a CS 1000.

Sono supportati i seguenti sistemi Voicemail IP Office:

- Embedded Voicemail: sistema Voicemail IP Office predefinito
- Voicemail Pro: disponibile con le edizioni IP Office Preferred e Advanced

Per informazioni sui requisiti di configurazione di ciascun sistema Voicemail, vedere *Reference Configuration for Avaya IP Office in a Branch Environment* (Configurazione di riferimento per Avaya IP Office in un ambiente Branch) (15–604253).

In un ambiente Branch autonomo l'ufficio periferico aziendale può utilizzare solo un sistema Voicemail IP Office.

In un ambiente Branch distribuito l'ufficio periferico aziendale può scegliere un sistema Voicemail IP Office o un sistema Voicemail centralizzato per gli utenti. Se l'ambiente distribuito è connesso a CS 1000, gli utenti possono anche utilizzare Avaya CallPilot® come sistema Voicemail.

In un ambiente Branch misto o centralizzato l'ufficio periferico aziendale può utilizzare solo un sistema Voicemail centralizzato.

### **Collegamenti correlati**

[Telefonia Branch](#page-50-0) alla pagina 51

# <span id="page-54-0"></span>**Capitolo 12: Funzioni di messaggistica**

La messaggistica consente agli utenti di gestire i loro messaggi, in particolare e-mail e messaggi Voicemail da una sola ubicazione. Poiché la piattaforma principale di messaggistica è generalmente l'e-mail IP Office consente di gestire messaggi Voicemail tramite il sistema e-mail, al fine di garantire la sincronizzazione di tutti i messaggi mediante un'interfaccia utente. IP Office offre due opzioni Voicemail: Embedded Voicemail e Voicemail Pro.

Voicemail prevede normalmente una segreteria telefonica con un annuncio personalizzato sulla scrivania di ogni dipendente e consente ai chiamanti di lasciare messaggi vocali, nel caso in cui l'utente non possa rispondere alla chiamata. I messaggi Voicemail possono essere recuperati sia localmente, sia in remoto, da ogni telefono (agli utenti che utilizzano un telefono con numero diverso dal numero di interno loro assegnato o utilizzano un dispositivo sicuro, ad esempio da un cellulare, viene richiesto un PIN).

Il server Voicemail è di tipo multilingua e può generare diversi prompt, in base alla lingua preferita dell'utente, indipendentemente dall'impostazione predefinita del sistema. In modo analogo, i chiamanti esterni possono udire i prompt nella loro lingua, in base all'instradamento delle loro chiamate in entrata (ad esempio sulla base dell'ID del chiamante).

Le opzioni Voicemail disponibili sono:

- IP Office Essential Edition Embedded Voicemail consente inoltre di implementare la messaggistica di base attraverso la funzione di inoltro dei messaggi Voicemail alla casella della posta in arrivo dell'e-mail dell'utente.
- IP Office Preferred Edition
	- Voicemail Pro: da utilizzare per un solo sito, ma utilizzata in una rete SCN da utenti in remoto.
	- Voicemail Pro distribuito Da utilizzare in un ambiente, ossia in una rete SCN
	- Modular Messaging centralizzato Da utilizzare con Avaya Aura® Communication Manager

#### **Collegamenti correlati**

Confronto delle funzioni di messaggistica alla pagina 55

# **Confronto delle funzioni di messaggistica**

Nella seguente tabella è fornito un riepilogo delle differenze operative e funzionali tra le applicazioni di messaggistica che IP Office supporta sull'unità di controllo IP500 V2.

### **Capacità**

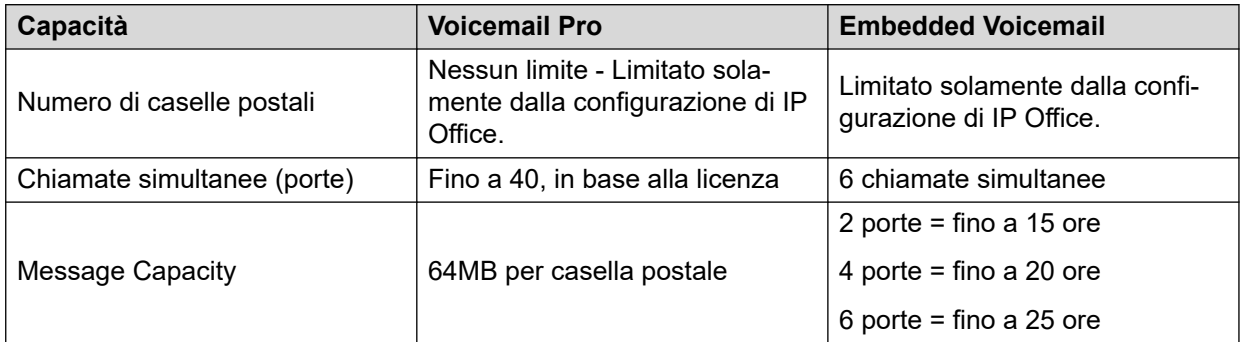

### **Funzioni**

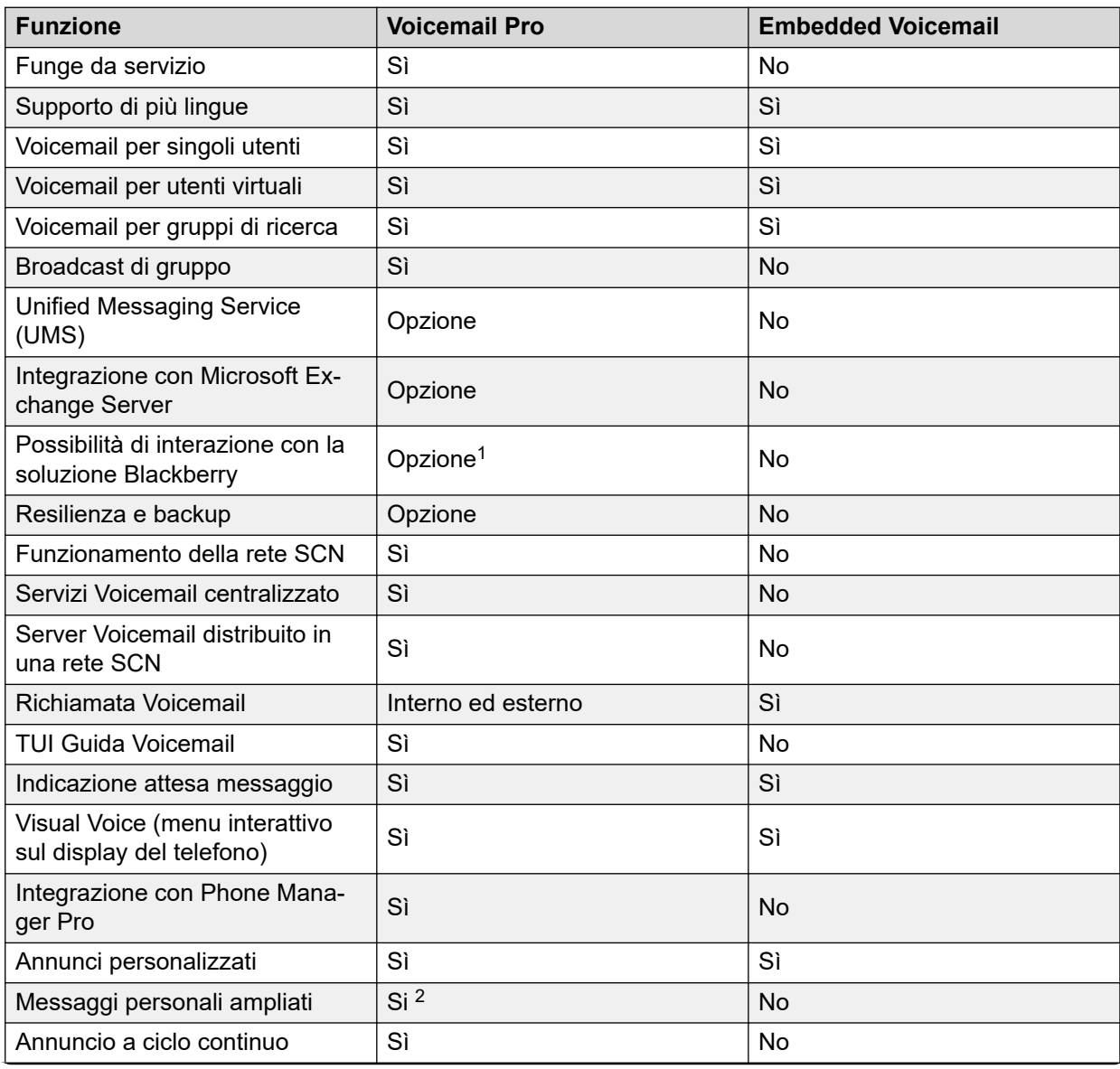

*La tabella continua…*

<sup>1</sup> Richiede UMS (abilitata mediante le licenze Power User, Office Worker e Teleworker) e il server Microsoft Exchange 2007/2010 con una soluzione per la mobilità (ad esempio Blackberry) - non fornita da Avaya.

<sup>2</sup> solo modalità Intuity.

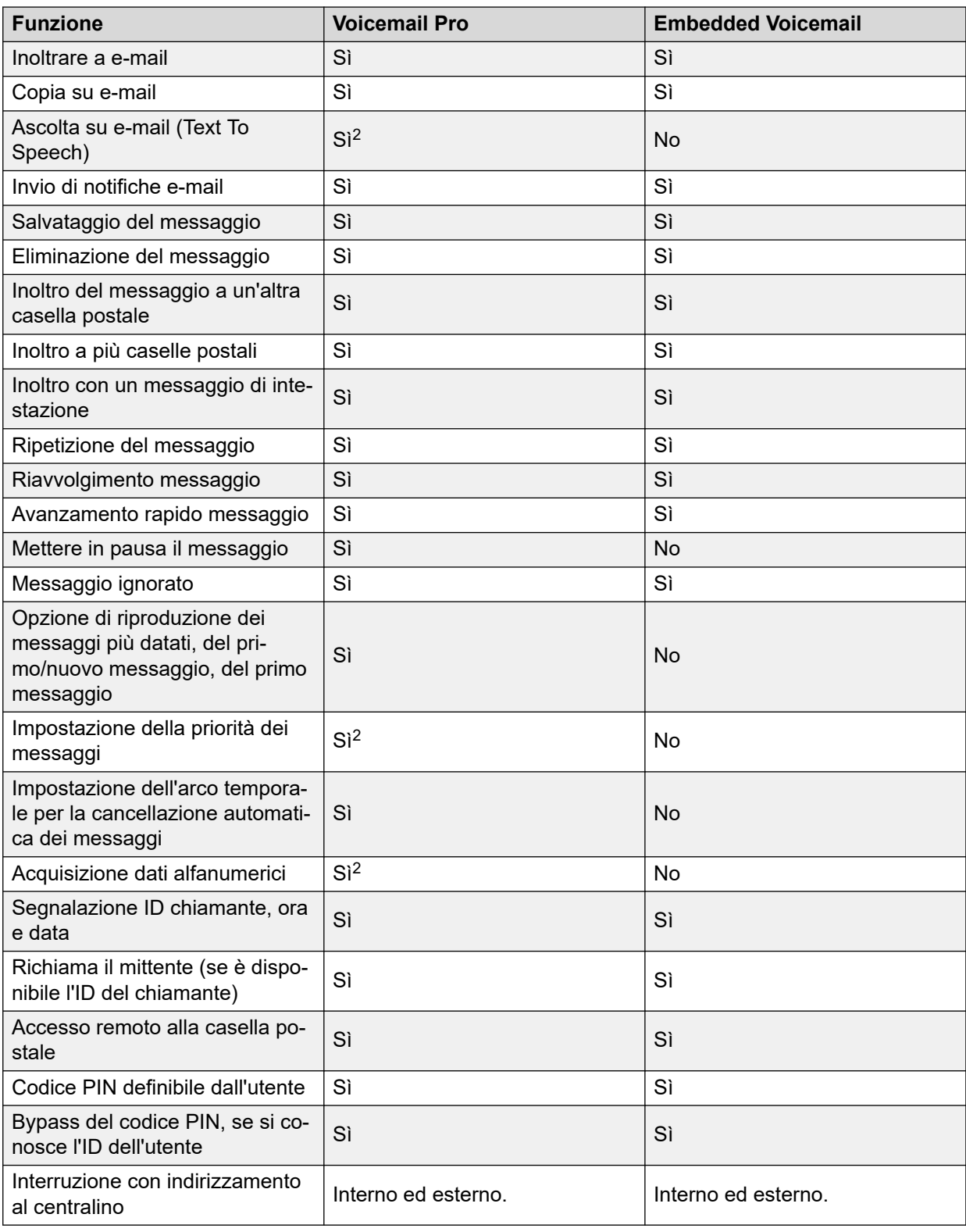

## **Annunci di messa in coda**

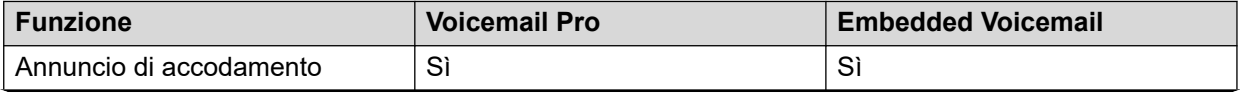

*La tabella continua…*

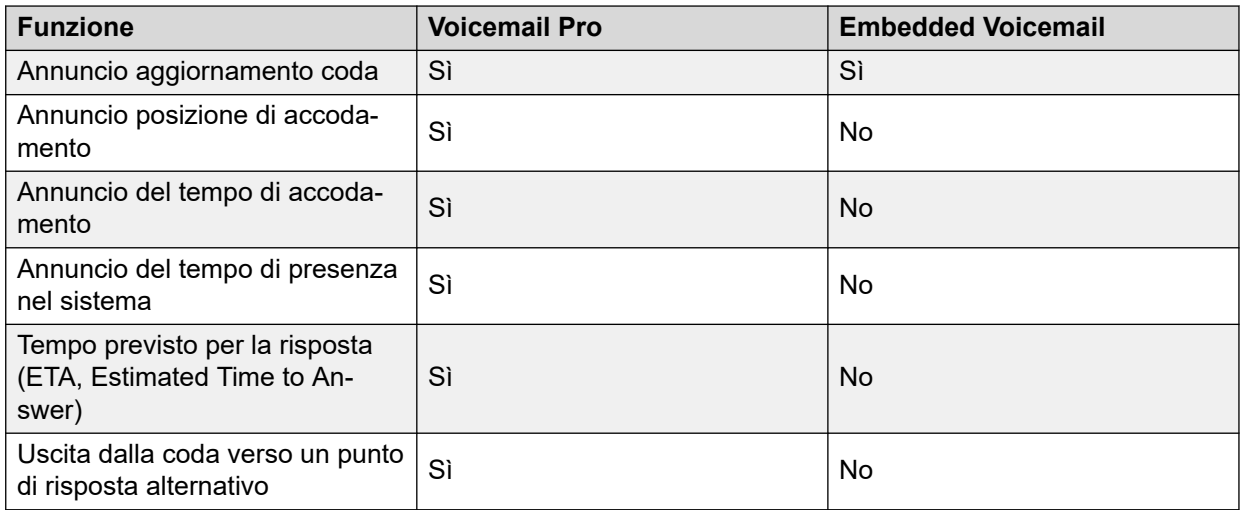

## **Assistente automatico/Audiotex**

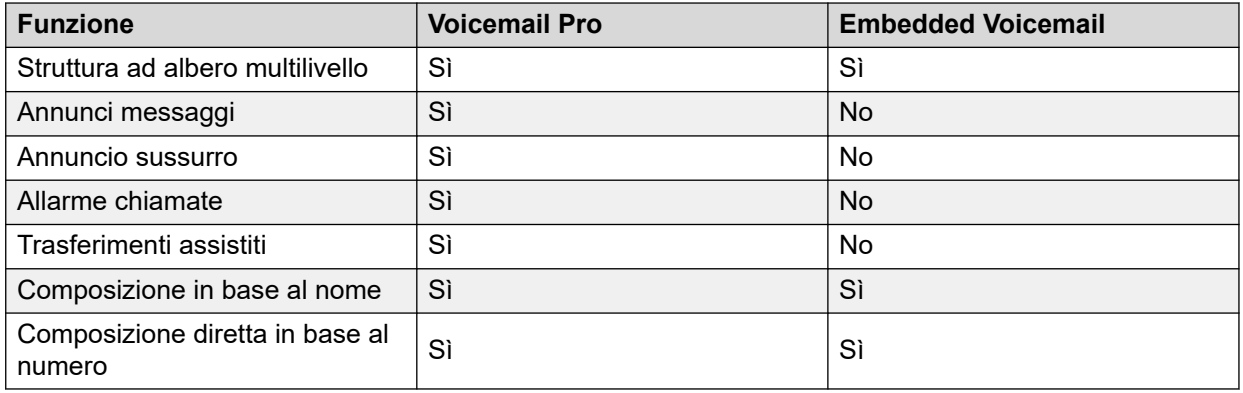

### **Altre funzioni**

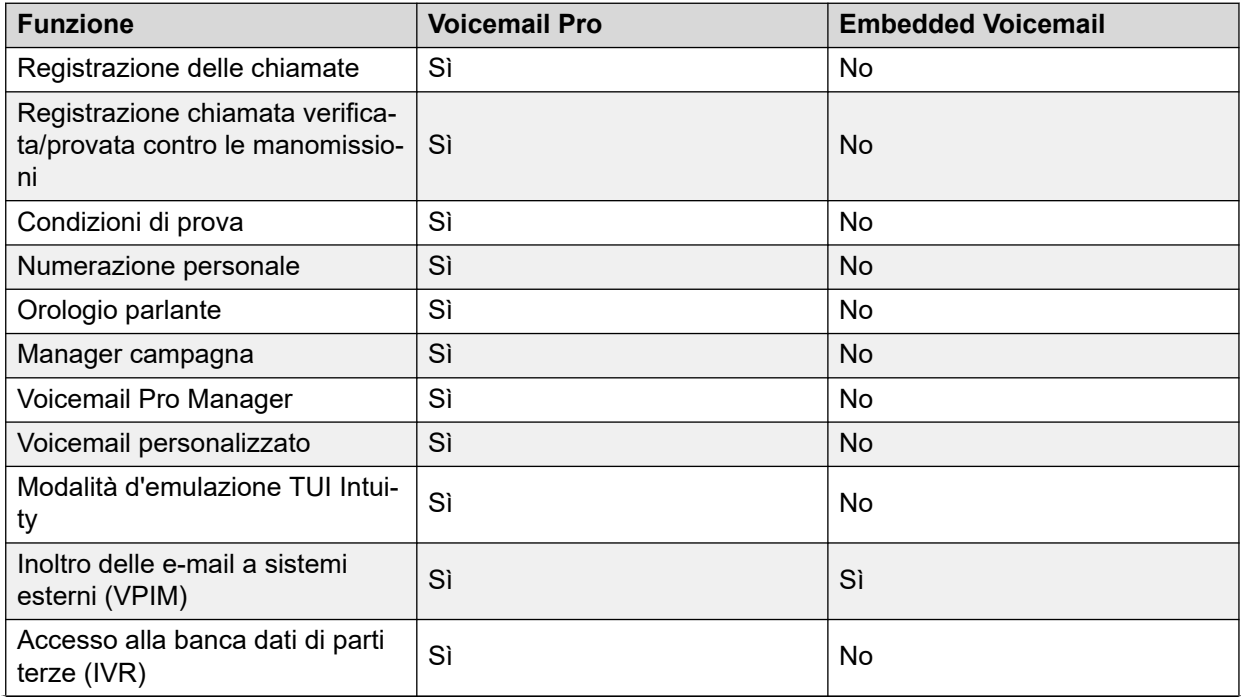

*La tabella continua…*

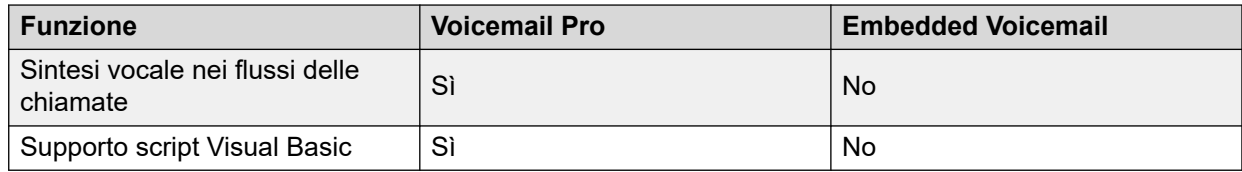

### **Collegamenti correlati**

[Funzioni di messaggistica](#page-54-0) alla pagina 55

# <span id="page-59-0"></span>**Capitolo 13: Funzioni di mobilità**

### **Collegamenti correlati**

Hot desking alla pagina 60 [Funzioni di accesso remoto](#page-60-0) alla pagina 61 [Hot desking remoto](#page-60-0) alla pagina 61 [Remote Worker](#page-61-0) alla pagina 62 [Modalità Telecommuter](#page-64-0) alla pagina 65 [Abbinamento](#page-64-0) alla pagina 65 [Abbinamento fallback](#page-65-0) alla pagina 66 [Accesso semplificato ai cellulari](#page-66-0) alla pagina 67 [Telefono VPN](#page-66-0) alla pagina 67

# **Hot desking**

L'hot desking consente agli utenti l'utilizzo non esclusivo di un singolo interno.

Gli utenti eseguono l'accesso al sistema inserendo i propri dati in modo da poter ricevere chiamate, accedere alla propria casella Voicemail e utilizzare altre funzioni. Ad esempio, è possibile assegnare servizi di telefonia e Voicemail anche al personale commerciale che visita l'ufficio solo occasionalmente, senza richiedere l'assegnazione di interni fisici permanenti. Al termine, gli utenti devono semplicemente disconnettersi per rendere l'interno disponibile ad altri utenti. La connessione viene automaticamente disattivata anche nel caso in cui l'utente si connetta al sistema da un altro interno.

Il supporto per l'hot desking sui telefoni con funzione SIP come i modelli J129 e H175 non è più disponibile a partire da IP Office versione 10.1. Ciò include l'hot desking tramite CTI o i codici funzione standard: \*35 e \*36 per impostazione predefinita. I telefoni con funzione SIP su IP Office non supportano la cancellazione dei contatti utente e della cronologia chiamate quando un nuovo utente accede al telefono tramite hot desking. Ciò potrebbe consentire a un utente di visualizzare le informazioni sui contatti e sulla cronologia chiamate di un altro utente.

### **Collegamenti correlati**

Funzioni di mobilità alla pagina 60

# <span id="page-60-0"></span>**Funzioni di accesso remoto**

Il firewall integrato di IP Office, le quote di servizio e le fasce temporali sono applicabili alle chiamate ad accesso remoto. La sicurezza dell'accesso remoto può essere ottimizzata mediante CHAP (password codificate) al fine di verificare gli utenti finali o mediante PAP che non supporta la codifica. Le fasce temporali possono controllare le ore di disponibilità del servizio di accesso remoto.

È possibile impostare un'ubicazione affidabile per la composizione. Si tratta di un'ubicazione in cui il sistema consentirà l'accesso ai dati, ad esempio nel caso di un utente che chiama da casa, o l'accesso al sistema Voicemail, senza relativo codice, nel caso di utenti che desiderano ascoltare i loro messaggi Voicemail da un cellulare. L'ubicazione affidabile corrisponde anche all'ubicazione che il server Voicemail contatterà per informare l'utente della presenza di un nuovo messaggio.

Per contro, è possibile impostare un'ubicazione affidabile in modo da limitare l'accesso remoto solamente da tale ubicazione. Questa ubicazione specifica può anche corrispondere a un numero di richiamata preposto, riducendo quindi il rischio di accessi remoti non autorizzati.

IP Office può anche includere servizi di richiamata ad accesso remoto, in modo tale che l'utente possa sempre accedere in remoto all'ufficio da una singola ubicazione, ad esempio da casa. Successivamente, dopo la verifica dell'accesso, il sistema disconnetterà la chiamata e richiamerà l'utente. Oltre al maggiore livello di sicurezza garantito dalla funzione di richiamata, questo è anche un metodo eccellente per consolidare i costi dell'accesso remoto sulla bolletta telefonica della sede centrale.

Oltre all'accesso remoto dagli adattatori telefonici, tutte le schede trunk ATM4 (inclusa la scheda combinata IP500 V2 ATM) supportano il collegamento del primo trunk analogico a un modem V.32 integrato per l'accesso remoto.

#### **Collegamenti correlati**

[Funzioni di mobilità](#page-59-0) alla pagina 60

# **Hot desking remoto**

L'utente può effettuare e ricevere le chiamate da qualsiasi sede, come se utilizzasse il proprio telefono sulla scrivania. Gli utenti hanno accesso al sistema centralizzato e alla rubrica personale oltre che ai registri chiamate (disponibili su telefoni digitali, analogici e IP).

Quando un utente accede a un sistema IP Office remoto, tutte le relative impostazioni vengono trasferite su tale sistema.

- Le chiamate in entrata vengono reindirizzate tramite la rete SCN.
- Le chiamate in uscita utilizzano le impostazioni del sistema IP Office remoto.
- Tuttavia, alcune impostazioni potrebbero risultare inutilizzabili o agire in modo diverso. Ad esempio, se l'utente utilizza un profilo temporale per alcune funzioni, tali funzioni saranno attive solamente se sul sistema IP Office remoto è presente un profilo temporale con lo stesso nome.

IP Office supporta l'hot desking remoto tra sistemi IP Office all'interno di una rete SCN. Il sistema su cui l'utente è stato configurato è denominato sistema IP Office "home," mentre <span id="page-61-0"></span>tutti gli altri sistemi sono sistemi IP Office "remoti". Su ogni IP500 V2 nell'ambito della rete SCN, oltre alla licenza Voice Networking, non sono richieste ulteriori licenze per supportare la procedura di hot desking remoto. Un numero singolo assicura maggiore mobilità e accesso semplificato alle normali funzioni. Ad esempio, i consulenti, i manager e gli avvocati possono utilizzare i propri servizi telefonici in uffici e giorni differenti.

In alcuni scenari l'utente di hot desking connesso a un sistema remoto potrà comporre un numero utilizzando i codici funzione di un altro sistema. Ciò può essere effettuato utilizzando i codici funzione, attraverso la funzione di composizione remota o mediante un pulsante programmabile impostato su Composizione remota. Questa funzione è utilizzabile da qualsiasi utente della rete SCN, ma è particolarmente importante per la composizione di numeri verso hot desker remoti.

### **C<sub>2</sub>** Nota:

L'hot desking non è supportato per essere utilizzato con un contact center. Le funzioni gestite dal telefono, ad esempio il registro chiamate e le composizioni rapide da telefono, non sono influenzate dalla procedura di hot desking.

### **Collegamenti correlati**

[Funzioni di mobilità](#page-59-0) alla pagina 60

# **Remote Worker**

Remote Worker consente la connessione di telefoni IP supportati e applicazioni client in remoto da IP Office, senza necessità di apparecchiatura con concentratore VPN con IP Office.

Se la funzione Remote Worker è abilitata, i telefoni IP 9600 H.323 o SIP J100 remoti possono connettersi a IP Office anche se si trova dietro un router NAT. Lo stesso vale per le applicazioni client supportate, vedere [Endpoint SIP supportati](#page-62-0) alla pagina 63. I set o le applicazioni vengono autenticati su IP Office allo stesso modo della rete privata. IP Office determina se l'utente si trova al di fuori della rete privata e inoltra il traffico VoIP RTP per assicurare l'attraversamento del router NAT.

Sono supportati i seguenti telefoni 9600:

• 9620, 9630, 9640, 9650

### **Nota:**

I segnali H.323 e il traffico multimediale non sono codificati, ma il formato binario proprietario aggiunge un livello di crittografia di base.

• 9608, 9611, 9621, 9641

### **Nota:**

La segnalazione H.323 e il traffico multimediale potrebbero essere codificati rispettivamente mediante TLS e SRTP.

<span id="page-62-0"></span>Sono supportati i seguenti endpoint SIP:

- Telefoni IP serie Avaya J100:
	- J129 (telefono SIP standard)
	- J139, J159, J169, J179, J189 (Feature Phone SIP)
- Avaya Vantage™ versione 2.2: K165, K175 e K155
- Avaya Vantage™ versione 3.0 e successive: K175 e K155
- Piattaforme Avaya Workplace Client:
	- Avaya Workplace Client per Windows
	- Avaya Workplace Client per Android
	- Avaya Workplace Client per Mac
	- Avaya Workplace Client per iOS
- B179
- B199

Per raggiungere IP Office dalla rete privata remota, i telefoni IP o le applicazioni client remoti devono essere configurati in modo che puntino all'indirizzo IP pubblico del router NAT che ospita IP Office. Le porte configurabili devono essere inoltrate a IP Office. IP Office richiede la configurazione di un indirizzo IP pubblico per il funzionamento di questa funzione. L'indirizzo IP pubblico può essere configurato in modo statico o scoperto in modo dinamico dal server STUN.

Gli amministratori abilitano la funzione Remote Worker mediante IP Office Manager. Per utilizzare la funzione Remote Worker, è richiesta la licenza Essential Edition. Una licenza Essential Edition offre 4 remote worker.

È possibile configurare altri remote worker se provvisti di licenza e configurati con il profilo utente Teleworker o Power User

### **Nota:**

Sui sistemi Server Edition, Remote Worker è supportato per tutti i profili utente (Basic User, Office Worker e Power User)

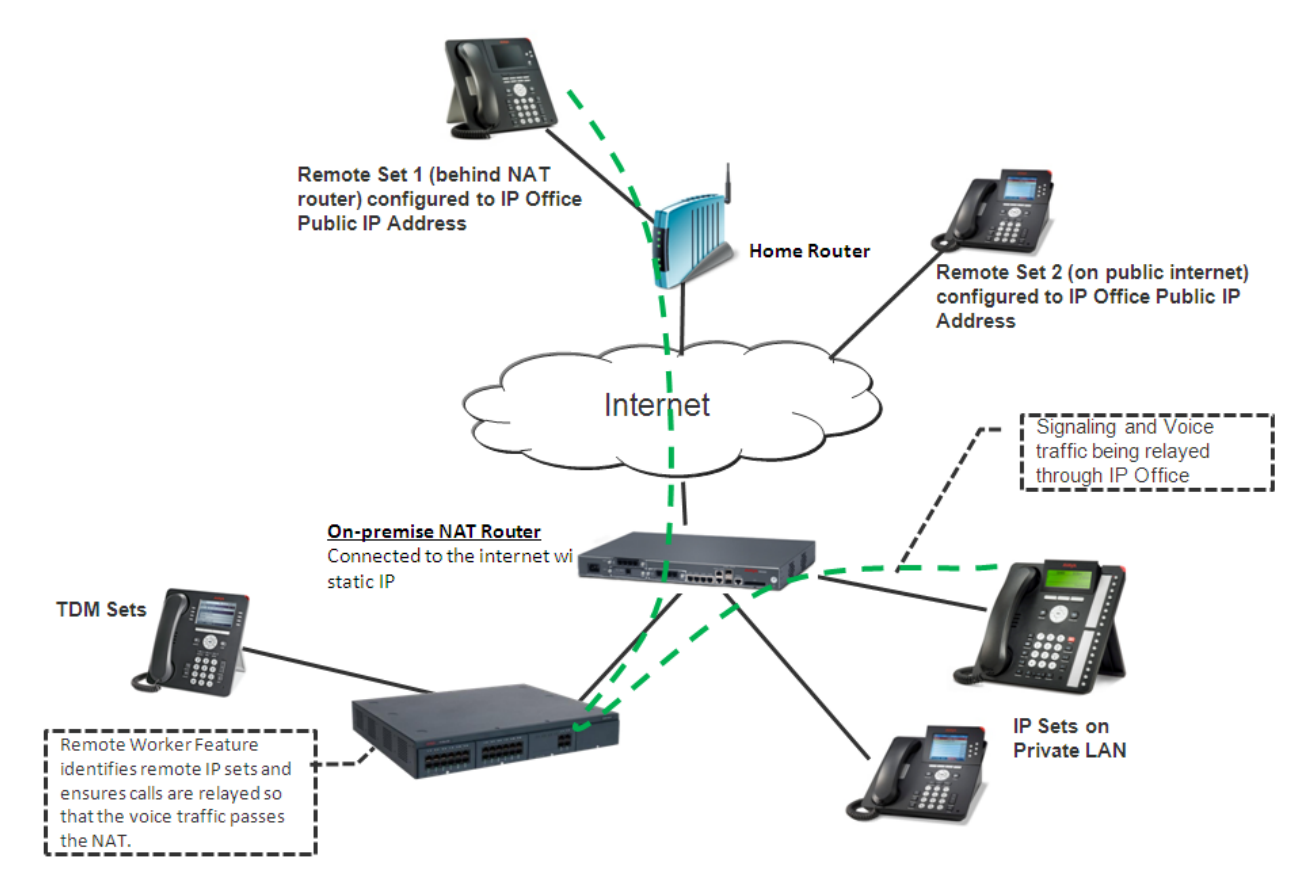

**Figura 1: interazioni con Remote Worker**

### **Telefoni SIP che utilizzano Avaya SBC**

Avaya Session Border Controller (Avaya SBC) risiede nel perimetro della rete del cliente con interfacce IP interne ed esterne. Tramite queste interfacce IP, Avaya SBC agisce da gateway per il traffico SIP all'interno e all'esterno della rete. Quando vengono utilizzati internamente, i client SIP si registrano direttamente in IP Office. Quando vengono utilizzati esternamente, i client SIP si connettono a Avaya SBC. Ciò avviene tramite il frazionamento dei DNS, che risolve automaticamente i FQDN verso l'indirizzo IP interno di IP Office o l'indirizzo IP di Avaya SBC, a seconda dell'attuale ubicazione dei client. Oltre ad agire da gateway, Avaya SBC offre anche la protezione dagli attacchi esterni basati su SIP. Per la privacy durante le sessioni pubbliche su Internet, la parte pubblica di Avaya SBC dedicata agli operatori remoti deve essere configurata con i valori di TLS consigliati per la segnalazione e l'SRTP relativamente alla crittografia dei dati multimediali, a condizione che siano supportati dai terminali.

I seguenti endpoint sono supportati come IP Office Remote Worker con Avaya SBC.

- Telefoni IP serie Avaya J100:
	- J129 (telefono SIP standard)
	- J139, J159, J169, J179, J189 (Feature Phone SIP)
- Avaya Vantage™ versione 2.2: K165, K175 e K155
	- Avaya Vantage™ versione 3.0 e successive: K175 e K155
- Piattaforme Avaya Workplace Client:
	- Avaya Workplace Client per Windows
	- Avaya Workplace Client per Android
- Avaya Workplace Client per Mac
- Avaya Workplace Client per iOS

#### <span id="page-64-0"></span>**Collegamenti correlati**

[Funzioni di mobilità](#page-59-0) alla pagina 60

# **Modalità Telecommuter**

Gli utenti possono effettuare e ricevere chiamate nonché recuperare messaggi Voicemail da un numero telefonico esterno come se fossero in ufficio, con il server che controlla le chiamate.

Lo scenario tipico è il telelavoratore che lavora occasionalmente da casa o da una camera d'albergo. Questa funzione garantisce inoltre praticità di fatturazione e riduzione dei potenziali costi addebitati ai telelavoratori e alla forza lavoro mobile, poiché tutte le chiamate sono effettuate mediante IP Office. Non vi è necessità di verificare le fatture, né di pagare costose chiamate effettuate dall'hotel.

#### **Collegamenti correlati**

[Funzioni di mobilità](#page-59-0) alla pagina 60

# **Abbinamento**

L'abbinamento consente il funzionamento contemporaneo di un interno principale e di un numero secondario (interno o esterno) come un singolo telefono.

La funzione di abbinamento consente di chiamare il numero di interno principale di un utente per avvertirlo sia su tale interno sia su un interno secondario. Questa funzione è principalmente orientata agli utenti che dispongono sia di telefono da tavolo sia di un interno wireless. Le chiamate provenienti dal numero di interno secondario abbinato sono presentate come provenienti dal numero di interno principale dell'utente. La presentazione di chiamata in attesa o lo stato di occupato si verifica a seconda del fatto che sia stato attivato un solo interno o entrambi.

Quando una chiamata viene passata su un telefono primario, squillerà il telefono secondario. Se il telefono principale non squilla, ad esempio perché è in modalità Non disturbare, non squillerà nemmeno il telefono secondario.

Quanto riportato sopra si utilizza normalmente in ambienti quali officine o magazzini dove i supervisori possono disporre di una scrivania con telefono fisso, ma anche di un interno wireless (ad esempio, DECT). Effettuando una chiamata da un telefono abbinato, la chiamata risulterà effettuata dal telefono primario. Non è necessario che gli altri utenti del sistema sappiano che il supervisore dispone di due telefoni diversi. Le funzioni Timer di copertura supervisore e Tempo di non risposta vengono attivate per la chiamata e, in mancanza di risposta entro il tempo prestabilito, la chiamata verrà trasferita ai pulsanti di copertura disponibili (se applicabile), quindi al sistema Voicemail.

<span id="page-65-0"></span>Con l'abbinamento sono supportate le seguenti funzioni:

- Seguimi al numero
- Seguimi qui
- Inoltro
- Non disturbare (eccezioni incluse)
- Azioni del gruppo di ricerca senza contesto: Appartenenza/Stato del servizio/ Configurazione del gruppo di fallback
- Voicemail On/Off/Accesso
- Registro chiamate (Registro chiamate centrale solo per telefoni 1600)
- Ricomposizione (Registro chiamate centrale solo per telefoni 1600)
- Voci della rubrica personale (solo per telefoni 1600)

Le funzioni di mobilità includono:

- Abbinamento a cellulare (esterno)
- Controllo chiamate cellulari
- Richiamate in mobilità

#### **Collegamenti correlati**

[Funzioni di mobilità](#page-59-0) alla pagina 60

# **Abbinamento fallback**

IP Office reindirizza le chiamate ai numeri di cellulare abbinati degli utenti quando gli interni principali non sono raggiungibili, anche nel caso in cui l'abbinamento cellulare sia disattivato. Questa funzione offre un meccanismo di failover verso un dispositivo esterno, ad esempio un cellulare e un PSTN, nel caso in cui un sito del cliente che supporta i telefoni IP Office perda la connettività con il data center in cloud.

Sono disponibili i due seguenti codici funzione per disattivare e attivare l'abbinamento fallback cellulari:

- Disattiva abbinamento fallback: per disattivare l'abbinamento fallback
- Attiva abbinamento fallback: per attivare l'abbinamento fallback

Quando la funzione Abbinamento fallback è attiva:

- Se Abbinamento cellulare è attivo, come unico effetto, l'impostazione Ritardo composizione cellulare viene ignorata se i dispositivi dell'utente non sono raggiungibili.
- Se Abbinamento cellulare non è attivo e se i dispositivi dell'utente non sono raggiungibili, viene eseguita la normale valutazione di tutte le condizioni di Abbinamento cellulare e, se soddisfatte, le chiamate vengono reindirizzate immediatamente al numero di cellulare abbinato, ignorando così l'impostazione Ritardo composizione cellulare.

#### **Collegamenti correlati**

[Funzioni di mobilità](#page-59-0) alla pagina 60

# <span id="page-66-0"></span>**Accesso semplificato ai cellulari**

Il funzionamento standard della funzione di controllo delle chiamate ai cellulari offre ai lavoratori mobili un nuovo tono di composizione se il destinatario della chiamata cancella la chiamata. Questa funzionalità è voluta, in quanto impedisce al lavoratore mobile di ripetere la composizione per effettuare ulteriori chiamate. L'accesso semplificato ai cellulari introduce un nuovo set di FNE (FNE 35, FNE 36 e FNE 37) per cancellare la chiamata al termine. Non vengono emessi toni di composizione al termine della chiamata.

### **Collegamenti correlati**

[Funzioni di mobilità](#page-59-0) alla pagina 60

# **Telefono VPN**

Il telefono VPN è una soluzione di telefonia IP con funzioni complete che fornisce comunicazioni sicure su reti ISP pubbliche verso un sistema IP Office ubicato presso la sede principale dell'azienda. I telefoni VPN forniscono funzioni telefoniche complete, disponibili sulla scrivania dell'utente, a un'ubicazione remota, ad esempio un ufficio a casa. Non esistono restrizioni d'uso per un telefono VPN.

Il telefono VPN è una funzione esclusivamente software, disponibile sui telefoni IP 5610/5620/5621 o 4610/21 standard. Se usato in combinazione con uno di questi telefoni e i più famosi prodotti di accesso VPN, il software consente di estendere la telefonia aziendale a postazioni remote. La funzionalità VPN è supportata sui telefoni IP serie 9600 e non richiede software aggiuntivo.

Il telefono VPN funziona nei seguenti ambienti e situazioni:

- Dipendenti di uffici virtuali
- Teledipendenti
- Call center remoto
- Continuità delle attività aziendali
- Postazioni molto piccole che richiedono solo un unico telefono
- Installazioni temporanee come conferenze, incontri fuori sede, fiere e rassegne

### **B** Nota:

I telefoni J100 con SIP non supportano il telefono VPN.

Il telefono VPN è stato collaudato con molti accessi VPN forniti dai maggiori fornitori come Cisco o Juniper e con dispositivi di accesso VPN più piccoli come Adtran, Kentrox, Netgear e SonicWall. Fare riferimento alle pagine dell'assistenza (support.avaya.com) per un elenco delle applicazioni disponibili inerenti a gateway VPN testati con ogni linea di telefoni.

### **Collegamenti correlati**

[Funzioni di mobilità](#page-59-0) alla pagina 60

# <span id="page-67-0"></span>**Capitolo 14: caratteristiche della rete**

#### **Collegamenti correlati**

Selezione percorso alternativo alla pagina 68 [Connessione automatica](#page-68-0) alla pagina 69 [Richiamata](#page-68-0) alla pagina 69 [Firewall](#page-68-0) alla pagina 69 [Accesso a Internet](#page-69-0) alla pagina 70 [Schemi di numerazione di rete](#page-70-0) alla pagina 71 [Quote di servizio](#page-70-0) alla pagina 71 [Profili temporali](#page-70-0) alla pagina 71 [Reti multisito](#page-71-0) alla pagina 72 [Servizi di rete](#page-73-0) alla pagina 74

# **Selezione percorso alternativo**

Se un trunk primario non è disponibile, la funzione Selezione percorso alternativo (ARS, Alternate Route Selection) consente il fallback automatico su un trunk disponibile, ad esempio il fallback sul trunk analogico se un trunk T1 o un SIP Trunk restituisce un errore oppure di utilizzare PSTN per il fallback SCN.

Configurando la funzione Selezione percorso alternativo, il sistema può instradare le chiamate mediante il gestore migliore. È anche possibile utilizzare i profili temporali per consentire ai clienti di trarre vantaggio dalle tariffe più basse e dalla qualità migliore in uno specifico momento della giornata.

Sono supportati più gestori. Ad esempio, le chiamate locali possono passare attraverso un gestore in orari specifici e le chiamate internazionali possono passare attraverso un gestore alternativo. È possibile scegliere il gestore utilizzando l'impostazione di chiamata in 2 fasi attraverso il DTMF in banda. È possibile assegnare percorsi specifici in base all'utente, ad esempio, per consentire l'utilizzo dei percorsi più costosi solo alle figure manageriali.

#### **Collegamenti correlati**

caratteristiche della rete alla pagina 68

# <span id="page-68-0"></span>**Connessione automatica**

Se un servizio è inattivo e Internet non viene utilizzato da alcun utente, la funzione Connessione automatica consente al sistema di connettersi periodicamente a un servizio. Tale caratteristica risulta ideale per la verifica e lo scaricamento dell'e-mail da un fornitore di servizi Internet. Un profilo orario di connessione automatica consente di controllare il periodo di tempo durante il quale vengono effettuate le chiamate, escludendo ad esempio il weekend o gli orari notturni.

### **Collegamenti correlati**

[caratteristiche della rete](#page-67-0) alla pagina 68

# **Richiamata**

Sono supportati tre tipi di richiamata:

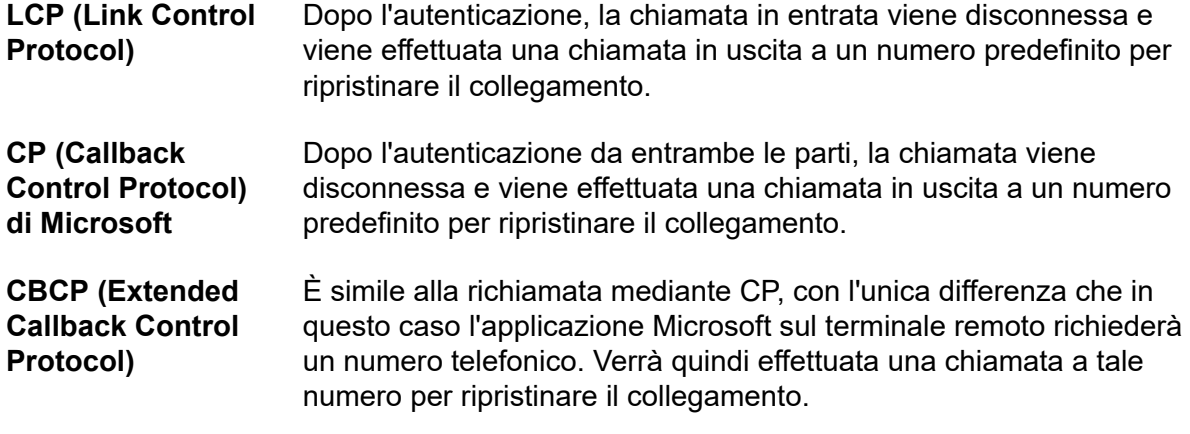

### **Collegamenti correlati**

[caratteristiche della rete](#page-67-0) alla pagina 68

# **Firewall**

Il firewall integrato di IP Office fornisce il filtraggio dei pacchetti dei protocolli IP più diffusi, ad esempio protocolli FTP (File Transfer Protocol) e HTTP per la navigazione in Internet. Per ciascun protocollo che passa attraverso il firewall, è possibile decidere di limitare/autorizzare l'accesso in quattro modi diversi:

- **Disconnessione** Nessuna sessione che utilizza il protocollo specificato può oltrepassare il firewall.
- **Entrata** Una sessione in entrata può oltrepassare il firewall per consentire il traffico in entrambe le direzioni.

<span id="page-69-0"></span>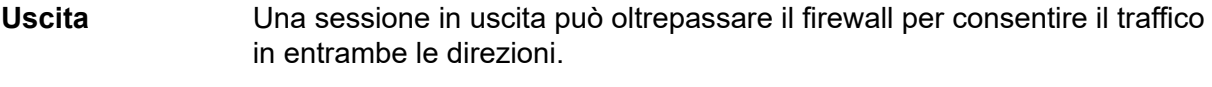

**Bidirezionale** Sessioni in entrata o in uscita possono oltrepassare il firewall per consentire il traffico in entrambe le direzioni.

Se, per impostazione predefinita, il protocollo non è supportato, è possibile personalizzare il firewall in modo che controlli i pacchetti in base al contenuto.

IP Office consente di configurare un qualsiasi numero di firewall tramite IP Office Manager. Questo permette di applicare regole di sicurezza differenti ai singoli utenti che chiamano e ai servizi dati.

#### **Collegamenti correlati**

[caratteristiche della rete](#page-67-0) alla pagina 68

## **Accesso a Internet**

IP Office offre accesso a Internet condiviso e sicuro ad alta velocità tramite le linee del centralino (sede centrale), le linee a noleggio digitali o i servizi IP VPN.

IP Office gestisce la sicurezza su Internet con un firewall integrato eliminando la necessità di un firewall autonomo. Gli amministratori di sistema possono configurare il firewall per gestire una vasta gamma di situazioni e controllare l'accesso alle risorse esterne e quando.

Il firewall consente di isolare le reti private da Internet assicurando che la rete rimanga protetta dagli attacchi degli hacker, oltre che di configurare quote di servizio per consentire l'accesso remoto agli utenti autorizzati e prevenire quello degli utenti non lo sono. Le quote di servizio consentono di impostare limitazioni per le chiamate in uscita e per l'utilizzo di servizi IP specifici, riducendo conseguentemente anche i costi.

Ciascun servizio può essere configurato con un fallback alternativo affinché sia possibile, ad esempio, connettersi a un ISP durante l'orario di ufficio e usufruire delle tariffe più vantaggiose offerte da un ISP alternativo in altre fasce orarie. In altre parole, è possibile impostare due servizi: uno per la connessione nelle ore di punta e uno più economico nelle altre fasce orarie.

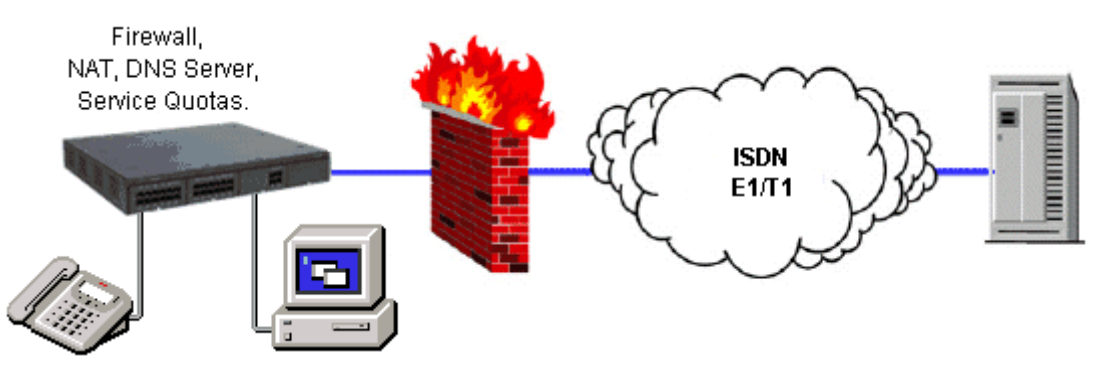

**Figura 2: accesso a Internet**

### **Collegamenti correlati**

[caratteristiche della rete](#page-67-0) alla pagina 68

# <span id="page-70-0"></span>**Schemi di numerazione di rete**

IP Office fornisce opzioni di numerazione di rete flessibili. Il sistema può manipolare le cifre composte aggiungendo e rimuovendo numeri e codici di accesso per soddisfare qualsiasi schema di numerazione. Normalmente vengono impiegati due tipi di schemi di numerazione: gli schemi a numerazione collegata e gli schemi a numerazione di nodi.

Negli schemi a numerazione collegata ogni sito della rete dispone di una serie di numeri di interno univoca e gli utenti devono semplicemente digitare il numero di interno dell'utente chiamato. Spesso, gli schemi a numerazione collegata si utilizzano in reti molto piccole (meno di 5 siti) con meno di 500 interni.

Con gli schemi a numerazione di nodi a ogni sito viene attribuito un ID nodo, che viene prestabilito dall'utente durante la composizione dei numeri di interno presso altri siti. In questo modo i numeri di interno possono essere replicati nei siti, mentre in rete continuano a essere visualizzati come univoci. Gli schemi di numerazione di nodi sono comuni nelle reti più ampie.

Talvolta, gli schemi a numerazione collegata e di numerazione di nodi vengono utilizzati nella stessa rete, dove la numerazione dei nodi viene utilizzata nei grandi uffici, mentre la numerazione collegata viene utilizzata nei gruppi di uffici satellite.

### **Collegamenti correlati**

[caratteristiche della rete](#page-67-0) alla pagina 68

# **Quote di servizio**

IP Office può essere configurato in modo tale da limitare il numero massimo di minuti in cui rendere disponibile un determinato servizio per ogni utente, ad esempio l'accesso a Internet. Si tratta della somma totale delle chiamate effettuate e non include i periodi di inattività. Una volta esaurita la quota a disposizione, il servizio non sarà più disponibile. La quota può essere aggiornata automaticamente ogni giorno, ogni settimana o ogni mese, oppure può essere aggiornata manualmente immettendo un codice funzione sicuro su un telefono.

### **Collegamenti correlati**

[caratteristiche della rete](#page-67-0) alla pagina 68

# **Profili temporali**

I profili temporali possono essere utilizzati per definire quando un servizio, un gruppo di ricerca, un instradamento al minor costo, un ponte conferenza o un dispositivo di composizione dell'utente è in funzione. Ad esempio, è possibile utilizzare un profilo temporale per instradare le chiamate ai gruppi di ricerca a un sistema Voicemail o a un interno gestito dopo le ore d'ufficio, o per applicare diversi instradamenti al minor costo a diverse ore del giorno, in modo da poter usufruire delle tariffe di telefonia più convenienti. È possibile creare voci temporali multiple affinché un profilo temporale possa essere utilizzato per definire orari specifici del giorno, ad esempio 09.00-12.00 e13.00-17.00. Al di fuori di un profilo temporale, le chiamate vocali possono essere reinstradate in base alla configurazione, ma eventuali

<span id="page-71-0"></span>chiamate attualmente connesse nel momento in cui il profilo temporale cambia non verranno disconnesse in quanto le modifiche hanno effetto solo sull'instradamento. Le chiamate dati verranno disconnesse poiché il profilo temporale entra in modalità Fuori servizio, ma verrà immediatamente iniziata una nuova chiamata dati, se predisposto in tal senso. I profili temporali possono anche essere basati su date di calendario specifiche per annotare festività pubbliche o altri eventi.

#### **Collegamenti correlati**

[caratteristiche della rete](#page-67-0) alla pagina 68

# **Reti multisito**

Quando si connettono insieme più sistemi IP Office su reti IP o basate su pacchetti, le reti SCN (Small Community Network) ottimizzano la trasparenza delle funzioni. Queste reti possono supportare fino a 1.000 utenti dislocati su 32 siti.

IP OfficeIn un ambiente SCN supporta le seguenti funzioni:

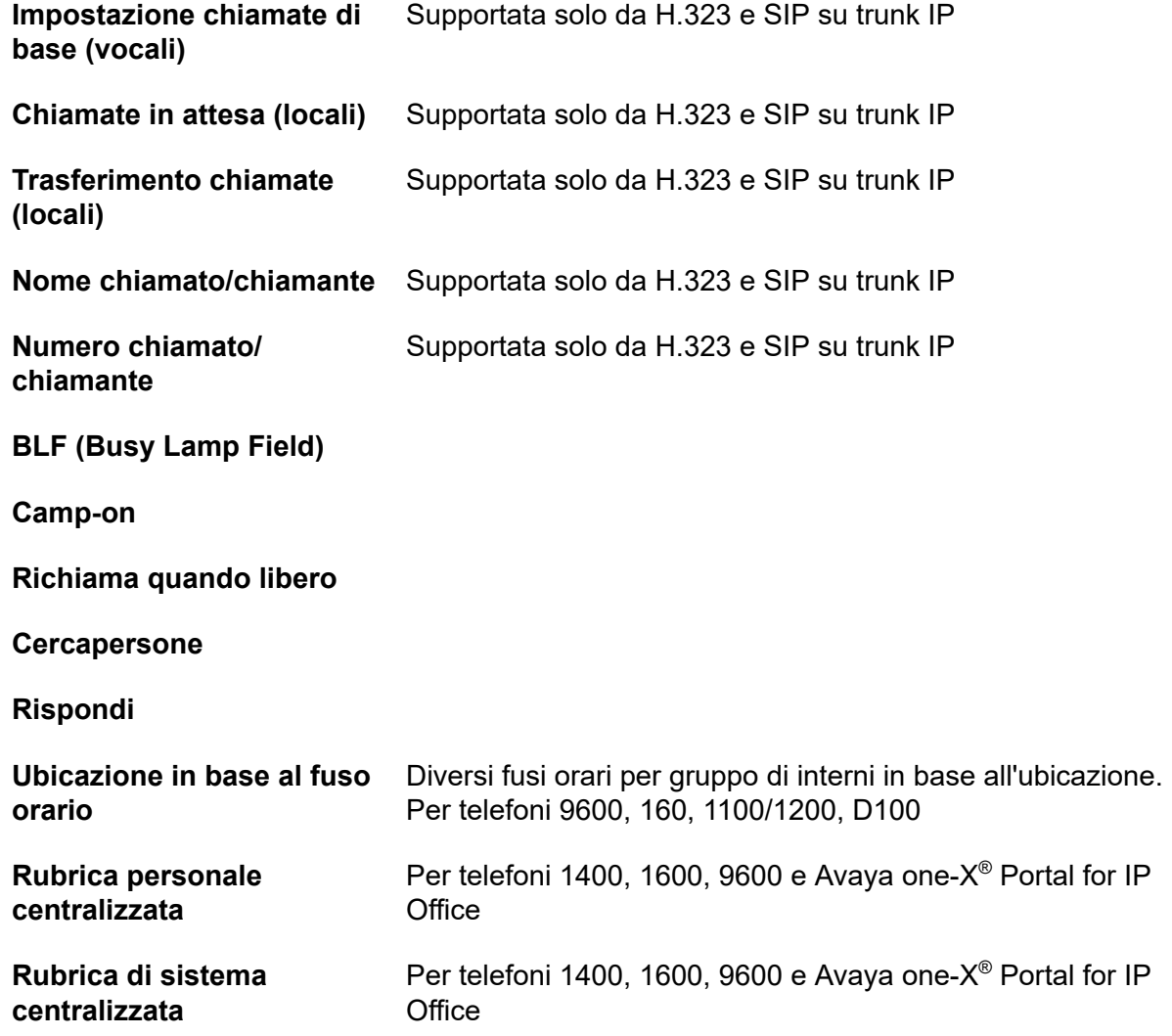
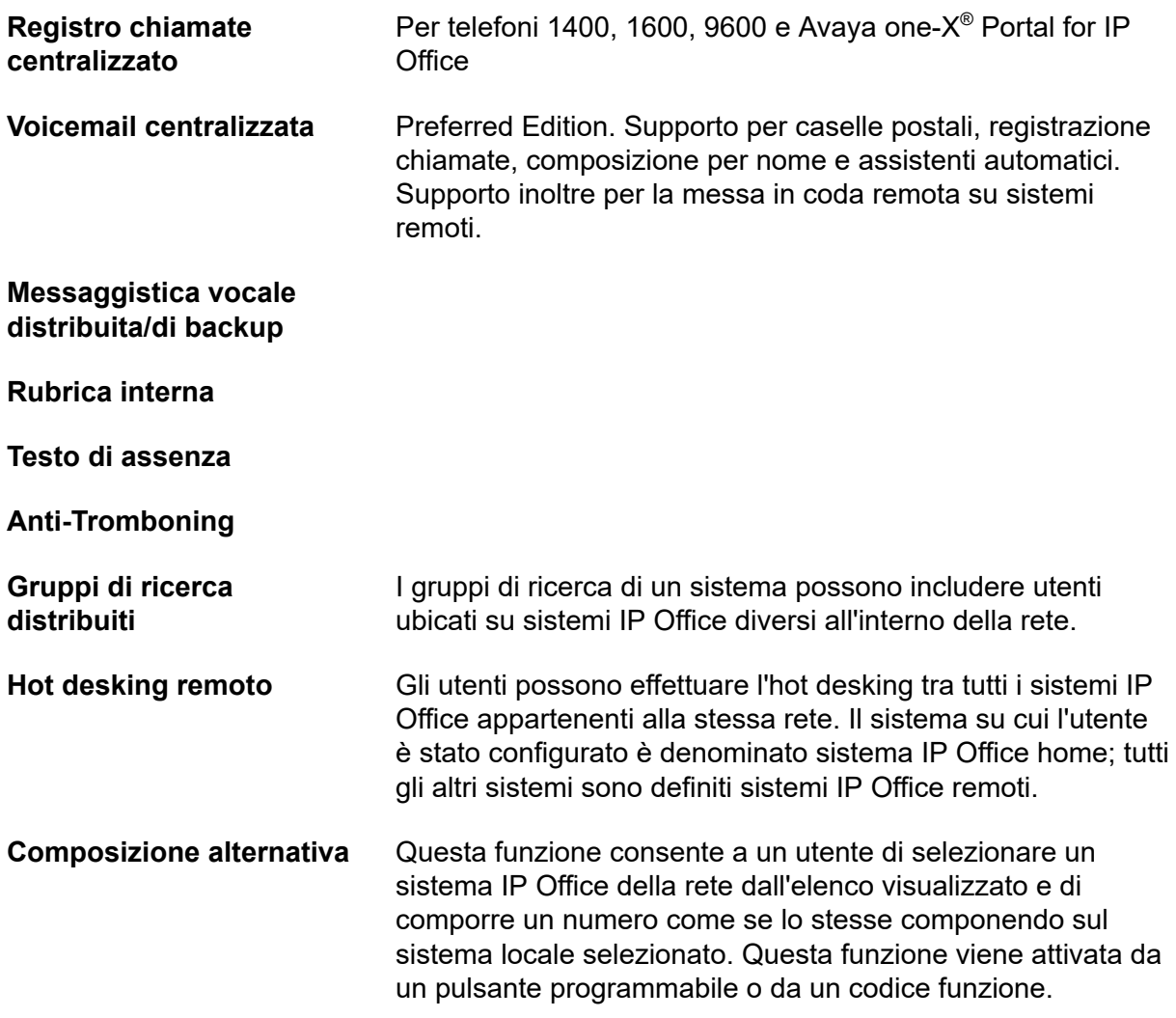

### **Resilienza**

Si consideri, ad esempio, una configurazione SCN che include un sistema A e un sistema B, dove il sistema Voicemail centralizzato è connesso al sistema B e alcuni telefoni IP sono connessi al sistema A o al sistema B. In caso di guasto del sistema B:

- Il sistema A subentra automaticamente al sistema B e supporta i telefoni IP, i gruppi di ricerca e DHCP, se richiesto.
- Voicemail Pro effettua nuovamente la registrazione nel sistema A.
- Quando gli utenti di una rete SCN effettuano l'hot desking verso un altro sistema IP Office, mantengono le impostazioni del loro profilo supportato da licenza, così come configurato nel loro sistema home.
- Tutti i contatti personali e i registri chiamate degli utenti del sistema B continueranno ad essere disponibili (telefoni 96x1, 9600 e 1600).

Per quanto riguarda le reti multisito, in tutti i sistemi a cui ci si connette è necessario utilizzare i moduli VCM. Le linee IP possono essere configurate in configurazione iniziale o a rete. Uno dei vantaggi garantiti dalla configurazione a rete è l'eliminazione del rischio di un punto di guasto singolo nella rete. Anche nomi e numeri (gruppi, linea, servizi, ecc.) sui sistemi IP Office separati saranno specifici, al fine di ridurre il rischio di confusione a livello di manutenzione.

<span id="page-73-0"></span>Ciascun sistema IP Office trasmette i messaggi UDP sulla porta 50795. Queste trasmissioni ricorrono in genere ogni 30 secondi, ma gli aggiornamenti BLF sono potenzialmente più frequenti. Non vi saranno aggiornamenti, qualora non vi siano attività e il livello globale di traffico sia molto lento, tipicamente meno di 1 kbps per sistema.

La rete multisito è supportata tra i sistemi IP Office con diverse versioni del software, ma le funzioni di rete si baseranno sulla versione del software inferiore all'interno della rete. Questa opzione consente l'upgrade in fase dei siti nell'ambito di una rete multisito; si consiglia, laddove possibile, di eseguire l'upgrade di tutti i sistemi di una rete alla stessa versione.

Qualora siano necessarie reti di maggiori dimensioni, è possibile utilizzare QSIG per interconnettere diverse reti SCN. La funzionalità tra le comunità è gestita dal set di funzioni QSIG.

### **Licenze per reti vocali**

Sui sistemi IP500 V2 le reti multisito (con SCN) richiedono una o più licenze aggiuntive. I sistemi Server Edition Expansion (V2) non richiedono licenze per reti vocali.

Le funzioni QSIG, H.323 e SCN non sono abilitate per impostazione predefinita in IP500 V2. Per abilitare questa funzionalità con 4 canali in rete simultanei, è necessaria una licenza aggiuntiva (nessun limite di canale per QSIG). È possibile ottenere altre licenze per canali aggiuntivi con incrementi di 4. Per abilitare TDM Q.SIG, è necessaria una licenza di messa in rete vocale, anche qualora non vi siano limiti del numero di chiamate TDM Q.SIG da effettuare e ricevere, una volta ricevuta la licenza.

### **Collegamenti correlati**

[caratteristiche della rete](#page-67-0) alla pagina 68

## **Servizi di rete**

### **Collegamenti correlati**

[caratteristiche della rete](#page-67-0) alla pagina 68 Supporto circuito di composizione alla pagina 74 [Server DHCP](#page-74-0) alla pagina 75 [Proxy DNS \(Domain Name Service\)](#page-74-0) alla pagina 75 [Servizi LAN/WAN](#page-74-0) alla pagina 75 [Instradamento da LAN a LAN](#page-75-0) alla pagina 76 [Switch Ethernet integrato 10/100 Mbit livello 3](#page-75-0) alla pagina 76 [Supporto della linea a noleggio](#page-75-0) alla pagina 76 [RAS \(Remote Access Server\)](#page-76-0) alla pagina 77 [Accesso remoto SSL/VPN](#page-76-0) alla pagina 77

## **Supporto circuito di composizione**

Se il volume di dati non giustifica il costo di una linea a noleggio dedicata, è possibile anche utilizzare circuiti di accesso remoto ISDN basati su trunk E1/T1 o Basic Rate. Se la velocità di trasmissione dei dati di un solo canale è insufficiente (64 K/56 K), è possibile anche aggiungere altri canali per la gestione delle chiamate.

### <span id="page-74-0"></span>**Collegamenti correlati**

[Servizi di rete](#page-73-0) alla pagina 74

## **Server DHCP**

IP Office è in grado di gestire le reti IP grazie al server DHCP integrato. IP Office può essere configurato per ospitare un pool di indirizzi IP degli utenti di una rete LAN. Il sistema assegna a tutti gli utenti che avviano il computer un indirizzo IP valido per tutta la durata della sessione. Il server DHCP fornisce inoltre al PC dell'utente l'indirizzo del server DNS (Domain Name Service) e del server WINS (Windows Name Service). Se si dispone di un server DHCP indipendente, è possibile configurare IP Office in modo che richieda l'indirizzo al server DHCP oppure impostare un indirizzo IP statico dedicato. IP500 V2 è dotato di due server DHCP indipendenti, ciascuno dedicato a LAN livello 3 commutate.

### **Collegamenti correlati**

[Servizi di rete](#page-73-0) alla pagina 74

## **Proxy DNS (Domain Name Service)**

I server DNS convertono i nomi come www.avaya.com nell'indirizzo IP del dominio per consentire l'attivazione di una connessione. IP Office rende questo servizio disponibile ai PC connessi in rete tramite un proxy.

### **Collegamenti correlati**

[Servizi di rete](#page-73-0) alla pagina 74

## **Servizi LAN/WAN**

IP500 V2 supporta uno switch Ethernet livello 3 a 2 porte protetto da firewall.

Al momento della trasmissione delle comunicazioni sulla rete LAN, i computer non hanno bisogno di conoscere la destinazione poiché si limitano semplicemente a inviare i messaggi all'indirizzo del destinatario. Benché i messaggi vengano generalmente ricevuti su tutti i computer della stessa rete, solo uno di questi, quello di destinazione, risponderà al messaggio. Se la destinazione è un'altra rete, è necessario installare un router che funga da "gateway" con l'esterno e trovi il percorso ottimale per l'invio del messaggio alla destinazione. Il router evita che sia necessario effettuare una chiamata e metterla in attesa per tutta la durata della sessione di comunicazione (nel caso in cui i messaggi o i pacchetti IP vengano scambiati tra l'origine e la destinazione), poiché questo dispositivo provvede a stabilire la connessione solo nel momento in cui i dati sono pronti per essere trasmessi. I router possono essere connessi tra di loro mediante connessioni WAN (Wide Area Network), come linee a noleggio point-to-point, reti IP gestite, reti Frame Relay o linee di un centralino (sede centrale). IP Office supporta tutti questi tipi di connessioni di rete.

IP Office ha un router integrato che fornisce larghezza di banda aggiuntiva a richiesta e che consente di negoziare dinamicamente la stessa se richiesto. Se la connessione viene effettuata tramite una linea ISDN, IP Office avvia connessioni dati supplementari tra i siti solo se ci sono dati da inviare o se il volume di dati da inviare richiede canali aggiuntivi. Questi canali vengono naturalmente chiusi quando non sono più necessari. Le chiamate vengono avviate e terminate automaticamente senza alcun intervento da parte dell'utente. Le regole relative alle chiamate e alla durata possono essere configurate tramite IP Office.

<span id="page-75-0"></span>È possibile utilizzare contemporaneamente più destinazioni di instradamento o percorsi attivi in qualsiasi momento per collegare l'ufficio a altri uffici e a Internet.

### **Collegamenti correlati**

[Servizi di rete](#page-73-0) alla pagina 74

## **Instradamento da LAN a LAN**

Tutte le aziende hanno bisogno attualmente di un reindirizzamento di dati sia che si tratti di un modo per condividere risorse come server e-mail, file server e gateway Internet, oppure trasporto di dati seamless tra siti o reti oppure da e verso i clienti e fornitori. Questo è il motivo per cui ciascuna piattaforma IP Office offre un reindirizzamento IP come base.

Integrare un router all'interno di IP Office elimina i costi, la complessità e ulteriori punti di guasto dei multiplexer WAN esterni, permettendo al traffico voce e dati di convergere e condividere le risorse di rete di IP Office. Queste risorse di rete possono andare dalle connessioni dial up ISDN, circuiti a noleggio point-to-point, reti IP gestite o Frame Relay poiché IP Office supporta tutte queste tipologie di connessioni di rete.

### **Collegamenti correlati**

[Servizi di rete](#page-73-0) alla pagina 74

## **Switch Ethernet integrato 10/100 Mbit livello 3**

Lo switching del livello 3 è particolarmente utile in situazioni in cui è preferibile avere una rete "affidabile" e"non chiusa" e dove la rete "non chiusa" non è controllata e trasporta traffico pubblici.

È possibile impostare un firewall tra due segmenti LAN utilizzando lo switch livello 3 di IP Office. IP500 V2 supporta uno switch Ethernet livello 3 a due porte con un firewall tra di esse. Entrambe queste porte commutate hanno indirizzi IP dedicati (LAN1 e LAN2). La trasmissione tra le porte segue il percorso configurato nelle tabelle di instradamento del sistema.

### **Collegamenti correlati**

[Servizi di rete](#page-73-0) alla pagina 74

## **Supporto della linea a noleggio**

IP Office può connettersi ai servizi di linee a noleggio.

I servizi WAN di IP Office sono supportati su trunk E1/T1 PRI e BRI. I trunk E1/T1 possono essere configurati per funzionare in modalità frazionata per applicazioni "point to multi-point", ossia un'interfaccia singola 2M può essere trattata come 3 x 512 K e 8 x 64 K fino a un massimo di 11 posizioni diverse. Quando si utilizza un T1 come linea a noleggio, è possibile utilizzare lo stesso circuito per servizi commutati su circuito. Non tutti i tipi di linee a noleggio sono disponibili su tutti i territori e occorre verificarne la disponibilità.

### **Collegamenti correlati**

[Servizi di rete](#page-73-0) alla pagina 74

## <span id="page-76-0"></span>**RAS (Remote Access Server)**

IP Office include la funzione RAS (Remote Access Server) che consente agli utenti esterni di comporre un numero verso la LAN (Local Area Network) da modem, adattatori telefonici e router.

Molte delle funzioni e dei servizi sopra descritti possono essere applicati agli utenti chiamanti per creare funzionalità RAS. Gli utenti chiamanti possono essere autenticati mediante PAP o CHAP. Una volta autenticati, il server DHCP può assegnare automaticamente un indirizzo IP all'utente, da utilizzare durante la connessione alla rete LAN. I profili temporali e i firewall individuali possono essere applicati all'utente, limitando i tipi e i tempi di accesso. A garanzia di maggiore sicurezza e semplicità, IP Office può richiamare automaticamente l'utente. Grazie a questa funzione, sarà possibile ridurre i costi delle chiamate telefoniche esposti sulla bolletta telefonica aziendale, evitando quindi di dover elaborare richieste di rimborsi individuali.

### **Collegamenti correlati**

[Servizi di rete](#page-73-0) alla pagina 74

### **Accesso remoto SSL/VPN**

L'accesso remoto SSL/VPN è progettato per fornire ad Avaya e ai suoi partner un accesso remoto affidabile, in grado di migliorare la fornitura dei servizi e di ridurre i costi associati agli interventi tecnici. Questa soluzione consente alle aziende di qualsiasi dimensione di creare un'infrastruttura in grado di automatizzare la gestione e la manutenzione dei sistemi IP Office.

Il software di IP Office include un client SSL/VPN incorporato. Sul lato server (se il partner sceglie di ospitare il lato server), il partner deve installare un server (VM) e anche il software AVG (Avaya VPN Gateway). Il partner stabilisce la configurazione del gateway SSL/VPN su IP Office, in modo che questo possa attivare un tunnel protetto al gateway.

Ai fini della sicurezza, viene impostata una combinazione nome utente/password durante la configurazione. L'autenticazione dei certificati sul lato server offre un secondo livello di sicurezza. Un server RADIUS convalida nome utente e password al momento della richiesta di connessione da IP Office. Una volta convalidate le credenziali, viene stabilito l'accesso remoto protetto.

Il partner deve garantire, come minimo, che nella sede del cliente sia disponibile una connessione a banda larga. Se un partner decide di ospitare il lato server, può acquistare (con scalabilità progressiva) le licenze SSL/VPN in base al numero di connessioni contemporanee necessarie. Il software AVG è installato in un software per server VM (che può essere scelto dal partner) e configura un server RADIUS per l'autenticazione con nome utente e password. Lo stesso server VM può fungere anche da server RADIUS oppure il partner ne può utilizzare uno a parte o riutilizzarne uno esistente in base ai suggerimenti e ai criteri di sicurezza forniti dal reparto IT.

I partner che intendono ospitare il gateway del lato server possono fare riferimento al portale per le aziende di Avaya per ulteriori informazioni sulla soluzione gateway VPN di Avaya (vedere [https://enterpriseportal.avaya.com/ptlWeb/gs/products/P0623/AllCollateral\)](https://enterpriseportal.avaya.com/ptlWeb/gs/products/P0623/AllCollateral).

L'accesso remoto SSL/VPN fornisce la seguente funzionalità:

- Accesso remoto protetto a banda larga per un supporto migliore
- Configurazione e distribuzione semplificate
- Flessibilità per adeguarsi ai futuri requisiti di crescita
- Non è richiesta una conoscenza approfondita delle reti nella sede del cliente (non sono richieste attività di amministrazione IT)
- Non è necessario specificare eccezioni per il firewall (la connessione viene avviata dalla sede dei clienti al gateway)
- La connessione può essere sempre" ATTIVA "o avviata da remoto o tramite telefono.
- Operazioni più semplici per configurazione remota, gestione, monitoraggio, diagnostica e upgrade.

### **Collegamenti correlati**

[Servizi di rete](#page-73-0) alla pagina 74

# <span id="page-78-0"></span>**Capitolo 15: Funzioni del telefono**

### **Collegamenti correlati**

Toni di avviso/suoneria per chiamate coperte alla pagina 79 Cronologia delle chiamate alla pagina 79 [ID chiamante](#page-79-0) alla pagina 80 [Rubrica personale centralizzata](#page-79-0) alla pagina 80 [Lingua](#page-80-0) alla pagina 81 [Composizione con ricevitore agganciato](#page-80-0) alla pagina 81 [Autoamministrazione](#page-80-0) alla pagina 81 [Visual Voice](#page-80-0) alla pagina 81

## **Toni di avviso/suoneria per chiamate coperte**

Gli utenti possono scegliere la modalità con cui la chiamata coperta riprodurrà l'avviso e imposteranno il segnale di avviso su basso negli uffici open space.

Gli utenti possono impostare il segnale di avviso (suoneria) per le chiamate in entrata sui telefoni coperti sui seguenti valori:

- Squillo (impostazione predefinita)
- Squillo abbreviato
- Nessuno squillo

### **Collegamenti correlati**

Funzioni del telefono alla pagina 79

## **Cronologia delle chiamate**

IP Office registra tutte le chiamate effettuate e ricevute, comprese quelle che non hanno ricevuto una risposta. Vengono memorizzati sia i dati riferiti agli utenti (per un massimo di 30 voci) che quelli relativi ai gruppi di ricerca (per un massimo di 10 voci). Il metodo operativo varia a seconda del tipo di telefono, ma consente comunque di utilizzare queste registrazioni per le richiamate.

La cronologia delle chiamate può visualizzare dati per tutte le chiamate, per le chiamate perse e per le chiamate in entrata e in uscita. Le voci della cronologia delle chiamate possono essere utilizzate per le richiamate e possono essere ordinate e aggiunte alla rubrica locale o

<span id="page-79-0"></span>agli elenchi di composizione rapida. I dati del registro chiamate vengono conservati anche in caso di interruzione dell'alimentazione o di reimpostazione del sistema. Un registro chiamate centralizzato è supportato nella rete SCN quando si utilizza l'hot desking per mantenere la coerenza tra i telefoni da tavolo e le applicazioni di produttività dell'utente. Le voci del registro chiamate possono essere aggiunte alla rubrica personale.

### **Collegamenti correlati**

[Funzioni del telefono](#page-78-0) alla pagina 79

## **ID chiamante**

Se il fornitore di servizi fornisce un ID chiamante, IP Office può passarlo alla segreteria telefonica o all'applicazione e verrà incluso in qualsiasi cronologia o registro chiamate supportato dal telefono o dall'applicazione. Se l'ID chiamante corrisponde a un numero nella rubrica, IP Office visualizza il nome della rubrica corrispondente.

Se IP Office Phone Manager o il servizio TAPI è collegato a un database, IP Office esegue una query automatica sull'ID chiamante fornito e visualizza il record del chiamante all'utente prima che la chiamata venga risposta.

Per le chiamate in uscita, IP Office può anche inserire un ID chiamante personalizzato a livello di sistema o impostare un flag per bloccarne la trasmissione. Per gli utenti con un numero a composizione diretta instradato al proprio interno, IP Office utilizza tale numero come ID chiamante per le chiamate in uscita. In alternativa, IP Office può utilizzare codici funzione per specificare l'ID chiamante da inviare in tutte le chiamate in uscita.

### **Nota:**

L'invio e la ricezione dell'ID chiamante sono soggetti al supporto di questa funzione da parte del fornitore di servizi telefonici. Il fornitore di servizi può anche consentire la trasmissione dell'ID chiamante nelle chiamate in uscita solo per alcuni numeri.

### **Collegamenti correlati**

[Funzioni del telefono](#page-78-0) alla pagina 79

## **Rubrica personale centralizzata**

La rubrica personale è un elenco che può contenere un massimo di 100 numeri e i nomi associati, che vengono memorizzati a livello centrale del sistema per un utente specifico. Le voci della rubrica possono essere utilizzate per identificare una chiamata in arrivo su un telefono che supporta la visualizzazione del chiamante o su un'applicazione per PC. La rubrica fornisce inoltre un elenco a livello di sistema di numeri utilizzati di frequente per la composizione rapida.

Ad esempio, se si riceve una chiamata con ID chiamante noto, è possibile che sul display venga visualizzata l'indicazione "Sig. Rossi". Per comporre rapidamente il numero, l'utente può anche selezionare **Sig. Rossi** nell'elenco della rubrica di Phone Manager o su un telefono munito di display. Tutte le voci possono essere aggiunte, eliminate o modificate tramite

<span id="page-80-0"></span>Manager, un telefono o un servizio esterno. I dati della rubrica personale vengono inviati/ aggiornati al momento in cui l'utente si connette a una rete SCN.

### **Collegamenti correlati**

[Funzioni del telefono](#page-78-0) alla pagina 79

## **Lingua**

I menu e i display dei telefoni digitali e IP di Avaya sono disponibili in molte lingue e, generalmente, l'impostazione predefinita del sistema sarà applicabile a tutti i telefoni. Tuttavia, è possibile impostare la lingua in base all'interno, cosa che modificherà anche la lingua dei menu di IP Office Voicemail.

### **Collegamenti correlati**

[Funzioni del telefono](#page-78-0) alla pagina 79

## **Composizione con ricevitore agganciato**

I telefoni digitali e IP di Avaya consentono all'utente di effettuare le chiamate semplicemente componendo il numero sulla tastiera, senza sollevare il ricevitore o premere il pulsante dell'altoparlante. Normalmente, l'avanzamento della chiamata può essere monitorato con l'altoparlante del telefono; sui telefoni che supportano la funzione altoparlante tutta la conversazione può essere svolta senza necessità di sollevare il ricevitore.

#### **Collegamenti correlati**

[Funzioni del telefono](#page-78-0) alla pagina 79

## **Autoamministrazione**

L'amministratore di IP Office può offrire a determinati utenti la possibilità di modificare personalmente alcune impostazioni del telefono. La serie di modifiche che un utente può apportare dipende dal tipo di telefono utilizzato.

### **Collegamenti correlati**

[Funzioni del telefono](#page-78-0) alla pagina 79

## **Visual Voice**

Gli utenti possono accedere a e controllare i messaggi vocali mediante il display del telefono IP o digitale. Visual Voice funziona su Preferred o Essential Edition e può essere utilizzato su telefoni dotati di display di grandi dimensioni, ad esempio Telefoni IP serie Avaya J100.

Sui telefoni muniti di display, ma che non supportano la funzionalità Visual Voice, sono supportati l'accesso alla casella postale tramite i comandi vocali e il trasferimento diretto al sistema Voicemail durante una chiamata.

Visual Voice consente agli utenti di effettuare le seguenti operazioni:

- Accedere a messaggi nuovi, vecchi e salvati nelle caselle postali personali e dei gruppi di ricerca
- Visualizzare il messaggio successivo e precedente
- Eseguire l'avanzamento rapido e il riavvolgimento
- Mettere in pausa il messaggio
- Salvare, cancellare e copiare un messaggio diretto ad altri utenti del sistema
- Modificare l'annuncio predefinito
- Modifica password
- Cambiare le impostazioni dell'e-mail (solo Preferred Edition)

### **Collegamenti correlati**

[Funzioni del telefono](#page-78-0) alla pagina 79

# <span id="page-82-0"></span>**Capitolo 16: Pulsanti di stato**

Molti telefoni digitali e IP di Avaya sono dotati di pulsanti programmabili. Questi pulsanti possono essere assegnati a funzioni di stato che consentono di gestire le chiamate.

È possibile utilizzare i pulsanti programmabili disponibili sui telefoni digitali e IP di Avaya per rappresentare le singole chiamate. È inoltre possibile rispondere, iniziare e partecipare alle chiamate premendo i pulsanti di stato pertinenti. I pulsanti di stato sul telefono indicano le chiamate connesse e in attesa. Questo consente all'utente di gestire più chiamate da un singolo telefono.

### **Collegamenti correlati**

Pulsanti dello stato di linea alla pagina 83 Pulsanti di stato chiamata alla pagina 83 [Pulsanti di stato con ponte](#page-83-0) alla pagina 84 [Pulsanti di copertura chiamate](#page-83-0) alla pagina 84 [Pulsanti dei numeri directory ad accesso multiplo](#page-84-0) alla pagina 85

## **Pulsanti dello stato di linea**

Lo stato di linea indica gli utenti che effettuano e rispondono alle chiamare su trunk esterni specifici.

I pulsanti dello stato di linea mostrano l'utilizzo di una linea trunk nel sistema tenendo traccia dell'attività sulla linea. I pulsanti dello stato di linea consentono di rispondere e di effettuare solo le chiamate esterne. Gli stati di linea possono essere utilizzati con trunk analogici E1 PRI, T1 PRI, BRI e PSTN. Non possono essere utilizzati con trunk E1R2, QSIG e IP.

### **Collegamenti correlati**

Pulsanti di stato alla pagina 83

## **Pulsanti di stato chiamata**

I pulsanti di stato chiamata consentono a un utente di effettuare, rispondere e spostarsi tra più chiamate mediante la pressione del pulsante di stato chiamata associato a ciascuna chiamata.

Se i telefoni digitali e IP sono dotati di pulsanti programmabili, questi possono essere impostati come pulsanti di stato chiamata mediante IP Office Manager. Il numero di pulsanti di stato chiamata impostati per un utente indica il numero di chiamate simultanee che l'utente può

<span id="page-83-0"></span>effettuare e a cui può rispondere. Quando utilizzati, è consigliabile impostarne almeno tre, sebbene su alcuni telefoni sia possibile impostarne solo due a causa della configurazione o del numero dei pulsanti programmabili disponibili. Laddove possibile, lo stato delle chiamate (attive, connesse o messe in attesa) è indicato dalla spia del pulsante.

### **B** Nota:

Tenere presente che i pulsanti di stato chiamata hanno la priorità rispetto alle funzioni di chiamate in attesa. Solo quando tutti i pulsanti di stato chiamata sono in uso, i chiamanti successivi sentono un tono di occupato, vengono connessi al sistema Voicemail o viene eseguita la funzione Inoltra su occupato.

### **Collegamenti correlati**

[Pulsanti di stato](#page-82-0) alla pagina 83

## **Pulsanti di stato con ponte**

I pulsanti di stato con ponte consentono agli utenti di disporre di un pulsante di stato che corrisponde al pulsante di stato chiamata di un altro utente.

Un pulsante di stato con ponte consente a un utente di effettuare e rispondere alle chiamate per conto di un altro utente. All'utente con ponte viene riprodotto un segnale acustico delle chiamate, se la funzione è programmata. Il pulsante prevede un'indicazione visiva della presenza di chiamate per l'altro utente, così come delle chiamate messe in attesa o connesse. Un utente può partecipare e scambiare chiamate tramite i pulsanti di stato chiamata e il pulsanti di stato con ponte associati.

Ad esempio, quando il pulsante di stato chiamata segnala una chiamata in arrivo, anche il pulsante di stato con ponte sul telefono di un altro utente segnalerà tale chiamata e potrà essere utilizzato per rispondere. Allo stesso modo, se un utente utilizza il pulsante di stato con ponte per effettuare una chiamata, l'attività di chiamata viene mostrata sul pulsante di stato chiamata corrispondente. L'utente può premere il pulsante di stato chiamata per partecipare alla chiamata o prenderla in carico.

I pulsanti di stato con ponte consentono di utilizzare la modalità "manager/segretaria" tra due utenti e sono disponibili solo sui telefoni dotati di pulsanti di stato chiamata.

### **Collegamenti correlati**

[Pulsanti di stato](#page-82-0) alla pagina 83

## **Pulsanti di copertura chiamate**

I pulsanti di copertura chiamate segnalano le chiamate senza risposta sugli interni di altri utenti affinché questi possano rispondere alla chiamata prima che venga inoltrata al sistema Voicemail.

<span id="page-84-0"></span>I pulsanti di copertura chiamate consentono agli utenti di rispondere alla chiamata non risposta di un collega, prima che questa venga passata al sistema Voicemail. Dopo un intervallo di tempo configurabile, la chiamata senza risposta attiva su un interno viene segnalata anche su tutti i pulsanti di copertura chiamate associati ad altri interni. Un altro utente può rispondere alla chiamata premendo il pulsante di copertura chiamate. Se la chiamata non riceve risposta, viene inoltrata o trasferita al sistema Voicemail.

È possibile modificare l'ora in cui una chiamata squilla prima che ne venga dato avviso sui pulsanti di copertura chiamate associati.

### **Collegamenti correlati**

[Pulsanti di stato](#page-82-0) alla pagina 83

## **Pulsanti dei numeri directory ad accesso multiplo**

Il numero di directory ad accesso multiplo (MADN) è una funzione associata a un tasto e a una spia che consente agli utenti di avere più stati di un numero directory (DN). È possibile avere fino a 30 stati con lo stesso numero directory (DN). Per utilizzare le funzioni MADN in ambiente IP Office, il numero MADN deve essere configurato come uno di quelli dell'utente.

Disposizione chiamata singola MADN (SCA)

- Il numero directory (DN) può essere correlato a uno o più utenti.
- La chiamata squilla su tutti i pulsanti configurati con il numero directory (DN) e qualsiasi utente può rispondere alla chiamata sul pulsante.
- Gli utenti possono effettuare chiamate in uscita mentre il numero directory (DN) è inattivo. I dettagli dell'interlocutore comprendono il nome e il numero del pulsante selezionato.
- Quando il numero directory (DN) è in uso, gli altri utenti con lo stato del pulsante vedranno il numero come occupato.
- Gli utenti possono effettuare il ponte nelle chiamate tramite le impostazioni di privacy.

Disposizione chiamata multipla MADN (MCA)

- Il numero directory (DN) può essere correlato a uno o più utenti.
- La chiamata squilla su tutti i pulsanti configurati con il numero directory (DN) e qualsiasi utente può rispondere alla chiamata sul pulsante. Dopo che la chiamata riceve risposta da un utente, tutti gli altri utenti visualizzano il numero come inattivo.
- Quando il numero directory (DN) è inattivo, l'utente può selezionare il pulsante per effettuare una chiamata in uscita. I dettagli del chiamante comprendono il nome dell'utente e il numero directory (DN) del pulsante selezionato.

### **Nota:**

La funzione MADN è supportata solo sui set di pulsanti e non sui telefoni analogici e DECT.

### **Collegamenti correlati**

[Pulsanti di stato](#page-82-0) alla pagina 83

# **Capitolo 17: Pulsanti, tasti e spie**

IP Office supporta 10 pulsanti su ciascun telefono e 10 telefoni con lo stesso stato di linea.

Le funzioni dei tasti e delle spie richiedono un telefono con pulsanti e indicatori su determinati telefoni digitali e IP di Avaya. Il funzionamento dei tasti e delle spie non è supportato sui telefoni analogici. È possibile impostare un ritardo dello squillo su ogni pulsante di stato per dare tempo di rispondere al numero prima che un altro interno squilli oppure è possibile impostare solo un avviso visivo senza squillo.

## **Pulsanti programmabili**

I telefoni digitali e IP includono pulsanti funzione dedicati per la disattivazione dell'audio, il volume, la messa in attesa, le conferenze e il trasferimento. Su molti telefoni digitali e IP gli utenti amministratori possono programmare i tasti e i pulsanti con una vasta gamma di funzioni speciali che è possibile selezionare.

Questi pulsanti vengono utilizzati per chiamare altri interni del sistema o per altre opzioni quali numeri a composizione rapida e Non disturbare. Molte funzioni utilizzano un indicatore che indica se sono abilitate o meno. I tecnici dell'implementazione possono programmare i pulsanti durante la configurazione del sistema, sebbene alcuni telefoni consentano agli utenti di programmare pulsanti e funzioni se possiedono diritti di amministrazione.

Per ulteriori informazioni, vedere Amministrazione Avava IP Office™ Platform con Web [Manager](https://documentation.avaya.com/bundle/AdministeringIPOfficePlatformWebManagerR11_1).

## **Indicatori BLF (Busy Lamp Field)**

Gli indicatori BLF (Busy Lamp Field) mostrano quando un pulsante o la funzione associata è attiva.

I telefoni digitali e IP sono dotati di pulsanti programmabili che possono essere assegnati a varie funzioni. Se questi pulsanti hanno indicatori BLF, è possibile utilizzare il pulsante anche per segnalare se la funzione è attiva o meno. Ad esempio, se si associa un pulsante a un altro utente, è possibile sapere se l'utente in questione è impegnato o meno in una chiamata. Se si associa un pulsante a un gruppo, è possibile vedere se vi sono chiamate in attesa per il gruppo.

Le voci della rubrica e le icone di composizione rapida nelle applicazioni Phone Manager e SoftConsole fungono anche da indicatori BLF. Quando le icone sono associate agli utenti interni, cambiano di aspetto per indicare lo stato corrente degli utenti.

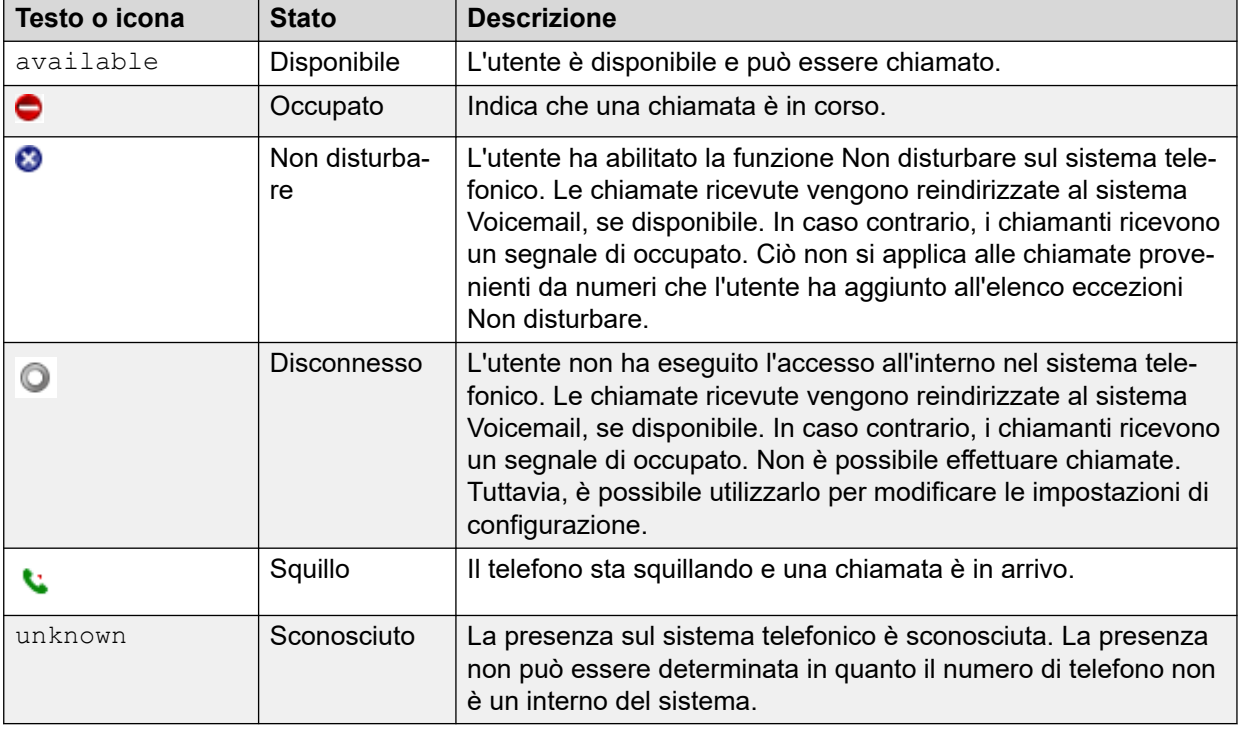

Avaya one-X® Portal for IP Office mostra queste condizioni:

## **Spie delle chiamate esterne**

Gli utenti possono determinare se le chiamate coperte sono interne o esterne in base alla modalità di lampeggiamento delle spie.

Gli utenti possono selezionare la modalità di lampeggiamento delle spie per le chiamate esterne sui pulsanti di stato con ponte o di stato copertura chiamate.

## **Spie di messaggio in attesa**

IP Office utilizza l'indicatore di messaggio in attesa (MWI, Message Waiting Indication) per impostare una spia o un'altro indicatore sui telefoni quando viene lasciato un nuovo messaggio per l'utente, sia sulla casella postale vocale personale sia in una casella postale di gruppo oppure un messaggio di richiamata. Un volta riprodotto il messaggio, la spia si spegne.

Tutti i telefoni digitali e IP sono dotati di spie integrate di messaggio in attesa. Avaya one- $X^{\circledast}$ Portal for IP Office fornisce un indicazione di messaggio in attesa sullo schermo.

Per quanto riguarda i telefoni analogici, IP Office supporta una serie di metodi di indicazione di messaggio in attesa (MWI) per telefoni analogici:

- 51V Stepped
- 81V
- 101V
- Inversione della linea

L'amministratore di sistema o l'addetto all'installazione seleziona il metodo MWI mediante IP Office Manager durante la configurazione per la corrispondenza con le proprietà dei telefoni analogici.

### **Nota:**

La segnalazione 101V è disponibile solo sulle schede telefoniche IP500 e sui moduli di espansione.

# **Parte 3:  Applicazioni**

# <span id="page-89-0"></span>**Capitolo 18: Applicazioni utente**

Nelle seguenti sezioni viene riportata una panoramica delle applicazioni destinate agli utenti finali.

### **Collegamenti correlati**

Portale utente IP Office alla pagina 90 Avaya Workplace Client alla pagina 90 [Avaya one-X Portal for IP Office](#page-92-0) alla pagina 93 [SoftConsole](#page-93-0) alla pagina 94

## **Portale utente IP Office**

Il IP Office portale utente è un'applicazione basata su browser che consente agli utenti di visualizzare e modificare le impostazioni e di effettuare e rispondere alle chiamate. È supportato in tutte le IP Office modalità, ad eccezione di Basic Edition.

L'amministratore di sistema può configurare quali utenti possono accedere al portale e quali funzioni possono utilizzare.

- Consente di accedere a diverse impostazioni, come i numeri di inoltro e i contatti personali.
- Consente di accedere ai messaggi Voicemail e alle registrazioni chiamate.
- Eseguire e rispondere alle chiamate Queste possono essere effettuate nei seguenti modi:
	- Controllo del telefono da tavolo dell'utente.
	- Sui sistemi che sono stati configurati con un gateway WebRTC, effettuare e rispondere alle chiamate mediante il browser.

### **Collegamenti correlati**

Applicazioni utente alla pagina 90

## **Avaya Workplace Client**

Avaya Workplace Client è un client Unified Communications (UC) basato su SIP che fornisce funzionalità di collaborazione in tempo reale e consente agli utenti aziendali di gestire facilmente le loro comunicazioni quotidiane da un'unica interfaccia. IP Office supporta i seguenti sistemi operativi:

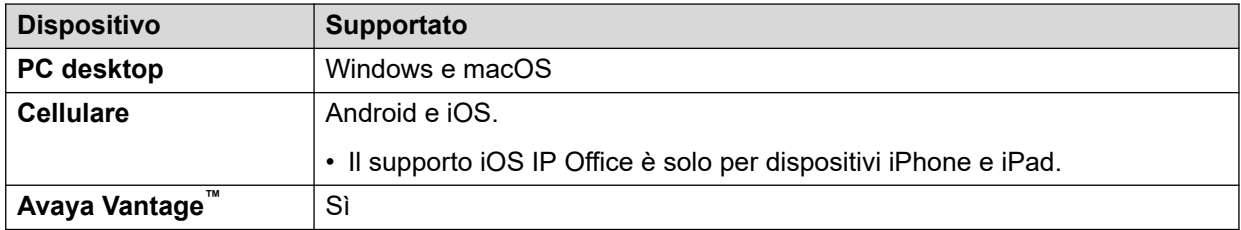

Avaya Workplace Client è un comune client multipiattaforma. Le funzionalità del client dipendono dalla piattaforma con cui è registrato. Le funzionalità supportate in Avaya Workplace Client per IP Office sono:

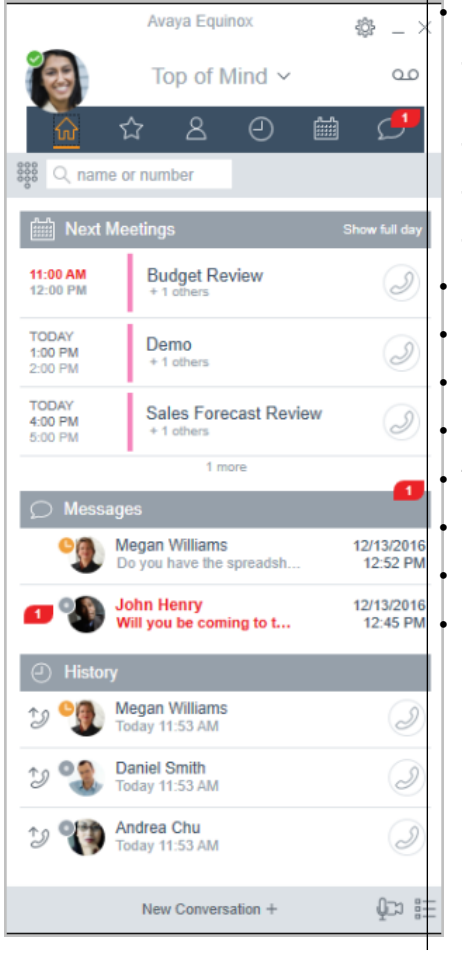

Schermata iniziale In evidenza

- Prossime riunioni con visualizzazione della pianificazione calendario locale o Exchange Web Service/Office 365
- Cronologia chiamate locali
- Messaggi
- Pannello Avvia riunioni/Avvia Spaces
- Rubrica di IP Office e contatti locali
- Messaggistica mediante Avaya Spaces
- Presenza tramite server IP Office
- Registro chiamate centralizzato.
- Tastiera con opzione di ricomposizione
- Integrazione desktop con Microsoft Outlook e browser
- Chiamate audio e videochiamate tramite client softphone
- Controllo condiviso di un telefono da tavolo IP Office associato.

Avaya Workplace Client viene registrato con il server IP Office come un softphone SIP per le chiamate audio, le videochiamate e le funzioni di telefonia. Sono supportate le seguenti funzioni:

- Chiamate audio e videochiamate Point-to-Point (esecuzione, ricezione e conclusione)
- Gestione chiamate multiple (in entrata e in uscita)
- Messa in attesa e recupero (chiamate audio e videochiamate)
- Trasferimento (diretto e consultazione)
- Conferenza di consultazione
- Passaggio da chiamata audio a videochiamata
- Condivisione del controllo con i telefoni da tavolo supportati in Avaya Workplace Client desktop.

• Controllo CTI: è possibile controllare Avaya Workplace Client for IP Office tramite altre applicazioni come Avaya Contact Center Select, IP Office Contact Center, IP Office SoftConsole, one-X Portal, Assistenza chiamate o plug-in Outlook.

CTI è supportato solo con Avaya Workplace Client per Windows.

- Il servizio Apple Push Notification è una piattaforma di notifica creata da Apple Inc. Con questo servizio, gli sviluppatori di applicazioni di terze parti possono inviare eventi di notifica alle applicazioni installate sui dispositivi Apple quando sono inattive in background o sospese.
- Avaya Workplace Client su Avaya Vantage™
- Integrazione di presenza e rubrica con Avaya Workplace Client su Avaya Vantage™
- Immissione di DTMF durante una chiamata

Avaya Workplace Client su Avaya Vantage™ supporta le seguenti funzioni:

- Esecuzione di chiamate in uscita.
- Gestione delle chiamate in entrata.
- Messa in attesa e ripresa di una chiamata.
- Disattivazione dell'audio e attivazione del microfono in una chiamata.
- Trasferire chiamate
- Passaggio da una chiamata audio a una videochiamata e da una videochiamata a una chiamata audio.
- Immissione di cifre DTMF tramite il tastierino.
- Accesso ai contatti locali
- Accesso ai contatti di IP Office tramite la rubrica di IP Office.
- Gestione del proprio stato presenza e i messaggi di stato.

### **Limitazioni di Avaya Workplace Client per IP Office**

- Operatore branch Avaya Workplace Client for IP Office non supporta il failover tra Avaya Aura® Core e IP Office Branch.
- Per la messaggistica istantanea, Avaya Workplace Client for IP Office richiede Avaya Spaces o Avaya one-X<sup>®</sup> Portal for IP Office.
- Controllo CTI: le applicazioni CTI Avaya IP Office supportano il controllo di disattivazione/ attivazione dell'audio, tuttavia non vengono visualizzate in Avaya Workplace Client.

IP Office non supporta i controlli di videochiamata su CTI.

- Avaya Workplace Client accede a **Riunioni Workplace** Online tramite HTTPS dalla scheda **Riunioni Workplace** del client. Avaya Workplace Client può accedere alle conferenze locali di Equinox allo stesso modo utilizzando HTTPS, ma solo se l'URL di accesso è configurato in **Riunioni Workplace**. Tuttavia, se Avaya Workplace Client accede alle conferenze locali di Equinox utilizzando i trunk SIP, l'audio e il video saranno disponibili, al contrario delle funzioni di condivisione ed elenco conferenze. Lo stesso si applica anche per l'accesso a Scopia mediante i trunk SIP. Anche quando Avaya Workplace Client accede alle conferenze Incontro locali di IP Office, l'audio sarà disponibile, al contrario delle funzioni di condivisione ed elenco conferenze.
- Il servizio di notifica push Apple (APN) è un servizio di notifica della piattaforma creato da Apple Inc. Questo servizio consente agli utenti iOS di Avaya Workplace Client di ricevere le notifiche relative alle nuove chiamate, ai messaggi di Voicemail e ad altri eventi. Gli utente ricevono queste notifiche anche quando Avaya Workplace Client è

<span id="page-92-0"></span>inattivo nello sfondo o scollegato. Tuttavia, se Avaya Workplace Client è sospeso, Avaya Workplace Client si avvia automaticamente quando arriva una nuova notifica di chiamata o messaggio istantaneo.

A differenza del resto del mondo, a causa delle restrizioni per CallKit nelle applicazioni cinesi, Avaya Workplace Client non visualizza la schermata delle chiamate in entrata utilizzando CallKit. Viene tuttavia visualizzata una notifica di chiamata in entrata.

### **Collegamenti correlati**

[Applicazioni utente](#page-89-0) alla pagina 90

## **Avaya one-X® Portal for IP Office**

Avaya one-X® Portal for IP Office consente agli utenti di controllare il proprio telefono da un PC collegato in rete. È possibile utilizzare questa applicazione con qualsiasi interno: telefoni analogici, digitali o qualsiasi telefono IP, cablato o wireless, che sia disponibile come parte delle licenze utenti Office Worker, Power User o Teleworker.

Avaya one-X<sup>®</sup> Portal for IP Office è un'applicazione basata su server alla quale è possibile accedere tramite browser Web.

Per funzionare correttamente, le applicazioni one-X richiedono la supervisione delle risposte e il rilevamento delle disconnessioni in modalità Telecommuter. Pertanto, le applicazioni one-X non funzioneranno con i trunk che non supportano queste due caratteristiche.

### **Nota:**

Le applicazioni one-X funzionano su alcuni tipi di trunk come PRI, BRI e SIP, ma non funzionano sui trunk loop start analogici, E1R2 e T1 RBS.

Gli amministratori del sistema possono controllare se è possibile accedere a Avava one- $X^{\circledast}$ Portal for IP Office solo su un protocollo sicuro, opzione consigliata per le distribuzioni ospitate per fornire solo "accesso sicuro". L'altra opzione consiste nel consentire agli utenti di accedere al client su un protocollo sicuro e non sicuro (HTTP/HTTPS). L'applicazione client obbliga gli utenti a modificare le password e i passcode Voicemail per soddisfare le impostazioni di complessità configurate dall'amministratore.

Mediante i gadget, Avaya one-X® Portal for IP Office fornisce le seguenti funzioni:

- Informazioni sulle chiamate
- Controllo delle chiamate e delle conferenze
- Notifica, monitoraggio e archiviazione della presenza e della messaggistica istantanea
- Importazione e esportazione dei contatti
- Visualizzazione dei gruppi XMPP nella scheda **Rubrica di sistema**
- $\bullet$  Supporto degli avatar utente all'interno del client Web di Avaya one-X® Portal, alla scheda **Rubrica di sistema**
- Composizione per accedere al ponte dell'utente e invitare altri utenti ad accedere
- Pianificazione delle chiamate in conferenza e di altri incontri, compresi la prenotazione delle porte, il supporto delle e-mail e la creazione automatica di report, disponibili nell'interfaccia di Outlook
- <span id="page-93-0"></span>• Hosting delle conferenze Web con un solo clic e partecipazione tramite Single Sign-On alle conferenze Web come partecipante
- Visualizzazione del numero di **Sessioni connesse** sul pannello di amministrazione di Avaya one-X® Portal, alla sezione Dettagli utente. Mostra il numero di client a cui l'utente è collegato al momento. Le informazioni dettagliate sulle sessioni connesse sono visualizzate in Avaya one-X® Portal, alla scheda Stato di integrità/Sessioni attive.
- Opzione che consente di bloccare le versioni del client all'interno della configurazione.
- Opzione che consente di cancellare tutte le sessioni di un utente.
- Opzione che consente di monitorare i tentativi di accesso non riusciti ripetuti.

### **Collegamenti correlati**

[Applicazioni utente](#page-89-0) alla pagina 90

## **SoftConsole**

SoftConsole è la soluzione receptionist per Windows basata su PC per IP Office. Può essere acquistata con la licenza utente Receptionist.

SoftConsole fornisce a receptionist e operatori aziendali informazioni e azioni sulle chiamate per semplificare la gestione delle chiamate e la messaggistica istantanea. Con SoftConsole, gli utenti possono vedere lo stato degli altri utenti e modificare le impostazioni telefoniche di base degli stessi, ad esempio i numeri di inoltro. Avaya consiglia di utilizzare i telefoni che supportano la funzione di risposta automatica. Gli utenti possono utilizzare le funzioni di messaggistica istantanea fornite da Avaya one-X® Portal, se disponibili.

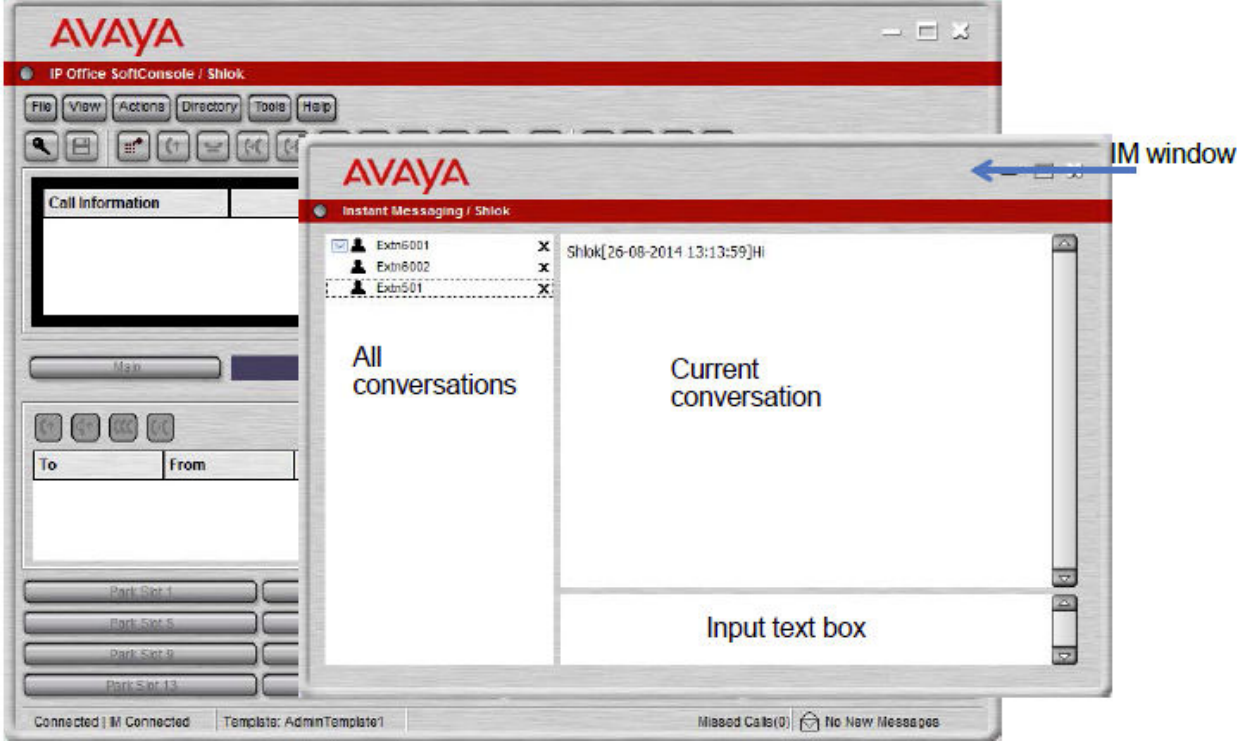

**Figura 3: Finestra della messaggistica istantanea di SoftConsole**

La comunicazione WebSocket consente ai client SoftConsole di comunicare con IP Office e Avaya one-X® Portal. Il protocollo WebSocket è bidirezionale tra il client e il server. Poiché la comunicazione viene effettuata sulla porta 80 o 443 (la stessa porta utilizzata per HTTP), non vi sono problemi di attraversamento del firewall. In un ambiente ospitato la comunicazione con WebSocket fornisce sicurezza.

Quando non in uso, SoftConsole può essere ridotto a icona nella barra delle applicazioni di Windows, ma alla ricezione di una chiamata, sarà nuovamente visualizzato sulla schermata. I file audio e multimediali possono essere associati alle chiamate. Se viene utilizzata questa funzione, il PC richiede una scheda audio e degli altoparlanti.

SoftConsole supporta le seguenti funzioni:

- Risposta alle chiamate
- Esecuzione di chiamate in uscita
- Trasferimenti controllati e non controllati
- Trasferimento delle chiamate al sistema Voicemail
- Messa in attesa e ripresa delle chiamate
- Monitoraggio delle code e risposta alle chiamate nella coda
- Utilizzo e visualizzazione delle sale conferenze
- Chiamate in conferenza in attesa
- Aggiunta di utenti a una conferenza
- Aggiunta di testo a una chiamata
- Rilascio delle porte
- Intrusione
- Invio dei messaggi di testo
- Cercapersone
- Registrazione chiamate
- Invio di messaggi e-mail
- Utilizzo della tastiera
- Supporto di più lingue che consente agli utenti di selezionare una lingua

### **Collegamenti correlati**

[Applicazioni utente](#page-89-0) alla pagina 90

# <span id="page-95-0"></span>**Capitolo 19: Applicazioni di amministrazione**

Nelle seguenti sezioni viene riportata una panoramica delle applicazioni relative all'installazione e all'amministrazione.

### **Collegamenti correlati**

IP Office Manager alla pagina 96 [Server Edition Manager](#page-96-0) alla pagina 97 [Web Manager](#page-98-0) alla pagina 99 [System Status Application \(SSA\)](#page-98-0) alla pagina 99 [SysMonitor](#page-99-0) alla pagina 100 [Customer Operations Manager](#page-100-0) alla pagina 101 [Console di gestione SNMP](#page-100-0) alla pagina 101

## **IP Office Manager**

Utilizzare il Manager per gestire i sistemi standalone IP Office o i sistemi in una rete Small Community Network (SCN). Manager consente di tenere traccia delle modifiche della configurazione di sistema, gestire gli upgrade ed eseguire importazioni ed esportazioni.

IP Office ha un elenco operazioni integrato che tiene traccia delle modifiche alla configurazione del sistema e degli utenti che le hanno realizzate. Il responsabile potrà visualizzare l'audit trail per fornire supporto nella risoluzione dei problemi. L'audit trail registra le ultime 15 modifiche alla configurazione ed i seguenti elementi:

- Configurazioni modificate: per le modifiche della configurazione, il registro riporterà tutte le categorie di configurazione a un livello elevato (utenti, gruppo di ricerca) che sono state modificate.
- Configurazione cancellata
- Configurazione incorporata
- Riavvio: riavvio effettuato dall'utente
- Upgrade
- Avvio freddo
- Avvio caldo
- Scritto alle HH:MM: questo si verifica quando l'amministratore ha salvato la configurazione mediante l'opzione di pianificazione
- <span id="page-96-0"></span>• Scrivi con riavvio immediato
- Scrivi con riavvio quando libero

IP Office Manager è anche utilizzato per funzioni di manutenzione, quali:

- Aggiornamento al software del sistema IP Office
- Possibilità di inviare il software su un collegamento a una rete IP a un sistema per la convalida prima di effettuare l'upgrade
- Compatibilità con i sistemi a partire dalla versione 2.1 per consentire un'unica applicazione di gestione
- Importazione ed esportazione delle informazioni sulla configurazione di IP Office nei file ACSII-CSV.

### **Collegamenti correlati**

[Applicazioni di amministrazione](#page-95-0) alla pagina 96

## **Server Edition Manager**

Server Edition Manager supporta l'amministrazione completa centralizzata per Server Edition Primario, Server Edition Secondario e Sistema di espansione Server Edition. Manager offre inoltre un set di funzioni di telefonia e Unified Communications di IP Office.

Manager consente la gestione di tutti i componenti nell'ambito della soluzione per attività quali:

- Singolo punto di configurazione per IP Office e IP Office Posta vocale
- Procedura guidata di installazione iniziale di semplice utilizzo
- Panoramica del sistema con inventario e stato
- Impostazioni comuni consolidate in Server Edition Primario
- Client Voicemail Pro integrato, System Status Application e accesso alle impostazioni della piattaforma Linux
- Supporto dell'amministrazione online e offline e configurazione di una soluzione completa
- Operazioni sui modelli
- Archiviazione centralizzata di modelli e configurazioni
- Utility di gestione dell'account amministratore
- Mantiene l'esperienza IP Office esistente
- Guida in linea contestuale

Sebbene Manager sia un'applicazione Windows, può essere installato direttamente dal portale di amministrazione Web del server Server Edition Primario. In questo modo è possibile utilizzare subito qualsiasi computer Windows in cui sia pre-installato IP Office Manager.

La configurazione di un sistema non Server Edition esistente può essere convertita in una configurazione Server Edition e, allo stesso modo, per la modalità Server Edition (non Select) o (Select) è possibile eseguire nuovamente il menu **Configurazione iniziale** per passare alla modalità sottoscrizione.

Utilizzando Manager, l'amministratore può creare modelli per numerosi elementi di gestione, come utenti, interni, gruppi di ricerca e linee. L'amministratore può quindi creare eventuali

nuovi elementi utilizzando le impostazioni predefinite o il modello. È possibile creare più utenti e interni utilizzando un unico modello.

### **Supporto della funzione di inoltro delle chiamate:**

- Supporto completo per i piani di composizione e la funzione ARS di IP Office
- Configurazione semplificata grazie all'instradamento predefinito
- Numerazione automatica dei gruppi di linee a livello di soluzione
- Gli instradamenti delle chiamate in entrata comuni assicurano maggiore resilienza
- Gruppi di ricerca resilienti

### **Funzionamento offline:**

- Possibilità di creare e/o gestire la soluzione completa in modalità offline, se necessario
- Possibilità di gestire la soluzione anche quando alcuni dispositivi sono offline
- Opzioni di sincronizzazione della configurazione on/offline in base alle esigenze di armonizzazione

### **Gestione soluzione:**

- Visualizzazione completa della soluzione con stato e inventario
- Utenti e gruppi di ricerca a livello di soluzione
- Diritti utente, codici funzione, profili temporali, instradamenti chiamate in entrata e codici account centralizzati
- Configurazione avanzata per dispositivo, se si desidera
- Tutte le configurazioni memorizzate nel server primario
- Rubrica di sistema a livello di soluzione
- Gestione semplificata delle licenze centrali e per dispositivo

### **Gestione della resilienza:**

- Possibilità di gestire ciascun dispositivo localmente per "situazioni di emergenza"
- Possibilità di gestire la soluzione tramite un server secondario in caso di errore del server primario o in una configurazione "WAN separata"
- Opzioni di sincronizzazione della configurazione on/offline in base alle esigenze di armonizzazione

### **Aggiunta o rimozione di dispositivi:**

- Singolo processo per l'aggiunta o la rimozione di dispositivi
- Utility ICU (Initial Configuration Utility) integrata per semplificare l'aggiunta di un nuovo dispositivo
- Compilazione automatica degli elementi di configurazione comuni dal server primario
- Possibilità di eseguire la configurazione prima di installare un nuovo dispositivo

### **Convalida :**

- Convalida della configurazione alla lettura e dopo eventuali modifiche
- Convalide a livello di soluzione

### **Modello:**

• Creazione di un modello locale e centralizzato da voci esistenti per linee, interni, utenti, gruppi di ricerca, profili temporali, profili firewall, instradamenti IP e servizi

<span id="page-98-0"></span>• Nuova creazione di più interni e utenti da un unico modello

### **Acceso remoto:**

• Supporto dell'accesso dal servizio tramite SSL VPN

### **Protezione:**

• Single Sign On per tutte le attività, ad eccezione dell'amministrazione di one-X Portal

### **Collegamenti correlati**

[Applicazioni di amministrazione](#page-95-0) alla pagina 96

## **Web Manager**

Web Manager è uno strumento di gestione basato su browser progettato per semplificare il processo di installazione e manutenzione e fornire accesso alla maggior parte (ma non a tutte) delle impostazioni di configurazione di IP Office. Web Manager elimina la necessità di disporre di un PC Windows per l'amministrazione.

### **Accesso granulare:**

Web Manager offre agli utenti del servizio la possibilità di accedere a tutti gli oggetti di configurazione, a condizione che gli utenti dispongano dell'accesso alla configurazione. Tuttavia, i clienti di grandi dimensioni con più ruoli per gli utenti del servizio o i clienti con distribuzioni in ambiente cloud necessitano di un accesso granulare alla configurazione per i vari utenti del servizio. I partner di hosting potranno creare account per i clienti o i rivenditori con autorizzazioni limitate. Tali autorizzazioni limitano le attività eseguibili dai clienti e dai rivenditori che interessano il servizio del sistema.

### **Dashboard di configurazione:**

Il Pannello è una versione semplificata di IP Office Web Manager esistente e viene visualizzato dagli amministratori al momento dell'installazione di un nuovo sistema IP Office a nodo singolo. Il Pannello consiste di un numero minimo di campi di configurazione obbligatori per il sistema. La configurazione può essere completata in un momento successivo.

### **Collegamenti correlati**

[Applicazioni di amministrazione](#page-95-0) alla pagina 96

## **System Status Application (SSA)**

System Status Application (SSA) è uno strumento diagnostico destinato ai manager e agli amministratori del sistema affinché possano monitorare e verificare lo stato dei sistemi IP Office, in locale e in remoto. SSA visualizza sia lo stato attuale di un sistema IP Office, sia i dettagli inerenti a qualsiasi problema riscontrato. SSA non è uno strumento di configurazione dei sistemi IP Office.

Le informazioni riportate sono una combinazione di eventi in tempo reale, eventi cronologici, dati di configurazione e stato, mirati a favorire la localizzazione e la diagnostica dei guasti.

<span id="page-99-0"></span>SSA fornisce informazioni sullo stato in tempo reale, cronologia dell'utilizzo e informazioni sugli allarmi relativi a porte, moduli e schede di espansione presenti sul sistema.

È possibile collegare contemporaneamente due (2) client SSA a un sistema IP Office.

SSA fornisce informazioni su quanto segue:

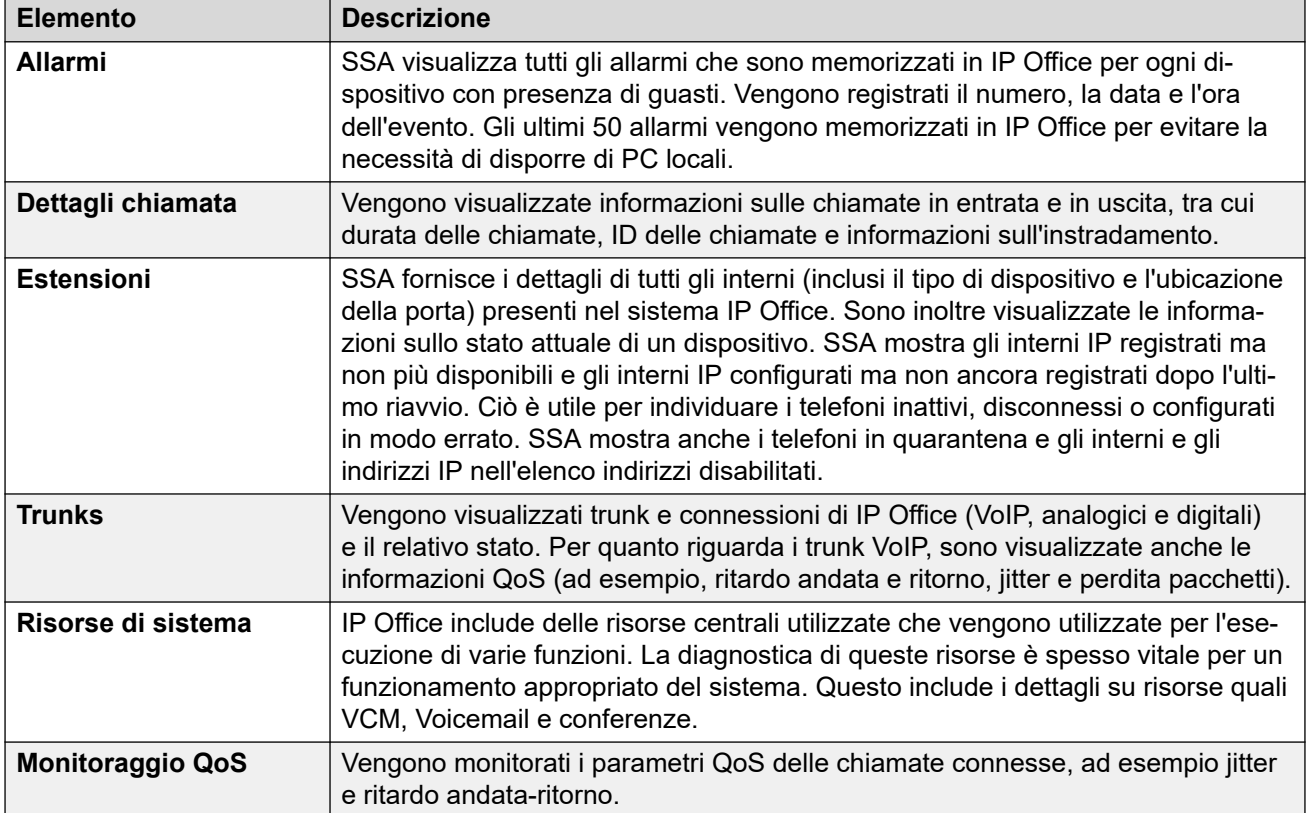

### **Collegamenti correlati**

[Applicazioni di amministrazione](#page-95-0) alla pagina 96

## **SysMonitor**

È possibile utilizzare SysMonitor per risolvere i problemi di IP Office da postazioni locali (LAN) e remote (WAN).

È possibile selezionare i protocolli e le interfacce per il monitoraggio e la diagnostica mediante un'interfaccia grafica. È possibile acquisire le tracce direttamente sullo schermo o come file di registro che si può analizzare in un secondo momento. Infine, è possibile codificare con i colori le diverse tracce per aumentare la chiarezza nei file di grandi dimensioni. La utility acquisisce inoltre alcuni allarmi del sistema e visualizza il registro attività degli ultimi 20 allarmi che si sono verificati.

### **Collegamenti correlati**

[Applicazioni di amministrazione](#page-95-0) alla pagina 96

## <span id="page-100-0"></span>**Customer Operations Manager**

Customer Operations Manger è uno strumento di amministrazione che consente la gestione di più clienti dei IP Office sistemi in modalità di sottoscrizione. È accessibile dal browser dagli stessi server basati su cloud che forniscono le sottoscrizioni per i sistemi .

Lo strumento consente di gestire i sistemi IP Office Server Edition e fornisce le seguenti funzionalità:

- Pannello che visualizza le condizioni degli errori, le attività di sistema in corso e lo stato del sistema
- Raggruppamento dei sistemi in base alle versioni e tag per accedere a sistemi simili con un solo clic di un pulsante
- Consente di visualizzare tutti i sistemi connessi come Primario, Secondario, Espansioni e applicazioni aperte
- Possibilità di gestire centralmente le azioni di backup, ripristino e upgrade del IP Office software.
- Amministrazione in base al ruolo Customer Operations Manager dispone dei propri utenti del servizio con accesso a tutti i clienti di o solo ad alcuni IP Office.
- Fornisce strutture per avviare applicazioni di gestione di IP Office native. Gli utenti devono accedere alle applicazioni separatamente dopo l'avvio dell'applicazione.
- Allarmi per Configurazione, Servizi, Linee, Collegamento e Sicurezza in base al tipo di gravità
- Allarmi per lo stato dei sistemi IP Office a indicare se sono in linea o non in linea
- Allarmi che indicano lo stato di diverse applicazioni

### **Collegamenti correlati**

[Applicazioni di amministrazione](#page-95-0) alla pagina 96

## **Console di gestione SNMP**

SNMP (Simple Network Management Protocol) è uno standard di settore ideato per consentire la gestione dei dispositivi dati di diversi fornitori, mediante una sola applicazione Network Manager. L'applicazione Network Manager interroga periodicamente i dispositivi per richiedere una risposta. In assenza di risposta, verrà riprodotto un allarme. Oltre alla risposta alle interrogazioni, IP Office effettua il monitoraggio dello stato dei propri interni, schede trunk, moduli di espansione e schede supporti, in modo che, qualora si verifichi un errore, IP Office invii notifica a Network Manager.

Poiché la piattaforma IP Office include molte applicazioni, il software principale notifica gli eventi SNMP sia da Voicemail Pro che da Embedded Voicemail, per informare sull'imminente raggiungimento dei limiti di capacità di memorizzazione.

IP Office invia le notifiche per e-mail direttamente al server e-mail, senza necessità di ulteriori client del PC.

Sui siti dei clienti dove non è possibile effettuare la gestione SNMP, IP Office può trasmettere gli eventi per E-mail a un massimo di 3 indirizzi, ognuno dei quali includente una serie diversa di allarmi.

Le seguenti categorie di eventi di sistema possono essere notificate per E-mail, se installata sul sistema.

- Generico
- Linee trunk
- Scheda Embedded Voicemail
- VCM
- Moduli di espansione
- Applicazioni
- Licenza
- Modifica telefono
- Loop-Back CSU

IP Officeè stato testato con CastleRock SNMPc-EE™ e Manager Node Network di HP (parte della suite di applicazioni OpenView).

### **Collegamenti correlati**

[Applicazioni di amministrazione](#page-95-0) alla pagina 96

# <span id="page-102-0"></span>**Capitolo 20: Sistemi Branch**

IP Office i sistemi possono essere connessi ad altri Avaya sistemi di telefonia per fungere da branch locali.

### **Collegamenti correlati**

Gestione centralizzata alla pagina 103 Gestione licenze centralizzata alla pagina 103 [Sistemi Voicemail](#page-103-0) alla pagina 104 [Avaya Aura Session Manager](#page-103-0) alla pagina 104 [Avaya Aura Communication Manager](#page-103-0) alla pagina 104

## **Gestione centralizzata**

Con i modelli di implementazione distribuiti, misti e centralizzati è possibile utilizzare Avaya Aura® System Manager per gestire a livello centrale tutti i componenti della soluzione. System Manager consente di gestire le applicazioni centralizzate e i servizi inclusi nella soluzione, i sistemi IP Office dell'ufficio periferico, così come gli utenti centralizzati e gli utenti di IP Office. Per determinate funzioni, che non è possibile gestire a livello centrale, System Manager avvia IP Office Manager nella modalità appropriata nella quale è possibile gestire singoli sistemi IP Office da remoto.

La gestione centralizzata dei componenti mediante Avaya Aura® System Manager è opzionale. È, ad esempio, possibile scegliere di gestire direttamente i sistemi IP Office mediante IP Office Manager.

Con l'opzione Branch di IP Office autonoma la gestione centralizzata non è disponibile. È necessario gestire tutti i sistemi IP Office direttamente mediante IP Office Manager.

### **Collegamenti correlati**

Sistemi Branch alla pagina 103

## **Gestione licenze centralizzata**

Con un'implementazione distribuita, mista o centralizzata connessa alla rete Avaya Aura®, è possibile accedere al server System Manager Avaya WebLM. Grazie alla gestione delle licenze centralizzata, un solo file di licenza viene generato nel sistema PLDS (Product Licensing and Delivery System) per più uffici periferici.

<span id="page-103-0"></span>Per utilizzare la gestione delle licenze centralizzata, l'azienda deve ottenere una licenza WebLM dal sistema PLDS per ciascuna soluzione IP Office Branch. La gestione delle licenze centralizzata non è disponibile negli ambienti IP Office Branch autonomi.

### **Collegamenti correlati**

[Sistemi Branch](#page-102-0) alla pagina 103

## **Sistemi Voicemail**

La soluzione IP Office Branch supporta sistemi Voicemail IP Office e sistemi Voicemail centralizzati.

Il sistema IP Office Embedded Voicemail è incluso in IP Office Essential Edition, mentre il sistema IP Office Voicemail Pro è incluso in IP Office Preferred Edition e Advanced Edition.

La soluzione Branch supporta al suo interno i tre seguenti sistemi Voicemail centralizzati come componenti aggiuntivi:

- Avaya Aura® Messaging
- Avaya Modular Messaging
- Avaya CallPilot®: esclusivamente supportato in ambienti Branch distribuiti connessi a CS 1000.

## **Avaya Aura® Session Manager**

Avaya Aura® Session Manager gestisce il controllo di ammissione delle chiamate e il relativo reindirizzamento, l'analisi dei numeri, il piano di numerazione, i feed sul conteggio delle chiamate nella rete interna, il bypass delle tariffe, oltre all'instradamento tra uffici e all'instradamento internazionale al minor costo. Tutte le attività di amministrazione e gestione della rete del piano di numerazione globale, privato, a livello aziendale, sono gestite da questa appliance di comunicazione e trattate come una singola azienda con Avaya Aura® System Manager.

Session Manager svolge un ruolo differente a seconda se gestisce utenti centralizzati o utenti di IP Office in ambienti di implementazione connessi a Avaya Aura® . Per gli utenti diIP Office, Avaya Aura® Session Manager agisce come proxy SIP per instradare le sessioni SIP alle e dalle connessioni SIP a IP Office. Per gli utenti centralizzati, Avaya Aura® Session Manager è inoltre l'interfaccia principale per la gestione della registrazione dell'utente e dell'instradamento delle chiamate.

## **Avaya Aura® Communication Manager**

Gli utenti centralizzati si registrano a Avaya Aura® Session Manager per ottenere servizi telefonici da Avaya Aura® Communication Manager Feature Server o Evolution Server

nell'ambiente principale aziendale. Avaya Aura® Communication Manager non fornisce funzionalità per gli utenti di IP Office.

# **Capitolo 21: Panoramica di Avaya Contact Center Select**

Avaya Contact Center Select è una soluzione per contact center multimediale, vocale, collaborativa e sensibile al contesto che consente alle aziende di medie dimensioni di anticipare, accelerare e migliorare le interazioni con i clienti. Avaya Contact Center Select utilizza il sistema telefonico Avaya IP Office per garantire una piattaforma di telefonia in tempo reale.

Avaya Contact Center Select utilizza interfacce SIP e CTI standard del settore da integrare con IP Office. Tale integrazione permette a Avaya Contact Center Select di accedere e controllare un'ampia gamma di telefoni IP Office e funzioni. I clienti che integrano Avaya Contact Center Select con IP Office possono disporre delle opzioni di instradamento basato sulle specialità, trattamento per le chiamate, rapporti, gestione unificata degli agenti e utilità grafica Orchestration Designer.

Avaya Agent Desktop è un'applicazione client a interfaccia singola utilizzata dagli agenti Avaya Contact Center Select per assistere i clienti.Gli agenti di Avaya Contact Center Select utilizzano il software Agent Desktop per rispondere ai clienti e ai contatti multimediali. Agent Desktop supporta una gamma di telefoni IP Office e un'ampia varietà di contatti multimediali.

Per impostazione predefinita, le connessioni Avaya Contact Center Select e i servizi Web utilizzano la comunicazione TLS protetta. Lo strumento di Gestione certificati di Avaya Contact Center Select facilita la gestione dei certificati di protezione.

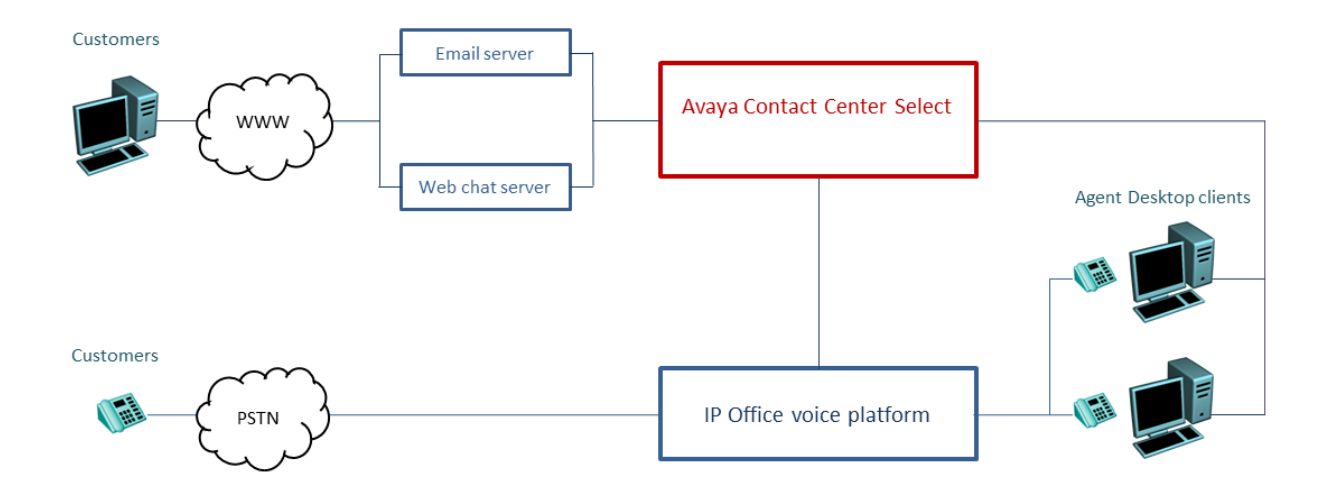

**Figura 4: Soluzione per contact center tipica che utilizza Avaya Contact Center Select vocale e multimediale e il sistema di telefonia vocale Avaya IP Office**

Avaya Contact Center Select offre una soluzione multimediale e vocale ricca di funzioni con instradamento e rapporti integrati per le aziende di piccole e medie dimensioni. Avaya Contact Center Select fornisce un contact center unificato e la gestione dell'account utente dei telefoni IP Office per agenti e supervisori. Gli agenti e i supervisori abilitati alle funzionalità vocali e creati in Avaya Contact Center Select vengono aggiunti automaticamente a IP Office. Avaya Contact Center Select sincronizza le informazioni degli utenti (agente e supervisore) tra Avaya Contact Center Select e IP Office.

# **Parte 4:  Varie**
# <span id="page-108-0"></span>**Capitolo 22: Standard**

## **Standard normativi**

#### **Standard QoS**

Ogni cliente ha diverse aspettative e budget differenti su cui lavorare. Alcuni clienti saranno propensi a eseguire l'upgrade delle reti per poter utilizzare la maggior parte di dispositivi e prassi. Altri considereranno l'ulteriore spesa non necessaria. Esempi di standard in base ai protocolli QoS (Quality of Service ) includono:

- 802.1Q (livello 2)
- DiffServ (livello 3)
- Intervallo di porte (livello 4)
- 802.1X (MD-5)

#### **Codec di compressione vocale**

La larghezza di banda utilizzata varia a seconda del metodo di compressione scelto. IP Office supporta gli standard di seguito elencati. Questi standard occupano rispettivamente una larghezza di banda pari a 10K e 13K. Utilizzare lo schema seguente per scegliere l'algoritmo di compressione in base alla larghezza di banda disponibile.

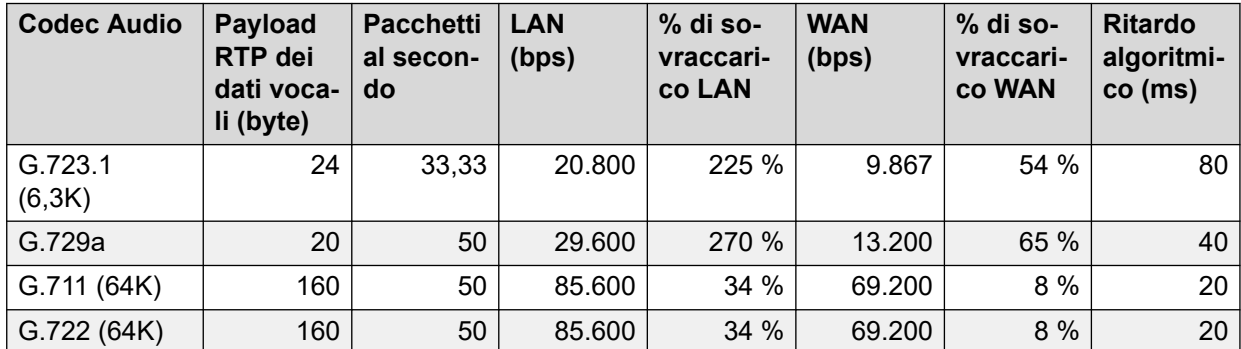

#### **Standard VoIP**

IP Office supporta i seguenti protocolli e standard:

- **H.323 V2 (1998)** Sistemi di comunicazione multimediale basati su pacchetti.
- **Q.931** Specifica di livello 3 dell'interfaccia rete-utente ISDN per il controllo base delle chiamate.
- **H.225.0 (1998)** Protocolli di segnalazione chiamate e compressione dei flussi per pacchetti di sistemi di comunicazione multimediale.

**H.245 (1998)** Protocollo di controllo per le comunicazioni multimediali.

**SIP** Session Initiation Protocol (Protocollo inizializzazione sessione)

**T.38** Standard fax

**Standard Internet** (Oltre a TCP/UDP/IP).

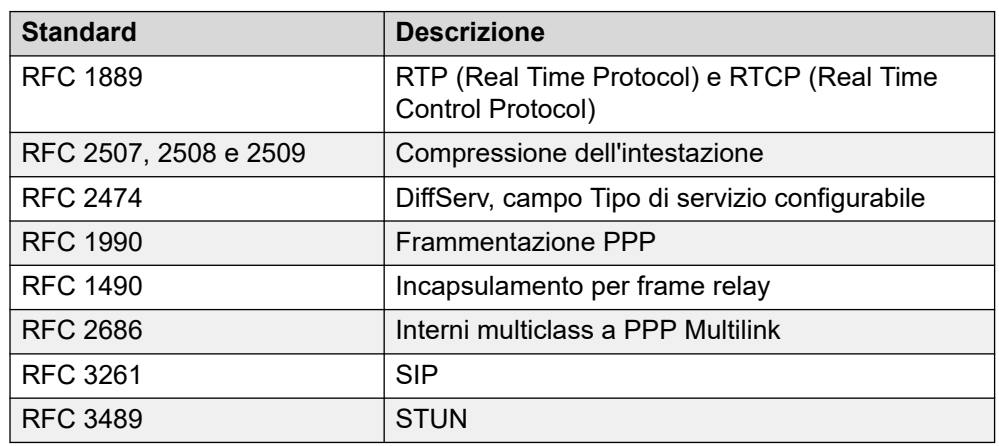

#### **Standard trunk analogici**

IP Office Le schede delle linee analogiche di sono conformi agli standard:

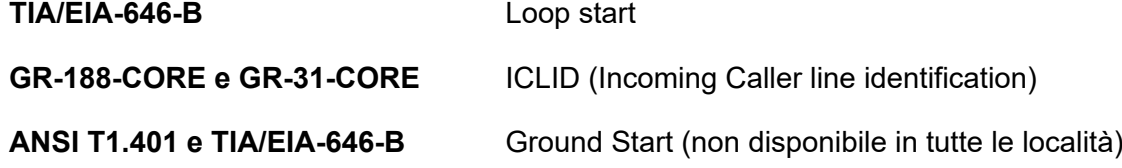

#### **Standard interfaccia database**

IP Office supporta lo standard dell'interfaccia ActiveX Data Object.

#### **Standard del PCI Security Standard Council**

Le principali società di carte di credito hanno definito una serie di standard in conformità con il PCI Security Standard Council e uno di tali standard prevede di non registrare i numeri della carta di credito forniti dal cliente.

# <span id="page-110-0"></span>**Standard per i protocolli di rete**

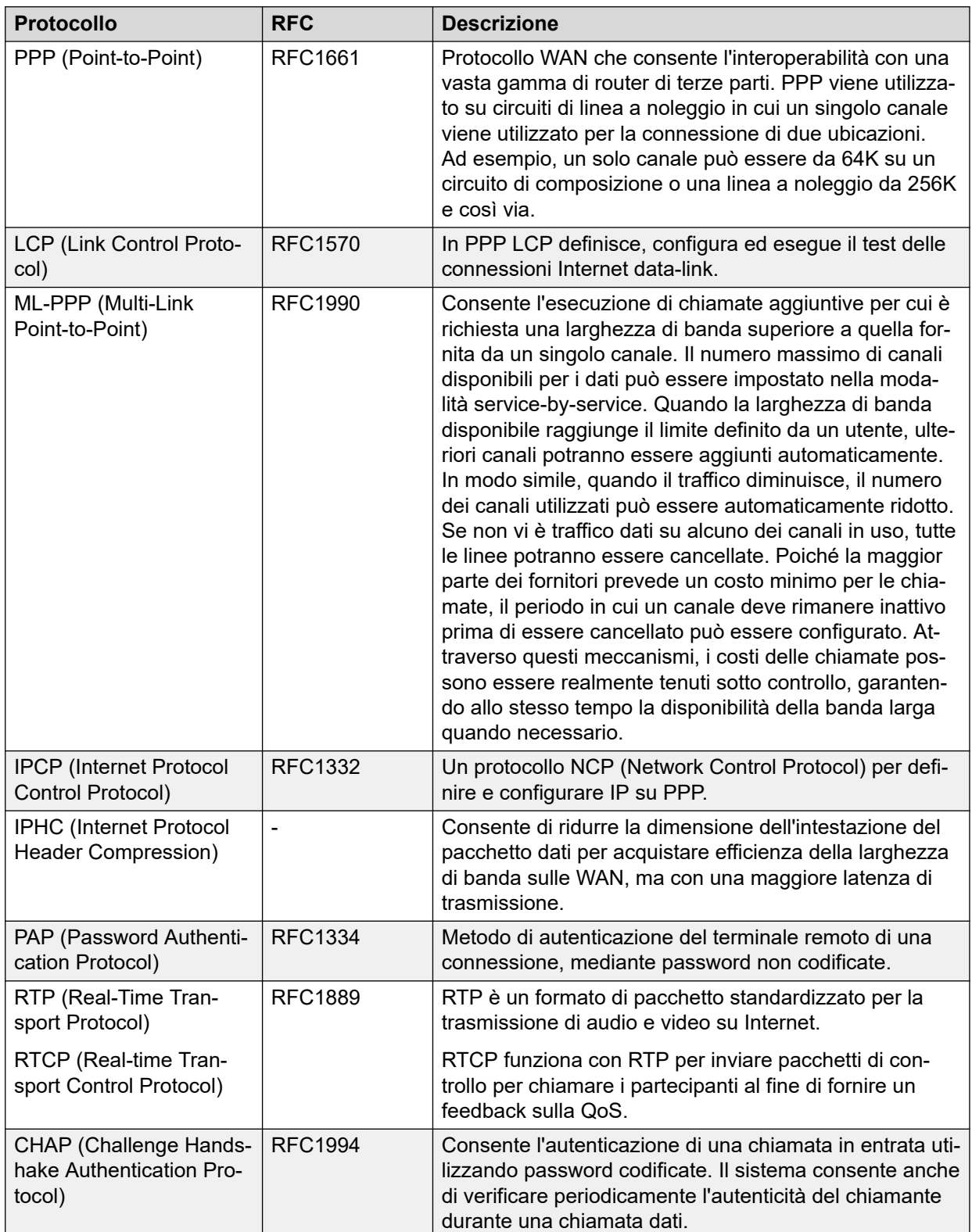

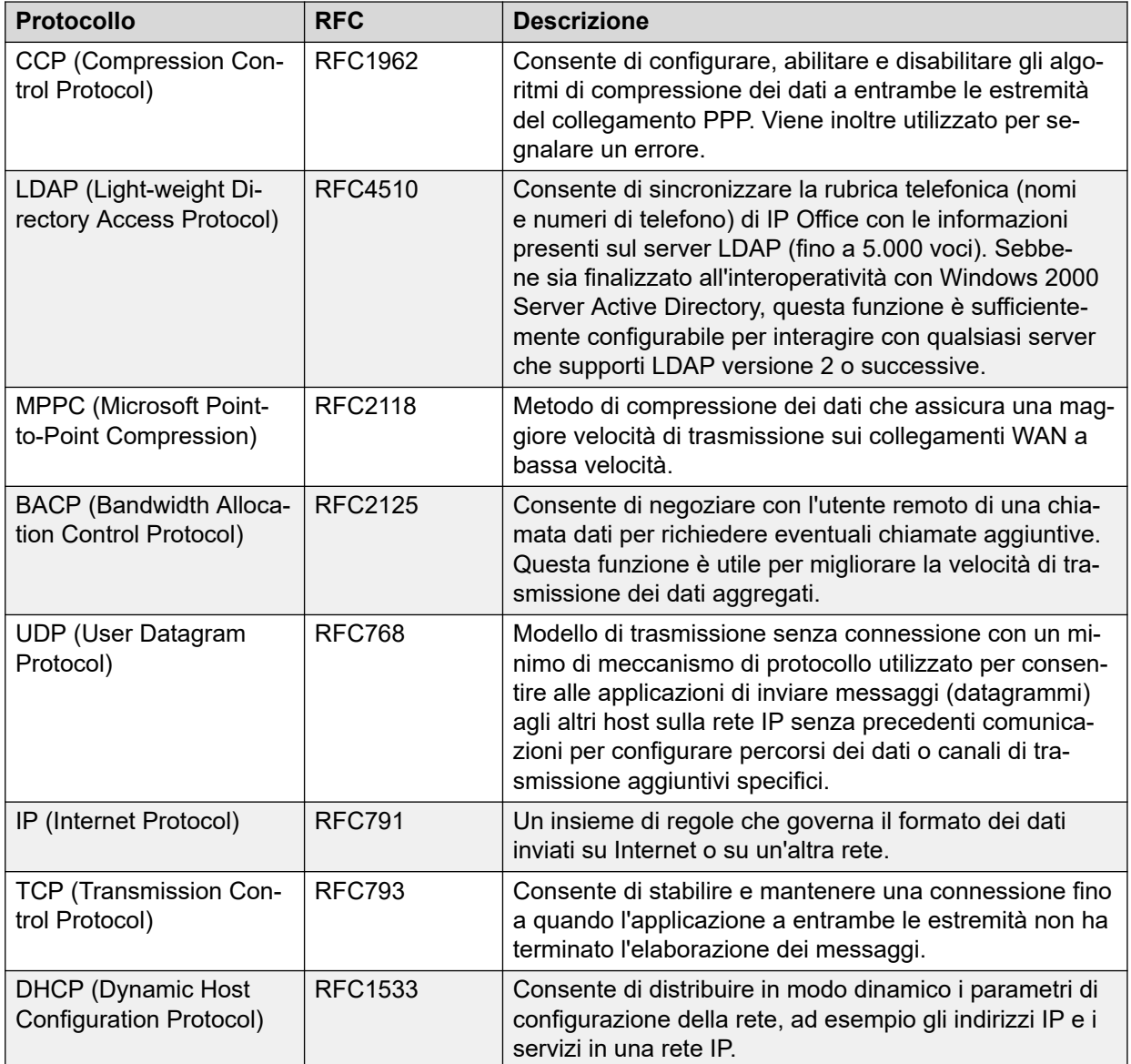

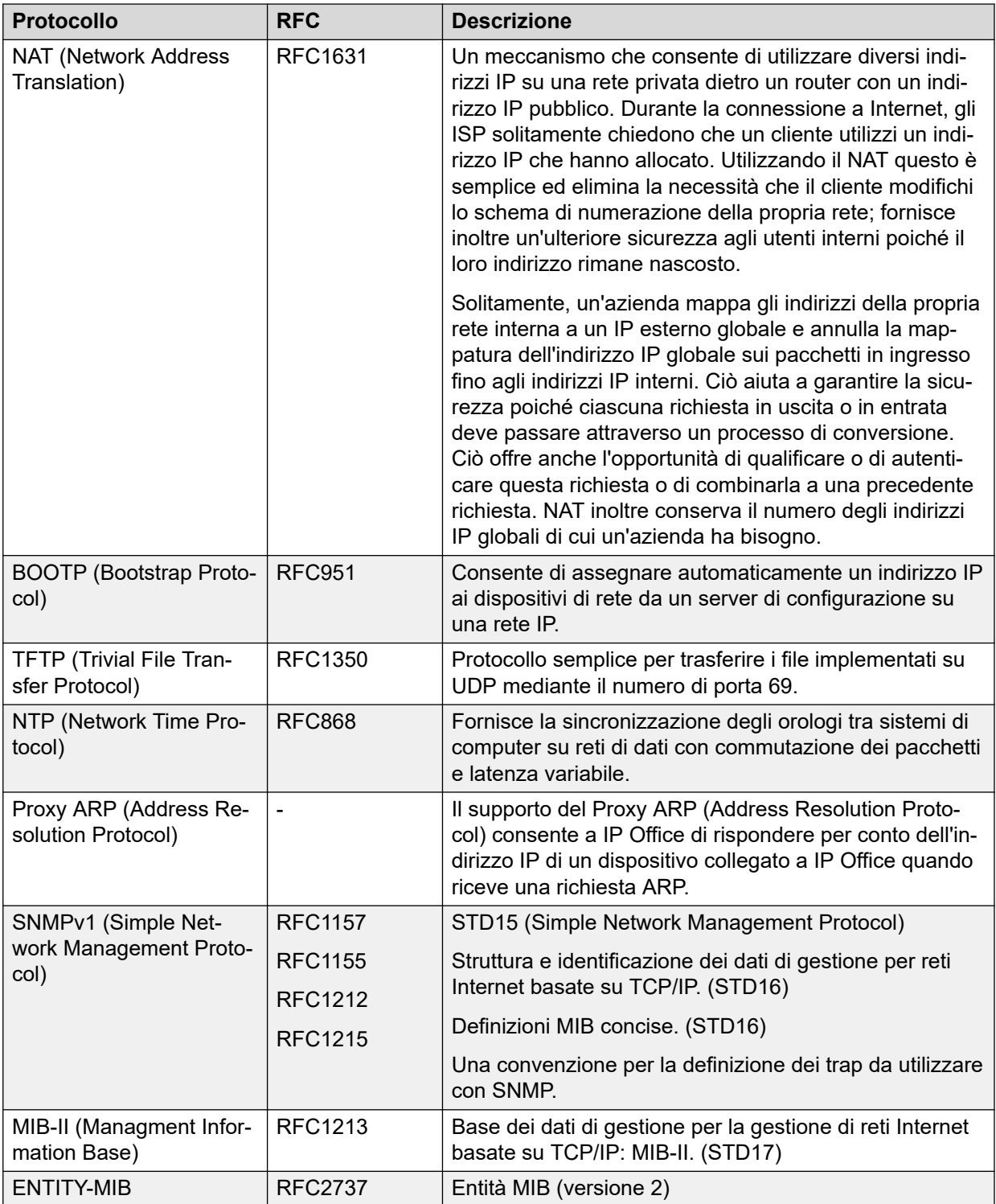

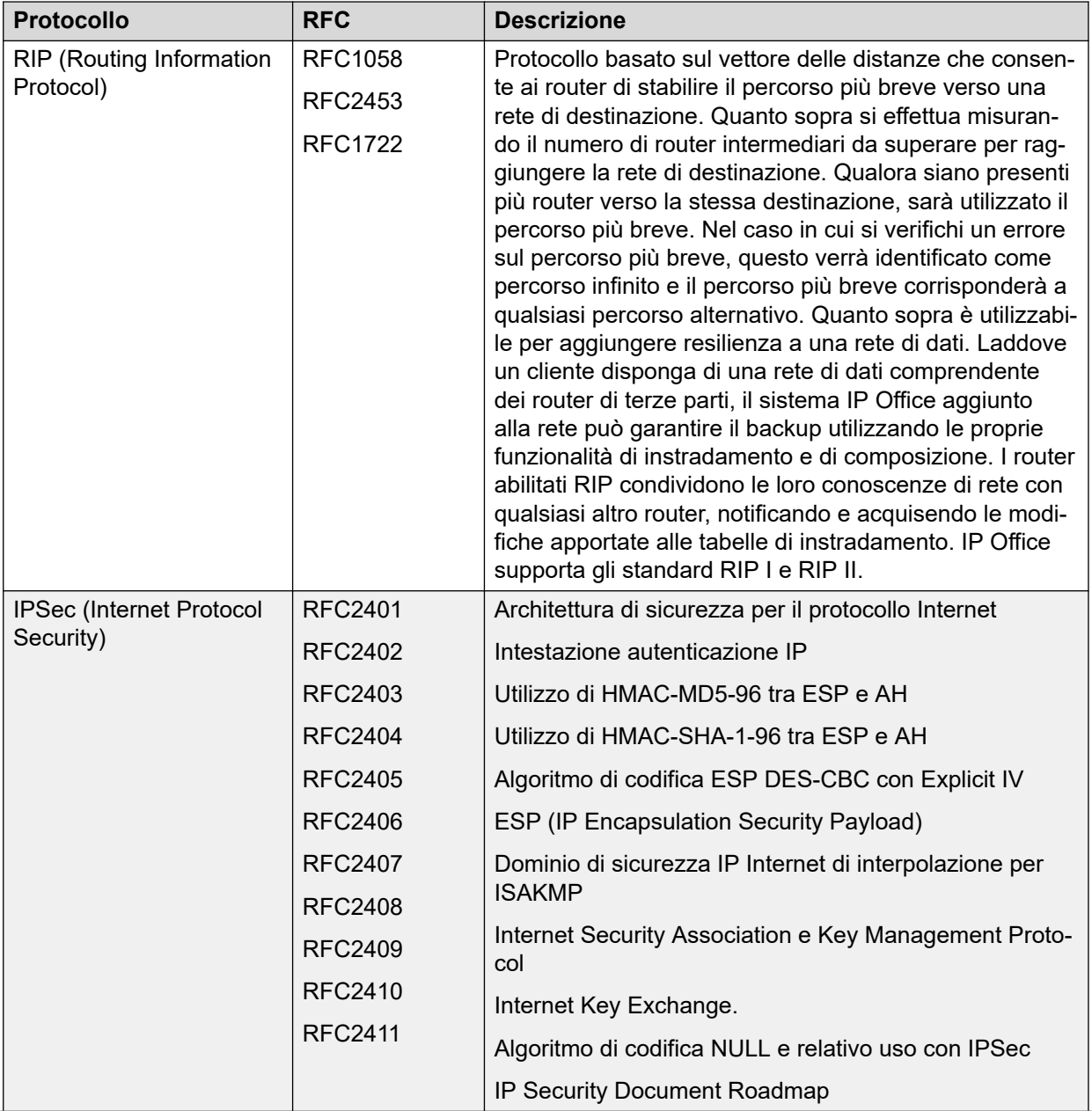

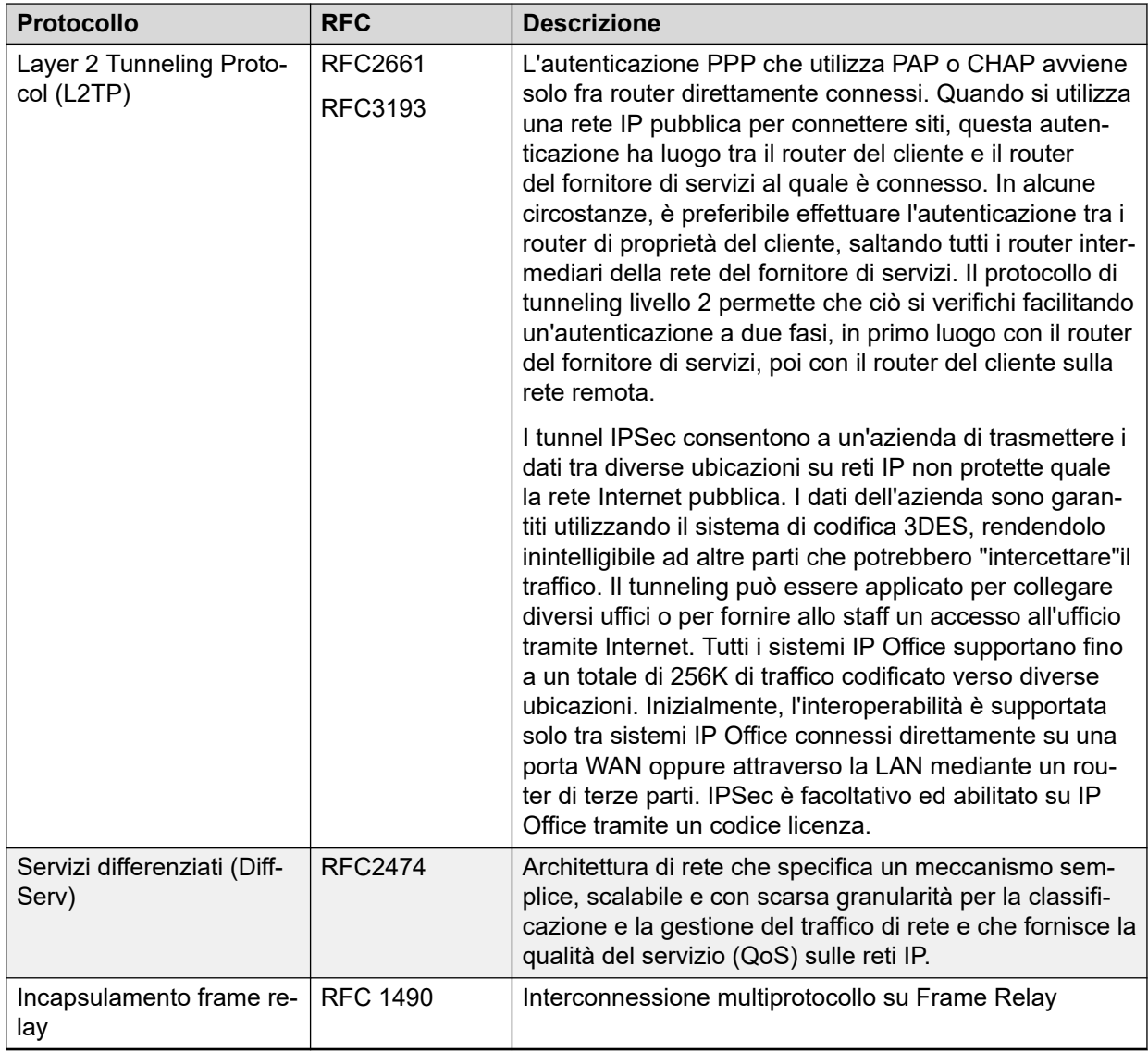

#### **Standard (Session Initiation Protocol)**

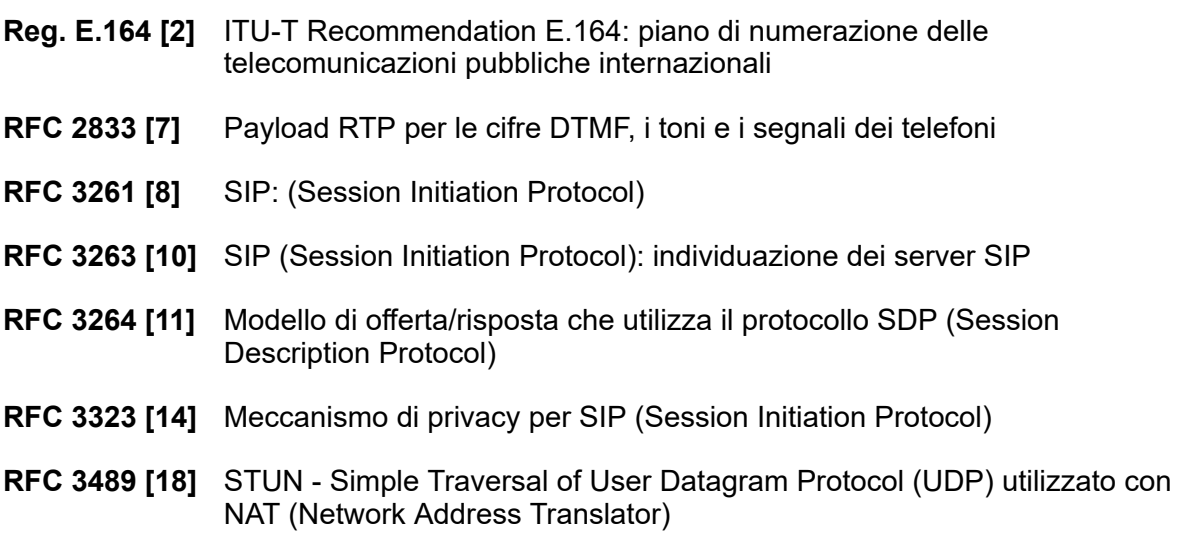

- **RFC 3824 [24]** Uso dei numeri E.164 con il protocollo SIP (Session Initiation Protocol)
- **RFC 1889** RTP
- **RFC 1890** Audio RTP
- **RFC 4566** SDP
- **RFC 3265** Notifica eventi
- **RFC 3515** ID SIP
- **RFC 3842** Messaggio di attesa
- **RFC 3310** Autenticazione
- **RFC 2976** INFO
- **RFC 3323** Riservatezza per SIP (PAI) e draft-ietf-sip-privacy-04 (RPID)
- **RFC 3325** Interni privati nel SIP (Session Initiation Protocol) per Asserted Identity all'interno delle reti affidabili
- **RFC 3581** Un interno nel protocollo SIP (Session Initiation Protocol) per l'instradadamento simmetrico delle risposte
- **RFC 3311** Metodo UPDATE di SIP (Session Initiation Protocol)

# **Parte 5:  Ulteriore aiuto**

# <span id="page-117-0"></span>**Capitolo 23: Guida e documentazione aggiuntive**

Le pagine seguenti forniscono le fonti per ulteriore assistenza.

#### **Collegamenti correlati**

Manuali aggiuntivi e guide per l'utente alla pagina 118 Utilizzo della guida alla pagina 118 [Ricerca di un business partner Avaya](#page-118-0) alla pagina 119 [Risorse IP Office aggiuntive](#page-118-0) alla pagina 119 [Formazione](#page-119-0) alla pagina 120

# **Manuali aggiuntivi e guide per l'utente**

Il sito Web **Avaya [Centro documentazione](https://documentation.avaya.com)** contiene manuali per l'utente e manuali per i prodotti Avaya, tra cui IP Office.

- Per un elenco dei manuali IP Office e delle guide utente correnti, consultare il documento Avaya IP Office™ [Manuali e guide per l'utente di](https://documentation.avaya.com/bundle/IPOfficeManuals) ™ Platform.
- I siti Web Avaya IP Office [Knowledge base](https://ipofficekb.avaya.com) e Avaya [Supporto](https://support.avaya.com) consentono inoltre di accedere ai manuali tecnici IP Office e alle guide utente.
	- Se possibile, questi siti reindirizzano gli utenti alla versione del documento ospitato da Avaya [Centro documentazione](https://documentation.avaya.com).

Per altri tipi di documenti e altre risorse, visitare i vari siti Web Avaya (vedere [Risorse IP Office](#page-118-0)  [aggiuntive](#page-118-0) alla pagina 119).

#### **Collegamenti correlati**

Guida e documentazione aggiuntive alla pagina 118

## **Utilizzo della guida**

Avaya vende IP Office tramite partner commerciali accreditati. Questi business partner forniscono supporto diretto ai propri clienti e possono segnalano i problemi ad Avaya se necessario.

Se il sistema IP Office attualmente non dispone di un business partner Avaya che fornisce assistenza e manutenzione, è possibile utilizzare lo strumento Avaya Partner Locator per trovare un business partner. Consultare [Ricerca di un business partner Avaya](#page-118-0) alla pagina 119.

#### <span id="page-118-0"></span>**Collegamenti correlati**

[Guida e documentazione aggiuntive](#page-117-0) alla pagina 118

## **Ricerca di un business partner Avaya**

Se il sistema IP Office attualmente non dispone di un business partner Avaya che fornisce assistenza e manutenzione, è possibile utilizzare lo strumento Avaya Partner Locator per trovarne uno.

#### **Procedura**

- 1. Utilizzando un browser, accedere a [Sito Web Avaya](https://www.avaya.com) presso<https://www.avaya.com>
- 2. Selezionare **Partner**, quindi **Trova un partner**.
- 3. Immettere le informazioni sulla posizione.
- 4. Per i business partner IP Office, utilizzare il **Filtro**, selezionare **Piccola/media impresa**.

#### **Collegamenti correlati**

[Guida e documentazione aggiuntive](#page-117-0) alla pagina 118

# **Risorse IP Office aggiuntive**

Oltre al sito Web della documentazione (vedere [Manuali aggiuntivi e guide per l'utente](#page-117-0) alla pagina 118), è disponibile una gamma di siti Web che forniscono informazioni sui prodotti e i servizi Avaya, tra cui IP Office.

• [Sito Web Avaya](https://www.avaya.com) [\(https://www.avaya.com\)](https://www.avaya.com)

Questo è il sito Web ufficiale di Avaya. Dalla home page è possibile accedere ai singoli siti Web di Avaya di varie aree e Paesi.

• **[Portale Avaya Sales & Partner](https://sales.avaya.com)** *(*<https://sales.avaya.com>*)*

Questo è il Sito Web ufficiale per tutti i business partner di Avaya. Per accedere al sito occorre registrare nome utente e password. Una volta effettuato l'accesso, è possibile personalizzare il portale in modo da visualizzare prodotti specifici e il tipo di informazioni che si desidera visualizzare.

• **Avaya IP Office [Knowledge base](https://ipofficekb.avaya.com)** *(*<https://ipofficekb.avaya.com>*)*

Questo sito fornisce l'accesso a una versione online regolarmente aggiornata delle guide dell'utente e del manuale tecnico IP Office.

• **Avaya [Supporto](https://support.avaya.com)** *(*<https://support.avaya.com>*)*

Questo sito fornisce l'accesso al software del prodotto di Avaya, alla documentazione e ad altri servizi per gli addetti all'installazione e alla manutenzione del prodotto di Avaya.

- **Avaya [Forum di supporto](https://support.avaya.com/forums/index.php)** *(*<https://support.avaya.com/forums/index.php>*)*

Questo sito fornisce forum di discussione dei problemi dei prodotti.

<span id="page-119-0"></span>• **[Gruppo utenti internazionale di Avaya](https://www.iuag.org)** *(*<https://www.iuag.org>*)*

Si tratta dell'organizzazione per i clienti di Avaya. Vengono forniti gruppi e forum di discussione.

• **[Avaya DevConnect](https://www.devconnectprogram.com/)** *(*<https://www.devconnectprogram.com/>*)*

Questo sito fornisce dettagli su API e SDK per i prodotti Avaya, incluso IP Office. Il sito fornisce inoltre note sull'applicazione per prodotti non-Avaya di terze parti che interagiscono con IP Office utilizzando tali API e SDK.

• **[Avaya Learning](https://www.avaya-learning.com/lms/#/training/catalog/search/IP%20OFFICE)** *(*<https://www.avaya-learning.com/>*)*

Questo sito fornisce l'accesso ai corsi di formazione e ai programmi di accreditamento per i prodotti di Avaya.

#### **Collegamenti correlati**

[Guida e documentazione aggiuntive](#page-117-0) alla pagina 118

## **Formazione**

La formazione e le credenziali di Avaya assicurano che i partner aziendali possiedano le capacità e le competenze necessarie per vendere, implementare e supportare con successo le soluzioni Avaya e superare le aspettative dei clienti. Sono disponibili le seguenti credenziali:

- Avaya Certified Sales Specialist (APSS)
- Avaya Implementation Professional Specialist (AIPS)
- Avaya Certified Support Specialist (ACSS)

Le mappe delle credenziali sono disponibili sul sito Web [Avaya Learning](https://www.avaya-learning.com/lms/#/training/catalog/search/IP%20OFFICE).

#### **Collegamenti correlati**

[Guida e documentazione aggiuntive](#page-117-0) alla pagina 118

# **Glossario**

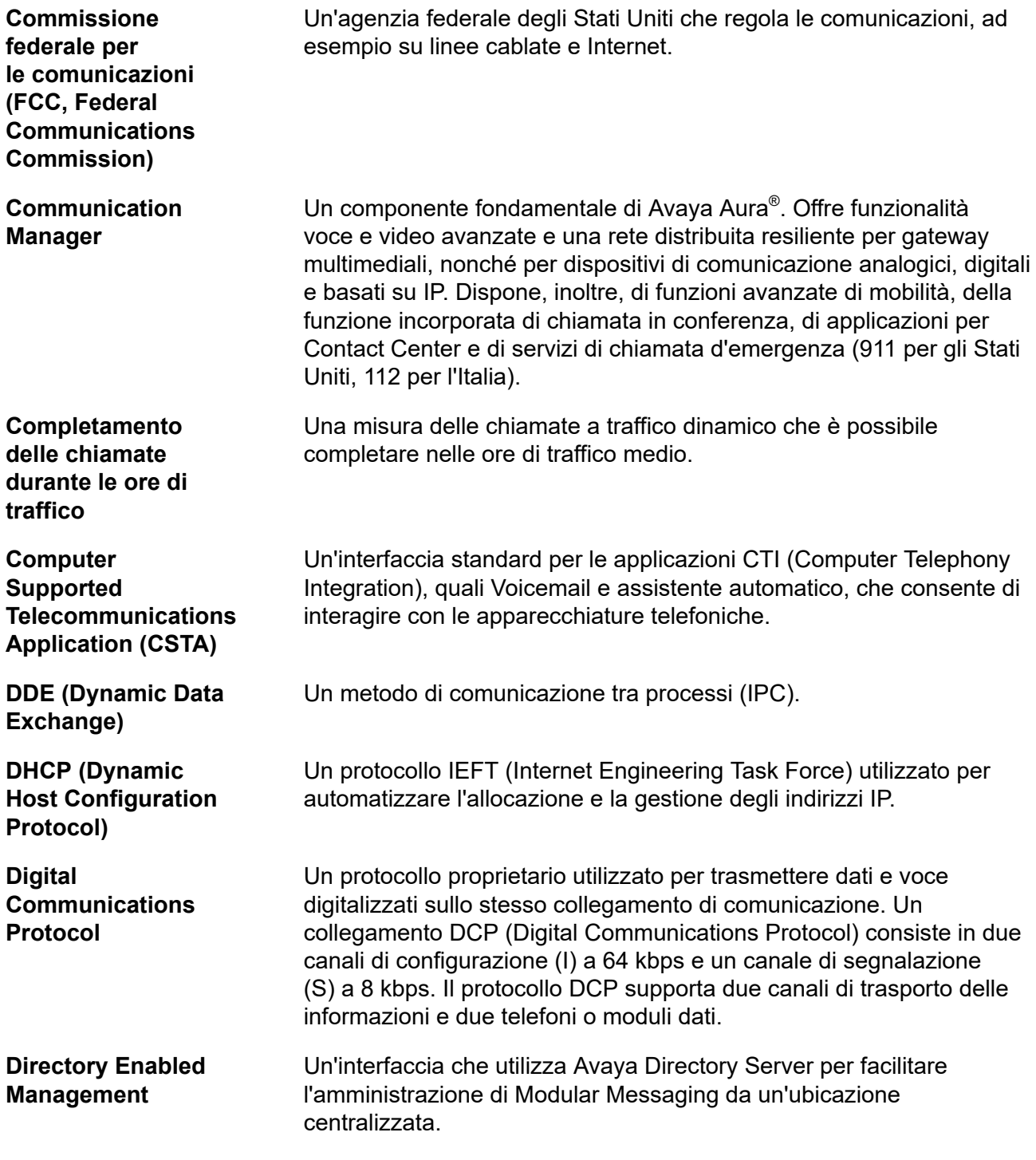

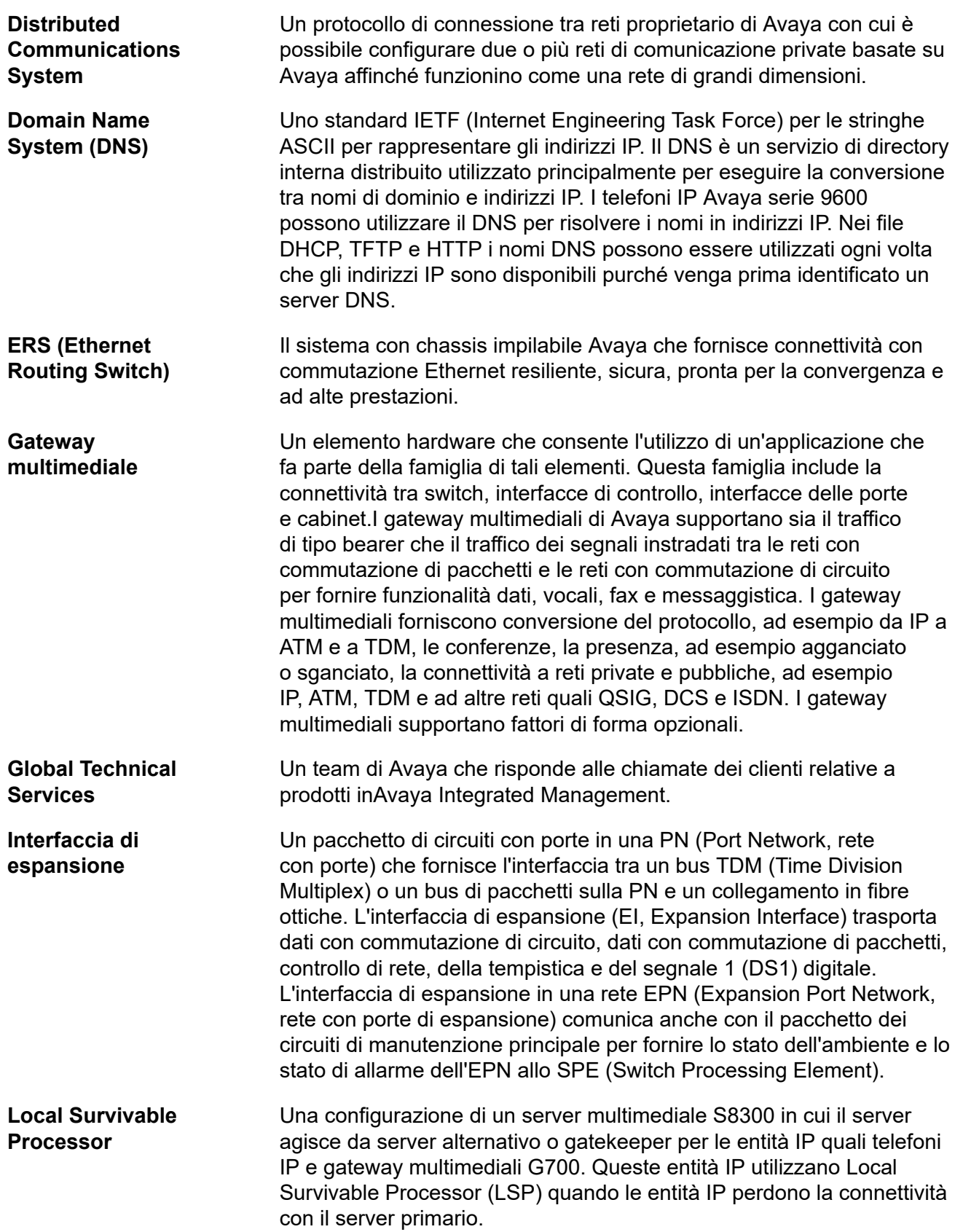

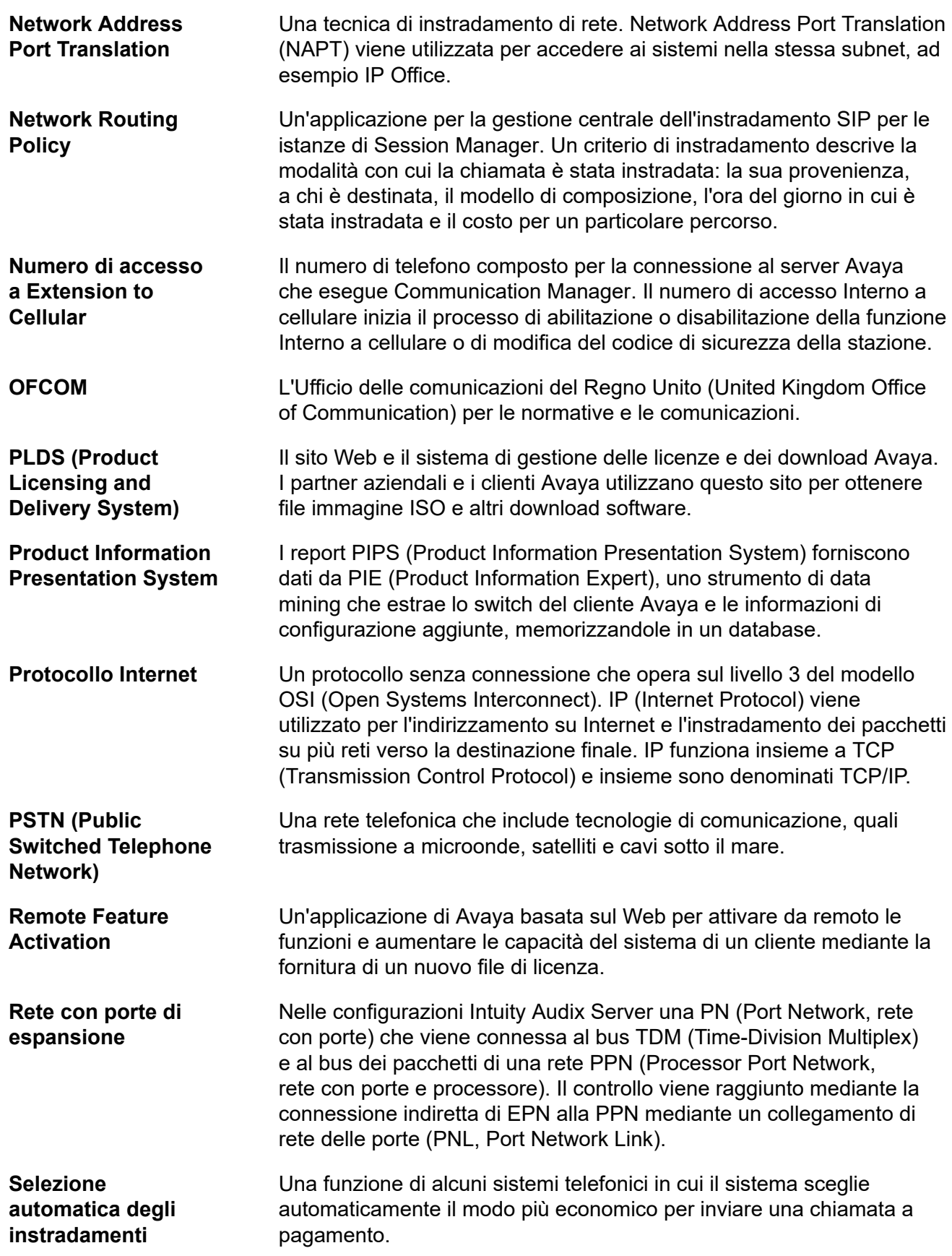

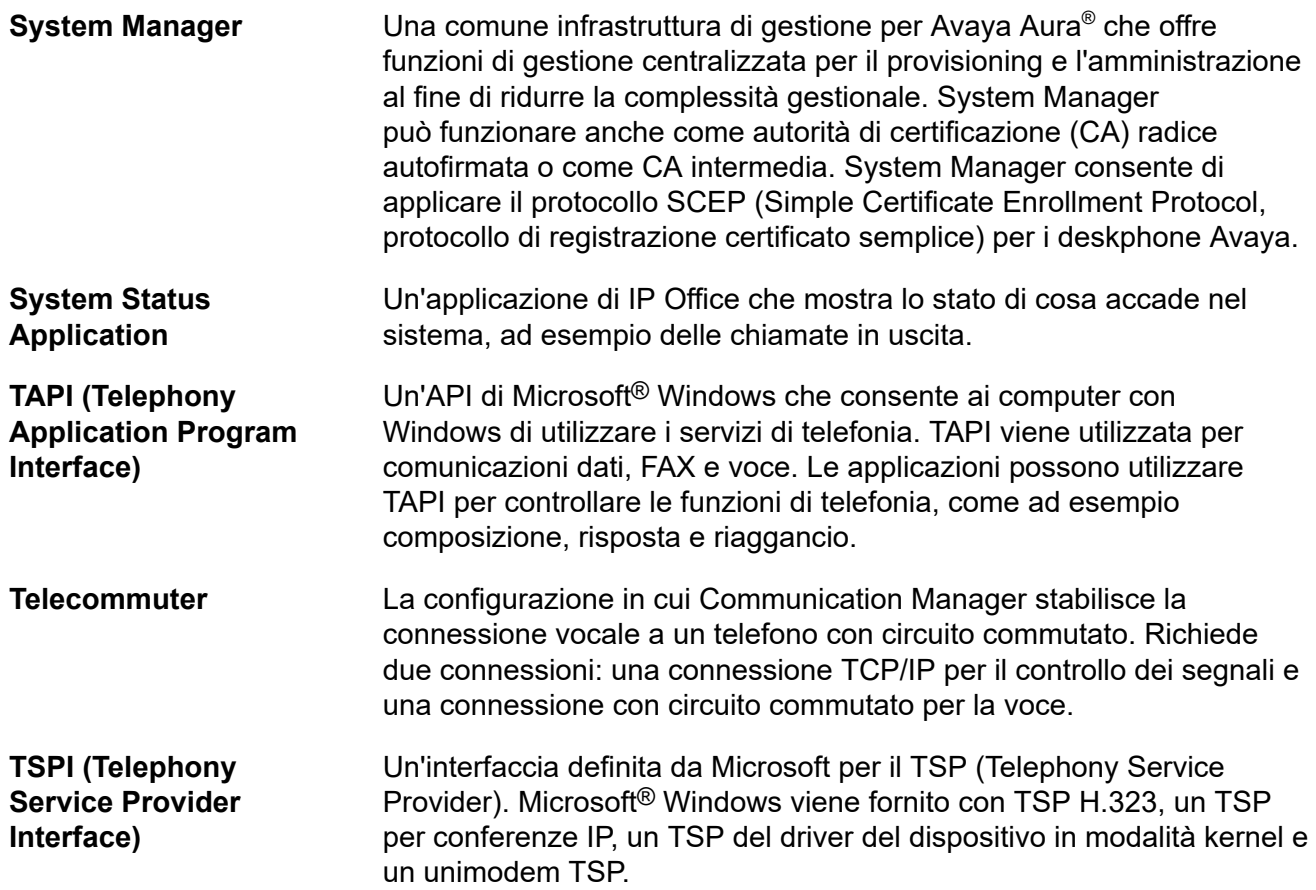

# **Indice**

### $\mathbf{A}$

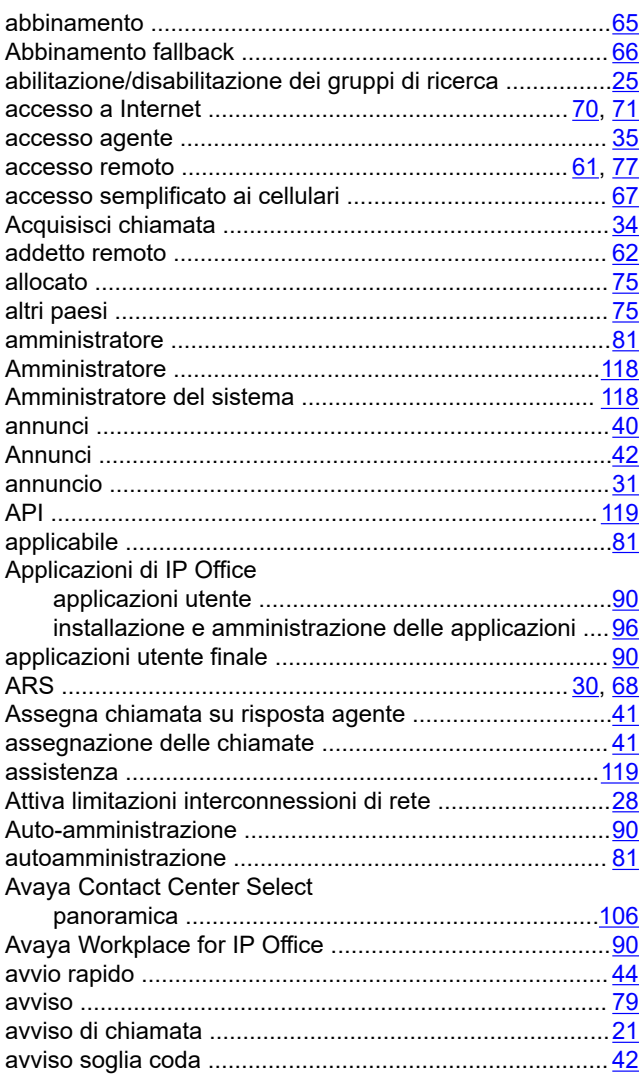

#### $\mathbf B$

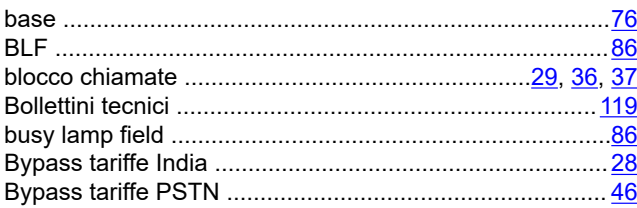

## $\mathbf c$

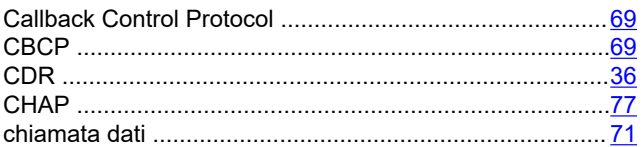

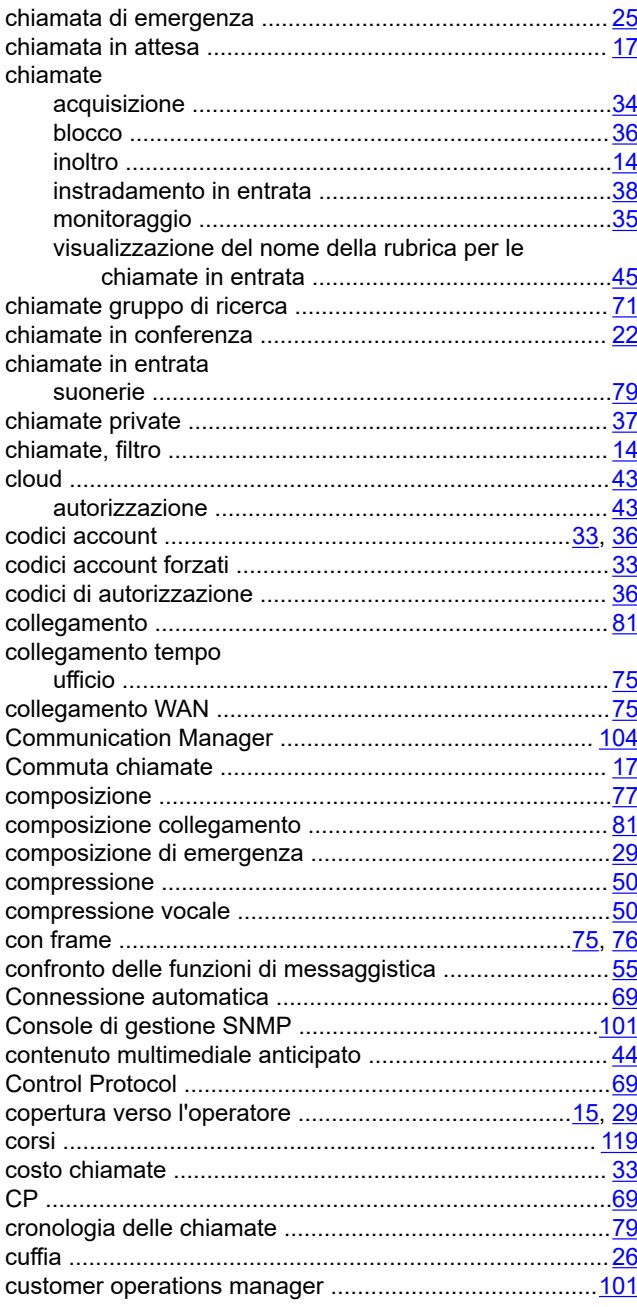

#### D

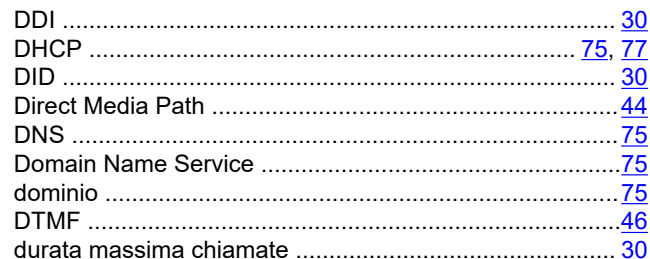

### $\bar{\mathsf{E}}$

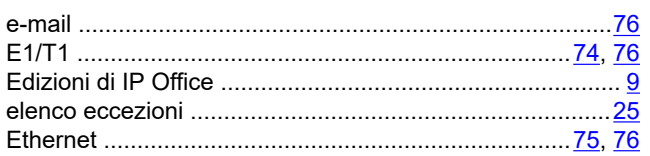

## F

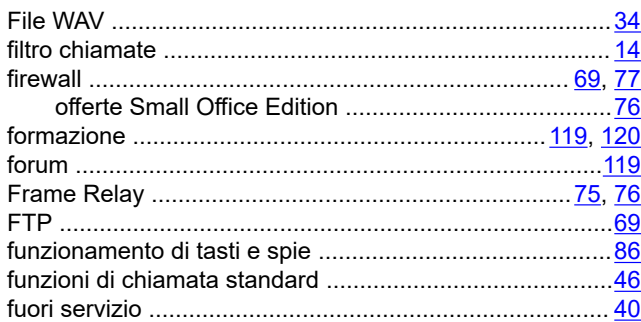

### $\mathbf G$

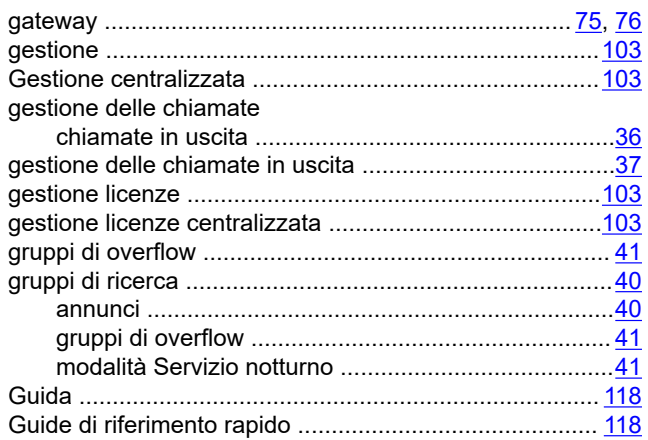

### $\overline{\mathsf{H}}$

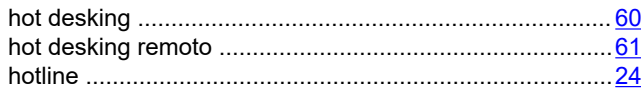

## $\overline{1}$

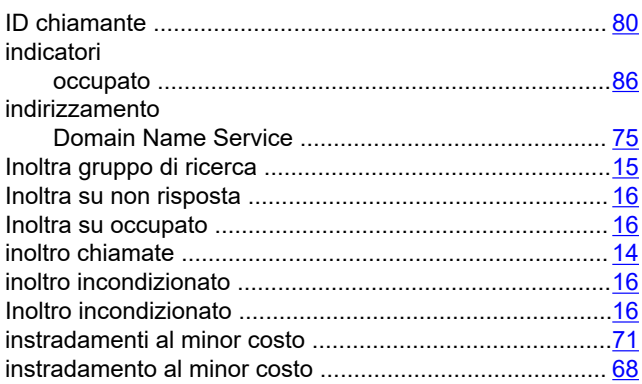

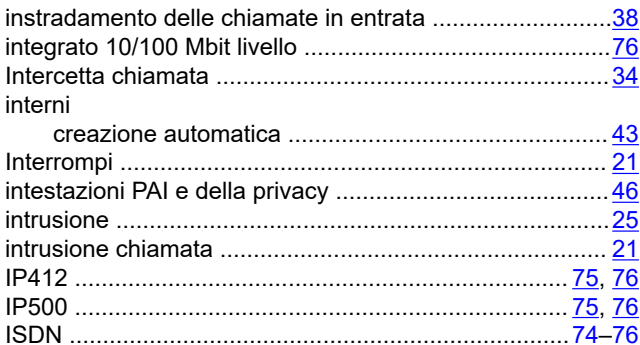

### $\mathsf{L}$

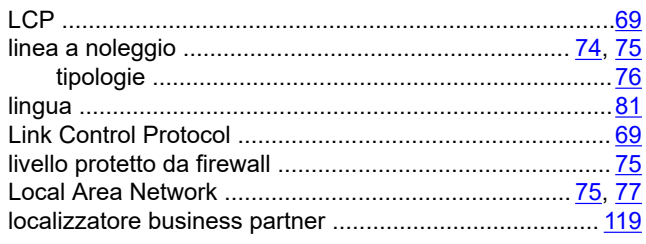

#### M

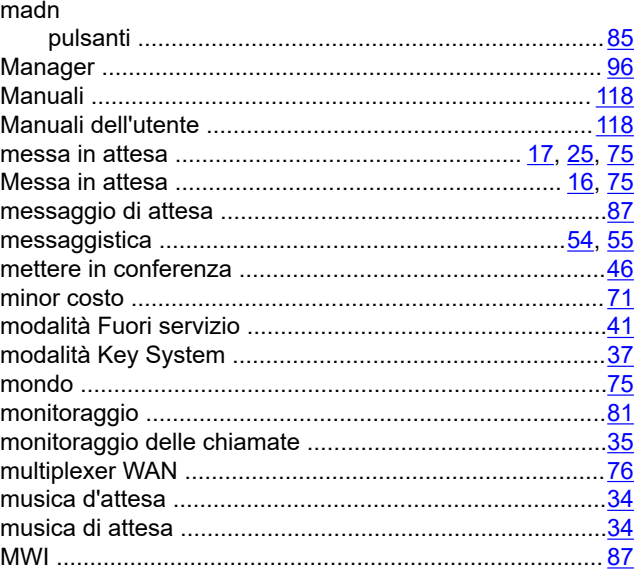

#### $\overline{\mathsf{N}}$

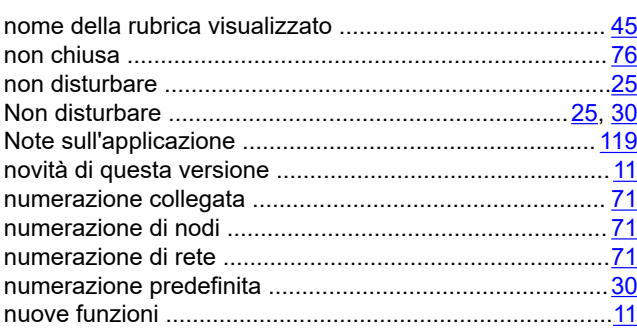

## $\mathbf{o}$

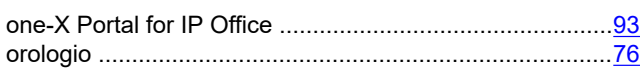

### $\mathsf{P}$

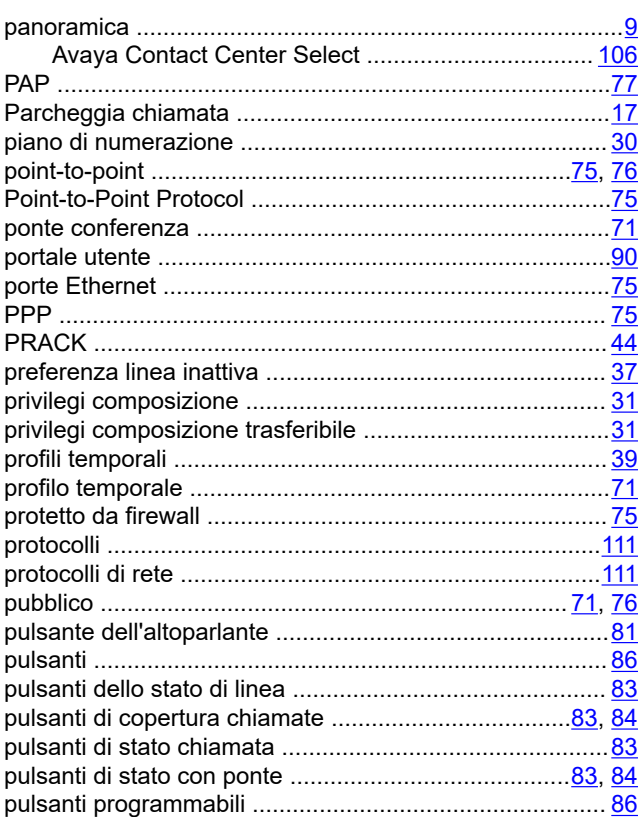

## $\mathbf Q$

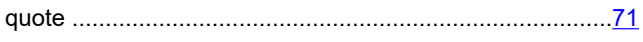

## $\overline{\mathsf{R}}$

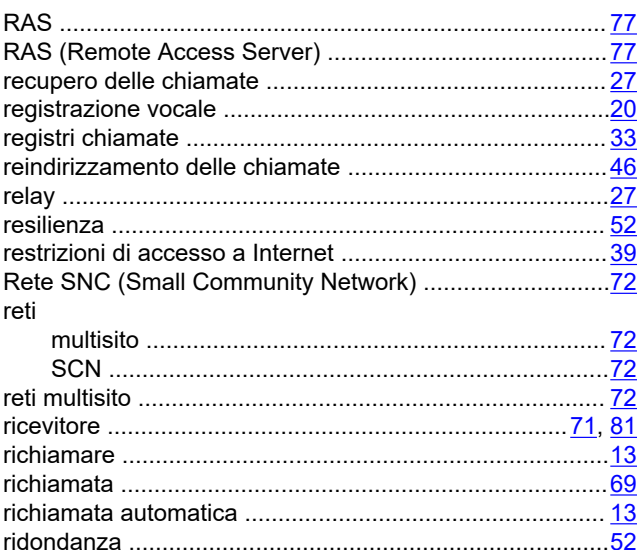

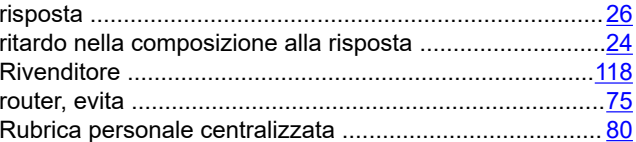

## $\mathbf{s}$

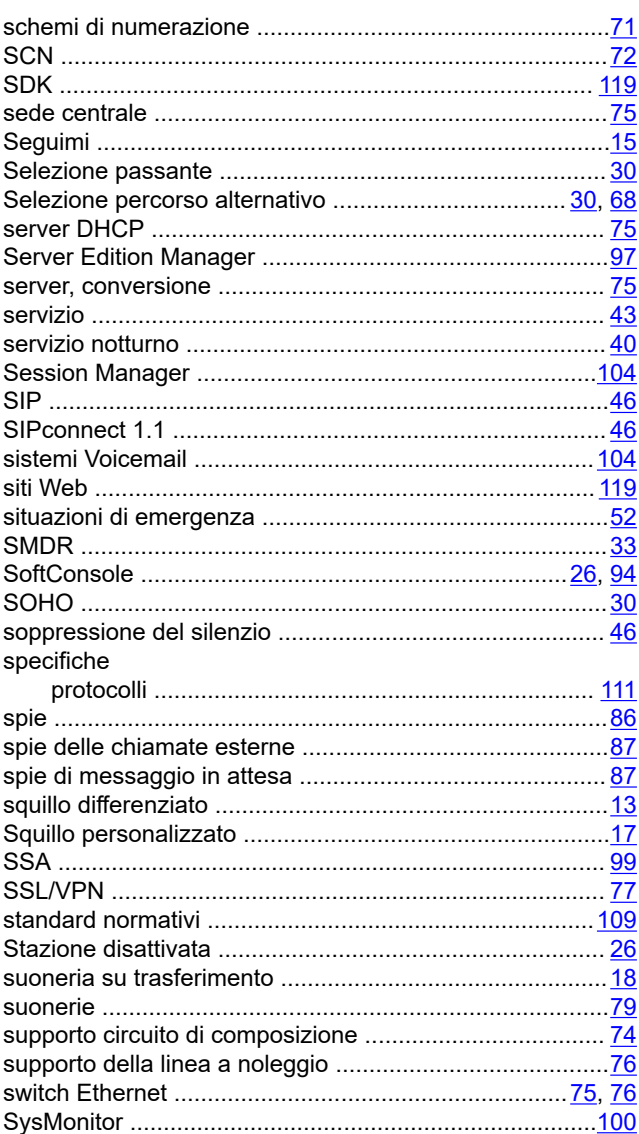

#### $\mathsf{T}$

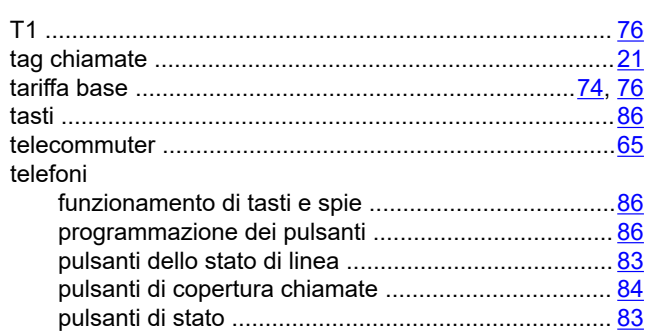

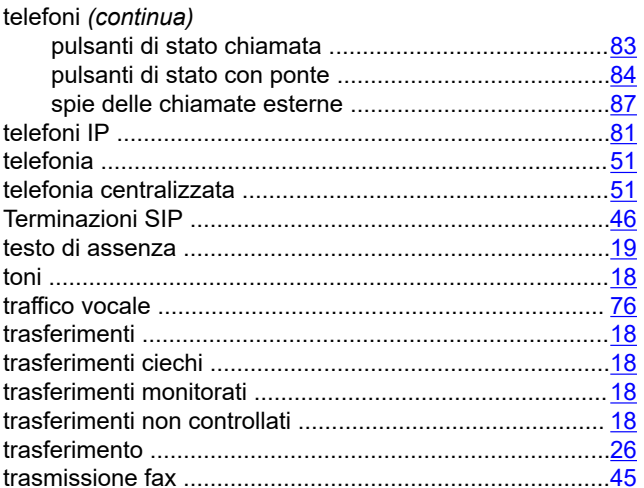

## $\overline{U}$

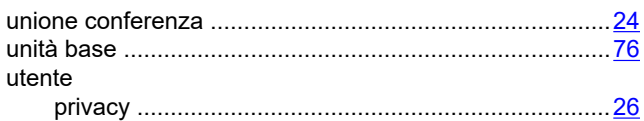

#### $\mathsf{V}$

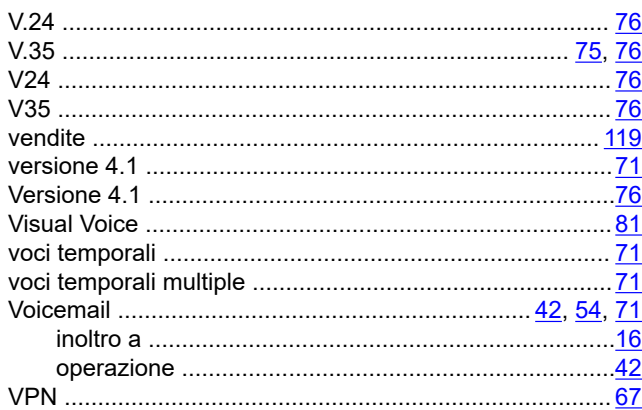

#### W

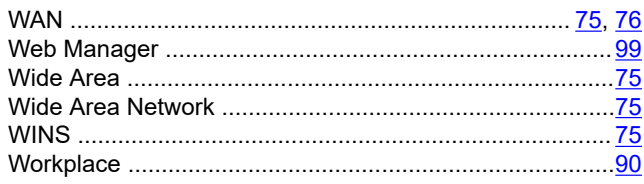

## $\mathsf{\overline{X}}$

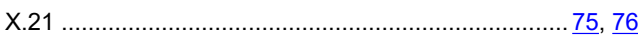